# **Oracle® Functional Testing Suite Advanced Pack for Oracle E-Business Suite – Service**

Reference Guide Release 12.2.8  **Part No. E56965-05**

February 2019

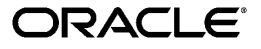

Oracle Functional Testing Suite Advanced Pack for Oracle E-Business Suite – Service Reference Guide, Release 12.2.8

Part No. E56965-05

Copyright © 2014, 2019, Oracle and/or its affiliates. All rights reserved.

Primary Author: Madhusmita Mahapatro

This software and related documentation are provided under a license agreement containing restrictions on use and disclosure and are protected by intellectual property laws. Except as expressly permitted in your license agreement or allowed by law, you may not use, copy, reproduce, translate, broadcast, modify, license, transmit, distribute, exhibit, perform, publish, or display any part, in any form, or by any means. Reverse engineering, disassembly, or decompilation of this software, unless required by law for interoperability, is prohibited.

The information contained herein is subject to change without notice and is not warranted to be error-free. If you find any errors, please report them to us in writing.

If this is software or related documentation that is delivered to the U.S. Government or anyone licensing it on behalf of the U.S. Government, then the following notice is applicable:

U.S. GOVERNMENT END USERS: Oracle programs, including any operating system, integrated software, any programs installed on the hardware, and/or documentation, delivered to U.S. Government end users are "commercial computer software" pursuant to the applicable Federal Acquisition Regulation and agencyspecific supplemental regulations. As such, use, duplication, disclosure, modification, and adaptation of the programs, including any operating system, integrated software, any programs installed on the hardware, and/or documentation, shall be subject to license terms and license restrictions applicable to the programs. No other rights are granted to the U.S. Government.

This software or hardware is developed for general use in a variety of information management applications. It is not developed or intended for use in any inherently dangerous applications, including applications that may create a risk of personal injury. If you use this software or hardware in dangerous applications, then you shall be responsible to take all appropriate fail-safe, backup, redundancy, and other measures to ensure its safe use. Oracle Corporation and its affiliates disclaim any liability for any damages caused by use of this software or hardware in dangerous applications.

Oracle and Java are registered trademarks of Oracle and/or its affiliates. Other names may be trademarks of their respective owners.

Intel and Intel Xeon are trademarks or registered trademarks of Intel Corporation. All SPARC trademarks are used under license and are trademarks or registered trademarks of SPARC International, Inc. AMD, Opteron, the AMD logo, and the AMD Opteron logo are trademarks or registered trademarks of Advanced Micro Devices. UNIX is a registered trademark of The Open Group.

This software or hardware and documentation may provide access to or information about content, products, and services from third parties. Oracle Corporation and its affiliates are not responsible for and expressly disclaim all warranties of any kind with respect to third-party content, products, and services unless otherwise set forth in an applicable agreement between you and Oracle. Oracle Corporation and its affiliates will not be responsible for any loss, costs, or damages incurred due to your access to or use of third-party content, products, or services, except as set forth in an applicable agreement between you and Oracle.

For information about Oracle's commitment to accessibility, visit the Oracle Accessibility Program website at <http://www.oracle.com/pls/topic/lookup?ctx=acc&id=docacc>.

Oracle customers that have purchased support have access to electronic support through My Oracle Support. For information, visit<http://www.oracle.com/pls/topic/lookup?ctx=acc&id=info>or visit [http://www.oracle.](http://www.oracle.com/pls/topic/lookup?ctx=acc&id=trs) [com/pls/topic/lookup?ctx=acc&id=trs](http://www.oracle.com/pls/topic/lookup?ctx=acc&id=trs) if you are hearing impaired.

# **Contents**

# **Send Us Your Comments**

# **Preface**

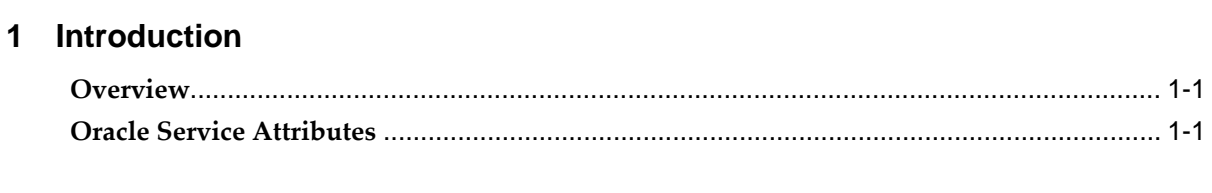

# **2 Oracle Advanced Scheduler Flows**

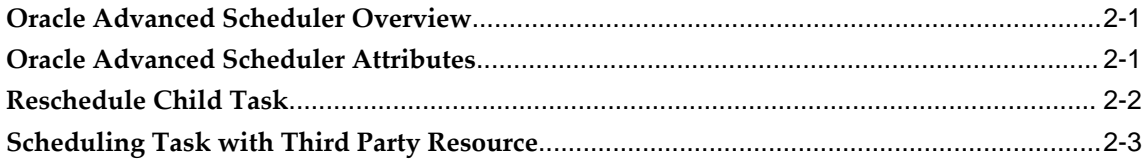

# **3 Oracle Field Service Flows**

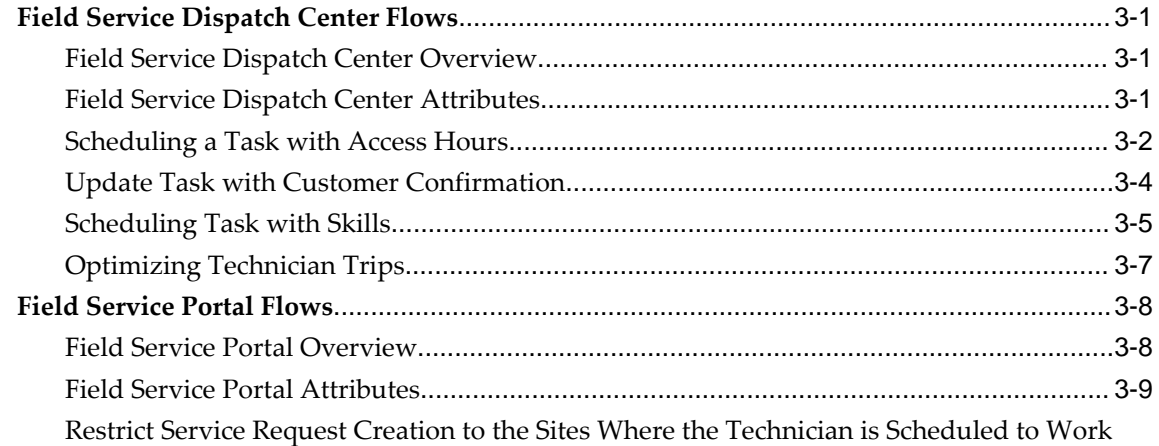

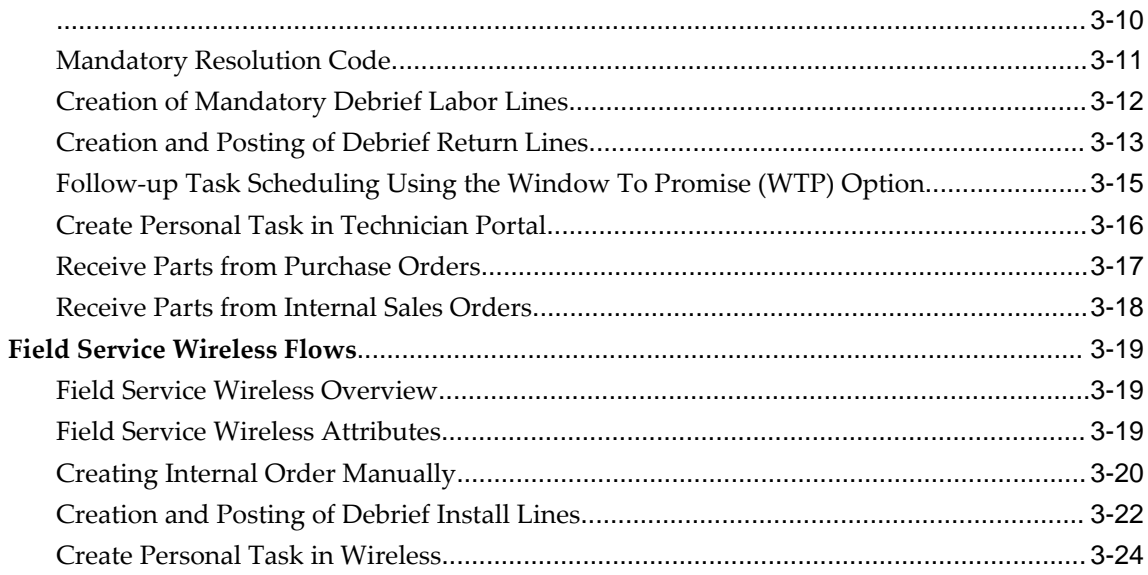

# **4 Oracle Service Contracts Flows**

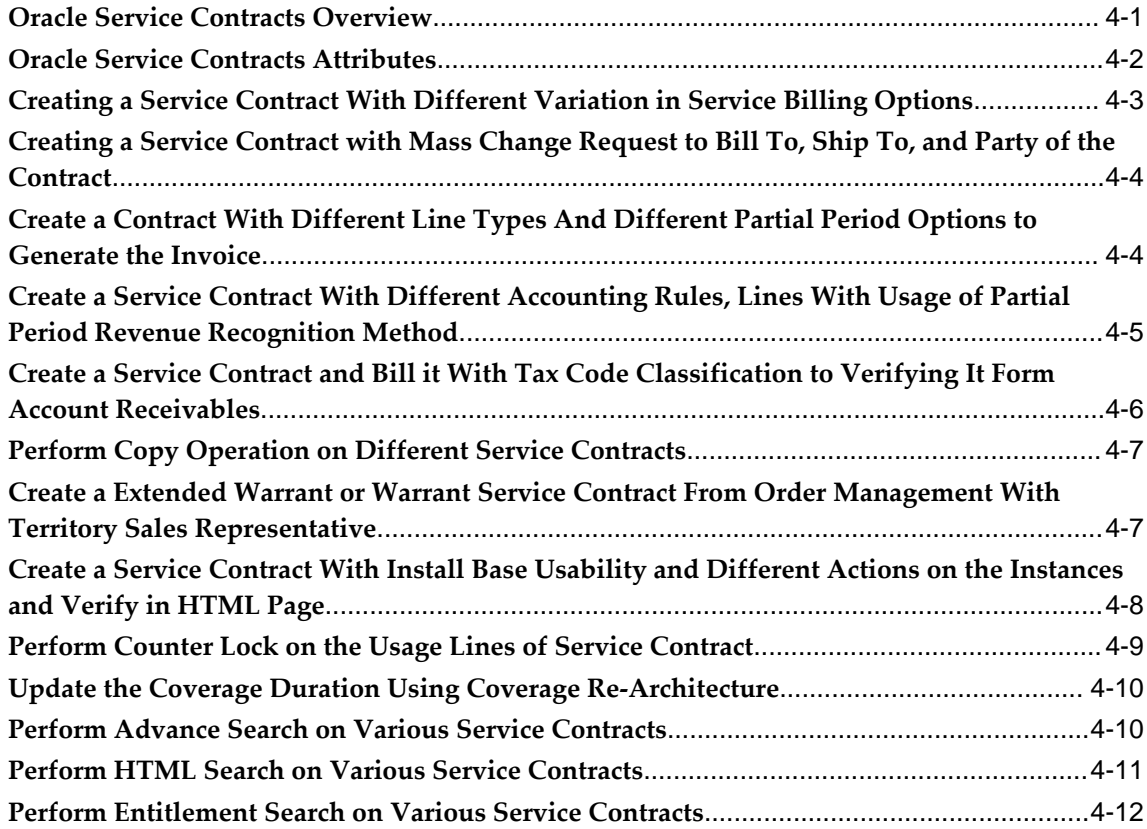

# **5 Oracle Spares Management Flows**

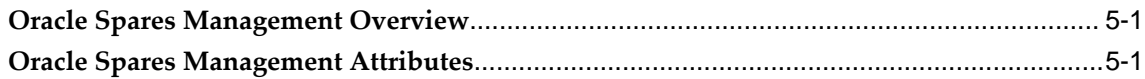

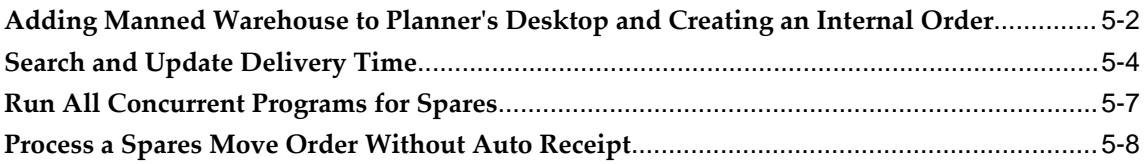

# **6 Oracle TeleService Flows**

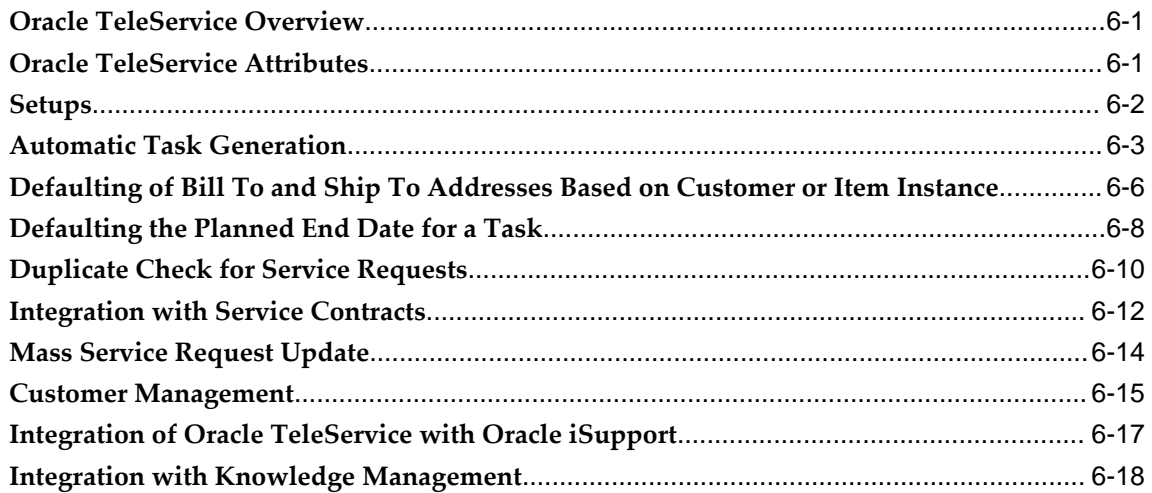

# **A Components in Oracle Service**

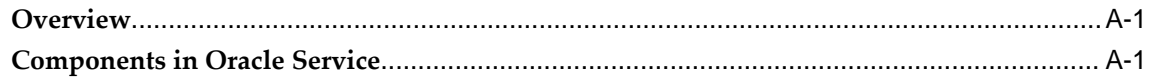

# **Send Us Your Comments**

## **Oracle Functional Testing Suite Advanced Pack for Oracle E-Business Suite ? Service Reference Guide, Release 12.2.8**

#### **Part No. E56965-05**

Oracle welcomes customers' comments and suggestions on the quality and usefulness of this document. Your feedback is important, and helps us to best meet your needs as a user of our products. For example:

- Are the implementation steps correct and complete?
- Did you understand the context of the procedures?
- Did you find any errors in the information?
- Does the structure of the information help you with your tasks?
- Do you need different information or graphics? If so, where, and in what format?
- Are the examples correct? Do you need more examples?

If you find any errors or have any other suggestions for improvement, then please tell us your name, the name of the company who has licensed our products, the title and part number of the documentation and the chapter, section, and page number (if available).

Note: Before sending us your comments, you might like to check that you have the latest version of the document and if any concerns are already addressed. To do this, access the new Oracle E-Business Suite Release Online Documentation CD available on My Oracle Support and www.oracle.com. It contains the most current Documentation Library plus all documents revised or released recently.

Send your comments to us using the electronic mail address: appsdoc\_us@oracle.com

Please give your name, address, electronic mail address, and telephone number (optional).

If you need assistance with Oracle software, then please contact your support representative or Oracle Support Services.

If you require training or instruction in using Oracle software, then please contact your Oracle local office and inquire about our Oracle University offerings. A list of Oracle offices is available on our Web site at www.oracle.com.

# **Preface**

# **Intended Audience**

Welcome to Release 12.2.8 of the *Oracle Functional Testing Suite Advanced Pack for Oracle E-Business Suite – Service Reference Guide.*

This guide is meant for implementers and testers of Oracle E-Business Suite applications. The document can also be referenced by end users to get information about the test flows.

This guide assumes you have a working knowledge of the following:

- The principles and customary practices of your business area.
- Computer desktop application usage and terminology.

[See Related Information Sources on page x](#page-9-0) for more Oracle E-Business Suite product information.

# **Documentation Accessibility**

For information about Oracle's commitment to accessibility, visit the Oracle Accessibility Program website at [http://www.oracle.com/pls/topic/lookup?](http://www.oracle.com/pls/topic/lookup?ctx=acc&id=docacc) [ctx=acc&id=docacc](http://www.oracle.com/pls/topic/lookup?ctx=acc&id=docacc).

# **Access to Oracle Support**

Oracle customers that have purchased support have access to electronic support through My Oracle Support. For information, visit http://www.oracle. com/pls/topic/lookup?ctx=acc&id=info or visit http://www.oracle.com/pls/topic/lookup? ctx=acc&id=trs if you are hearing impaired.

# **Structure**

- **[1 Introduction](#page-12-2)**
- **[2 Oracle Advanced Scheduler Flows](#page-14-2)**
- **[3 Oracle Field Service Flows](#page-20-3)**
- **[4 Oracle Service Contracts Flows](#page-46-1)**
- **[5 Oracle Spares Management Flows](#page-58-2)**
- **[6 Oracle TeleService Flows](#page-68-2)**
- **[A Components in Oracle Service](#page-88-2)**

# <span id="page-9-0"></span>**Related Information Sources**

You can choose from many sources of information, including online documentation, training, and support services, to increase your knowledge and understanding of Oracle Application Testing Suite.

# **Online Documentation**

All Oracle Application Testing Suite documentation is available online (HTML or PDF).

- **PDF** See the Oracle E-Business Suite Documentation Library for current PDF documentation for your product with each release. The Oracle E-Business Suite Documentation Library is also available on My Oracle Support and is updated frequently
- **Release Notes** For information about changes in this release, including new features, known issues, and other details, see the release notes for the relevant product, available on My Oracle Support.

# **Guides Related to This Product**

### **Oracle E-Business Suite User's Guide**

This guide explains how to navigate, enter and query data, and run concurrent requests using the user interface (UI) of Oracle E-Business Suite. It includes information on setting preferences and customizing the UI. In addition, this guide describes accessibility features and keyboard shortcuts for Oracle E-Business Suite.

## **Oracle Functional Testing Flow Builder Starter Pack Reference Guide for E-Business Suite Release 12.2**

This guide describes each flow, thereby providing an insight about the purpose of the flow and the core setups required to execute the flow. These test flows are built using Oracle E-Business Suite of applications on Release 12.2 with a sample database, which is required to run these flows.

#### **Oracle Functional Testing Flow Builder User's Guide**

Oracle Flow Builder (OFB) is a keyword-driven testing application that business analysts and Quality Assurance engineers use to build business test automation flows. The test automation flows can be translated into executable OpenScript scripts. Technical QA engineers or IT users define or update components by making use of the keywords for Oracle E-Business Suite of applications. Functional QA engineers or business analysts then assemble the components together to define a business process, or "flow" and generate OpenScript scripts to automate testing of the application

## **Training and Support**

#### **Training**

Oracle offers a complete set of training courses to help you master your product and reach full productivity quickly. These courses are organized into functional learning paths, so you take only those courses appropriate to your job or area of responsibility.

You have a choice of educational environments. You can attend courses offered by Oracle University at any of our many Education Centers, you can arrange for our trainers to teach at your facility, or you can use Oracle Learning Network (OLN), Oracle University's online education utility. In addition, Oracle training professionals can tailor standard courses or develop custom courses to meet your needs. For example, you may want to use your organization structure, terminology, and data as examples in a customized training session delivered at your own facility.

#### **Support**

From on-site support to central support, our team of experienced professionals provides the help and information you need to keep your product working for you. This team includes your Technical Representative, Account Manager, and Oracle's large staff of consultants and support specialists with expertise in your business area, managing an Oracle server, and your hardware and software environment.

# **Do Not Use Database Tools to Modify Oracle E-Business Suite Data**

Oracle STRONGLY RECOMMENDS that you never use SQL\*Plus, Oracle Data Browser, database triggers, or any other tool to modify Oracle E-Business Suite data unless otherwise instructed.

Oracle provides powerful tools you can use to create, store, change, retrieve, and maintain information in an Oracle database. But if you use Oracle tools such as SQL\*Plus to modify Oracle E-Business Suite data, you risk destroying the integrity of your data and you lose the ability to audit changes to your data.

Because Oracle E-Business Suite tables are interrelated, any change you make using an Oracle E-Business Suite form can update many tables at once. But when you modify

Oracle E-Business Suite data using anything other than Oracle E-Business Suite, you may change a row in one table without making corresponding changes in related tables. If your tables get out of synchronization with each other, you risk retrieving erroneous information and you risk unpredictable results throughout Oracle E-Business Suite.

When you use Oracle E-Business Suite to modify your data, Oracle E-Business Suite automatically checks that your changes are valid. Oracle E-Business Suite also keeps track of who changes information. If you enter information into database tables using database tools, you may store invalid information. You also lose the ability to track who has changed your information because SQL\*Plus and other database tools do not keep a record of changes.

# **Introduction**

# <span id="page-12-2"></span>**Overview**

<span id="page-12-0"></span>Oracle's integrated Customer Relationship Management (CRM) solution is a set of applications that offer information-driven sales, service, and marketing services. Oracle CRM activities range from precisely measuring marketing campaigns to automatically dispatching field technicians to remote locations.

The Oracle Functional Testing Suite Advanced Pack for Oracle E-Business Suite, referred to as advanced pack in this guide, provides components for testing features of different products delivered as part of the Oracle E-Business Suite Release 12.2. The components delivered in the advanced pack for the following Oracle Service products are documented cumulatively in this guide:

- Oracle Advanced Scheduler
- Oracle Field Service
- Oracle Service Contracts
- Oracle Spares Management
- Oracle TeleService

These flows are available over the Oracle Flow Builder Starter Pack in Release 12.4.0.2 of the Oracle Application Testing Suite for Oracle E-Business Suite.

For information about the components delivered in the Oracle Flow Builder Starter Pack, see the Oracle Functional Testing Flow Builder Starter Pack Reference Guide for E-Business Suite Release 12.2.

# **Oracle Service Attributes**

<span id="page-12-1"></span>This section provides information on the common prerequisites, profile options, and

data setups required for using the flows in Oracle Service products. Flow specific requirements are documented along with the flow in subsequent chapters.

# **Prerequisites**

None.

# **Profile Options**

Not applicable.

# **Predefined Data**

Not applicable.

# **Setup Data**

Not applicable.

# <span id="page-14-2"></span>**Oracle Advanced Scheduler Flows**

This chapter covers the following topics:

- [Oracle Advanced Scheduler Overview](#page-14-0)
- [Oracle Advanced Scheduler Attributes](#page-14-1)
- [Reschedule Child Task](#page-15-0)
- <span id="page-14-0"></span>• [Scheduling Task with Third Party Resource](#page-16-0)

# **Oracle Advanced Scheduler Overview**

Oracle Advanced Scheduler provides comprehensive scheduling functionality for assigning activities to field service technicians. Oracle Advanced Scheduler uses predefined constraints and associated costs for creating highly optimized and costeffective schedules for field service representatives.

# **Oracle Advanced Scheduler Attributes**

<span id="page-14-1"></span>This section provides information on the common prerequisites, profile options, and data setups required for executing the Oracle Advanced Scheduler flows. Flow specific requirements are documented along with each flow in the subsequent sections.

## **Prerequisites**

None.

## **Profile Options**

Not applicable.

# **Predefined Data**

Not applicable.

# **Setup Data**

<span id="page-15-0"></span>Not applicable.

# **Reschedule Child Task**

In a scenario where the effort for a task takes longer than a standard work shift, for scheduling purposes, Advanced Scheduler automatically splits the parent task and creates multiple child tasks with durations that are equal to, or shorter than, a standard shift. If the parent task or one or more of the child tasks needs to be rescheduled, you can right click the tasks in Dispatch Center and then select Reschedule starting from Task option. The Reschedule Child Task flow performs the following actions:

- Creates a service request and task with planned efforts more than the shift duration.
- Launches the Dispatch Center.
- Schedules the task by assigning it to an eligible technician.
- Reschedules child tasks by assigning these to another technician.

# **Attributes**

This section provides information on prerequisites, profile options, and data setups required to execute the Reschedule Child Task flow.

## **Technical Name**

Reschedule\_Child\_Task

## **Prerequisites**

The following are the prerequisites for executing this flow:

- The task has planned effort greater than or equal to the default shift duration.
- Task is scheduled.

## **Profile Options**

The following profile options must be set:

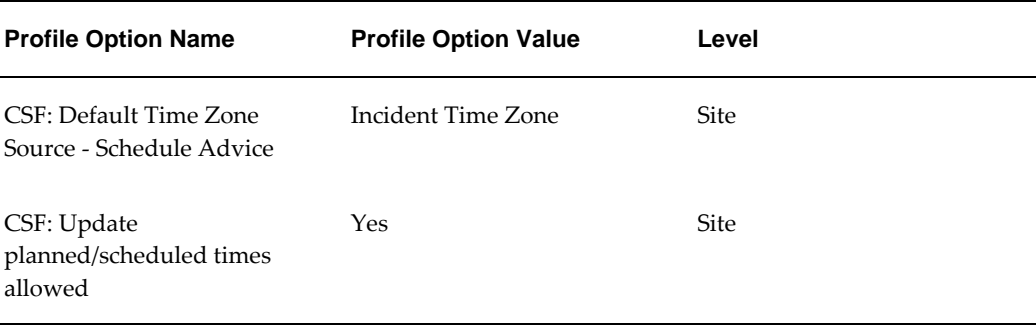

# **Predefined Data**

The following predefined data must be used:

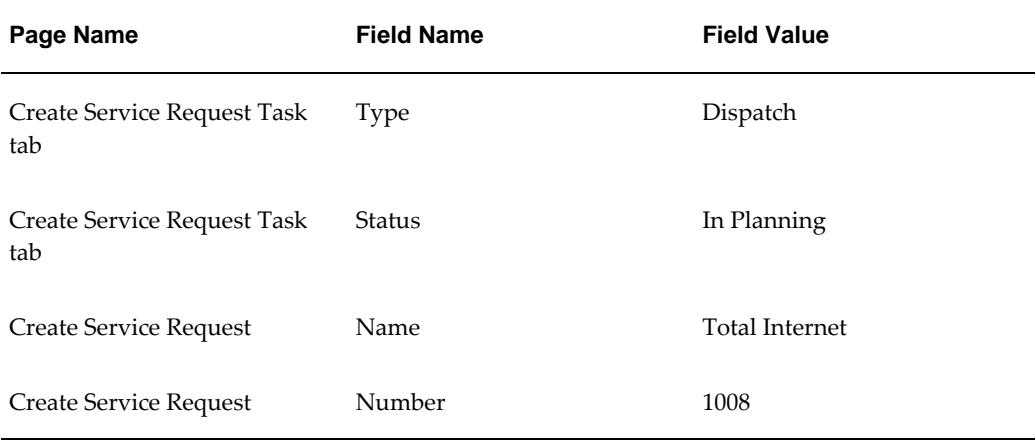

# **Setup Data**

<span id="page-16-0"></span>Not applicable.

# **Scheduling Task with Third Party Resource**

Often field service tasks are assigned to third party resources or groups due to overflow of work in a territory. Using Dispatch Center, dispatchers can monitor, commit, and release tasks scheduled to third party organizations and their technicians. The Scheduling Task with Third Party Resource flow schedules field service tasks to third party resources from Dispatch Center.

Scheduling Task with Third Party Resource flow performs the following actions:

- Creates a service request and a task.
- Launches Dispatch Center.

• Schedules the task by assigning it to an eligible third party technician.

# **Attributes**

This section provides information on prerequisites, profile options, and data setups required to execute the Scheduling Task with Third Party Resource flow.

## **Technical Name**

Third\_Party\_Scheduling

# **Prerequisites**

The following is a prerequisite for executing this flow:

• Third party resource is assigned to a territory.

# **Profile Options**

Not applicable.

# **Predefined Data**

The following predefined data must be used:

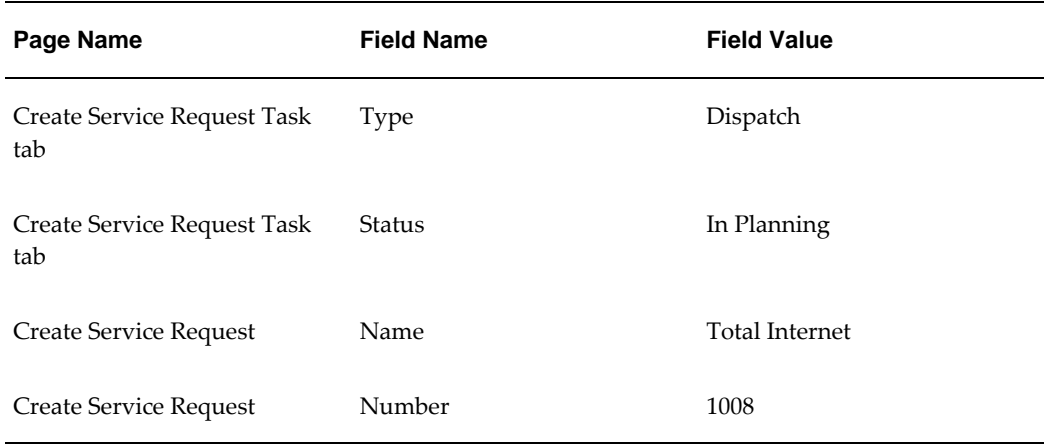

## **Setup Data**

The following data must be set up:

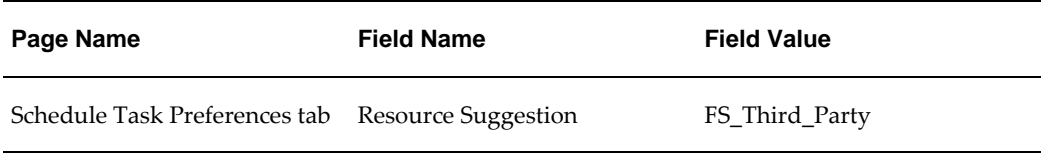

# **Oracle Field Service Flows**

# <span id="page-20-3"></span>**Field Service Dispatch Center Flows**

## **Field Service Dispatch Center Overview**

<span id="page-20-1"></span><span id="page-20-0"></span>The Field Service Dispatch Center feature assists dispatcher to schedule tasks and monitor the schedules for service representatives. Dispatch Center is a dashboard for handling all the dispatching functions. It provides many features, such as, Plan Board, Interactive Gantt Chart, and Map and Schedule Management.

### **Field Service Dispatch Center Attributes**

<span id="page-20-2"></span>This section provides information on the common prerequisites, profile options, and data setups required for executing the Field Service Dispatch Center flows. Flow specific requirements are documented along with each flow in the subsequent sections.

#### **Prerequisites**

None.

#### **Profile Options**

The following profile options must be set:

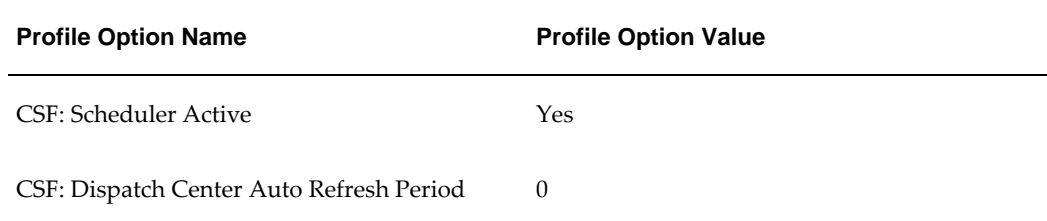

## **Predefined Data**

Not applicable.

### **Setup Data**

<span id="page-21-0"></span>Not applicable.

# **Scheduling a Task with Access Hours**

The Scheduling a Task with Access Hours flow schedules field service tasks from the Dispatch Center with access hours constraints. Access hours constraints can be set up for a customer, customer site, or location, and can be set up for different time slots (ranges) that apply to different days of the week.

This flow verifies the following:

- Creation of a service request and a task.
- Assignment of access hours to the task.
- Launching of Field Service Dispatch Center.
- Scheduling of the task to an eligible technician in the time slot of the access hour.

#### **Attributes**

This section provides information on prerequisites, profile options, and data setups required to execute the Scheduling a Task with Access Hours flow.

#### **Technical Name**

Task\_With\_Access\_Hours

#### **Prerequisites**

None.

### **Profile Options**

The following profile options must be set:

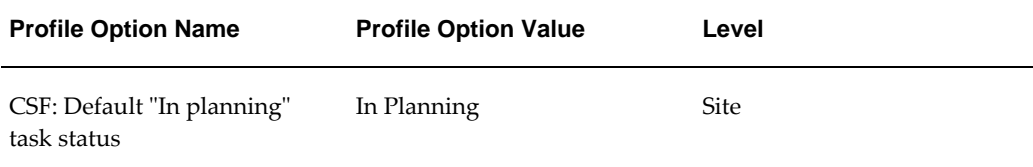

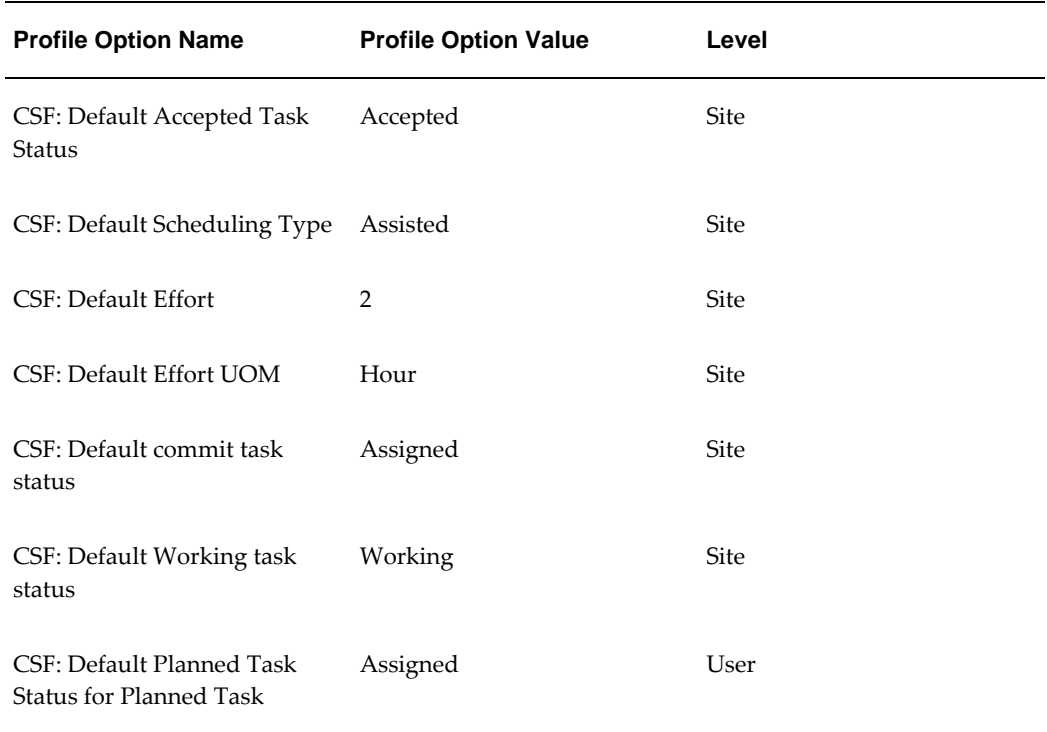

# **Predefined Data**

The following predefined data must be used:

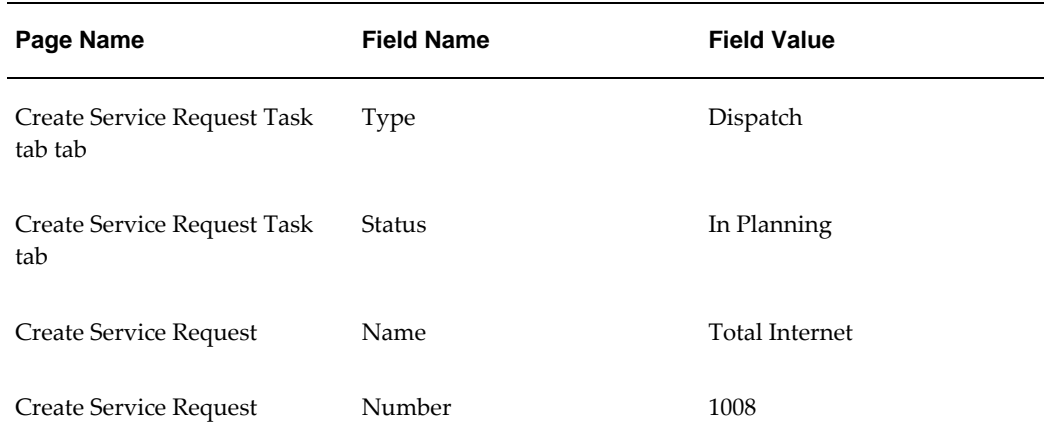

# **Setup Data**

The following data must be set up:

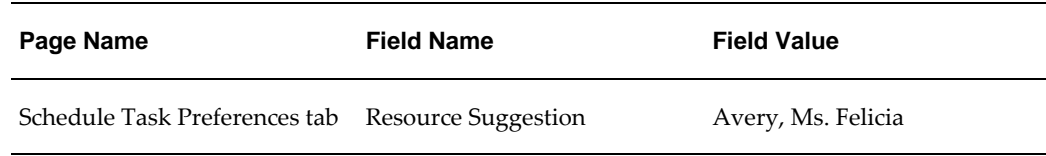

## **Update Task with Customer Confirmation**

<span id="page-23-0"></span>Oracle Field Service provides a process for the dispatcher to record the customer confirmation prior to scheduling the task. Confirmation must be received before the task can be committed. A customer-confirmed visit cannot be modified without the approval of the customer, although the dispatcher can change the task confirmation status from Received to Required. When the task status is set to Required, the task cannot directly be rescheduled, canceled, or removed from a plan. The dispatcher must first undo the customer confirmation.

The Update Task with Customer Confirmation flow performs the following actions:

- Creates a service request and a task.
- Launches the Dispatch Center.
- Enables customer confirmation on a task.

#### **Attributes**

This section provides information on prerequisites, profile options, and data setups required to execute the Update Task with Customer Confirmation flow.

#### **Technical Name**

Task\_With\_Customer\_Confirmation

#### **Prerequisites**

The following are the prerequisites for executing this flow:

- Task assignment statuses are defined in the Task Assignment module.
- Transition mapping is done for the task assignment statuses, from In Planning to Assigned to Accepted.

#### **Profile Options**

The following profile options must be set:

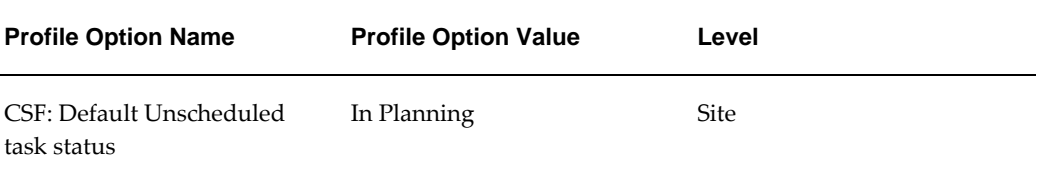

## **Predefined Data**

The following predefined data must be used:

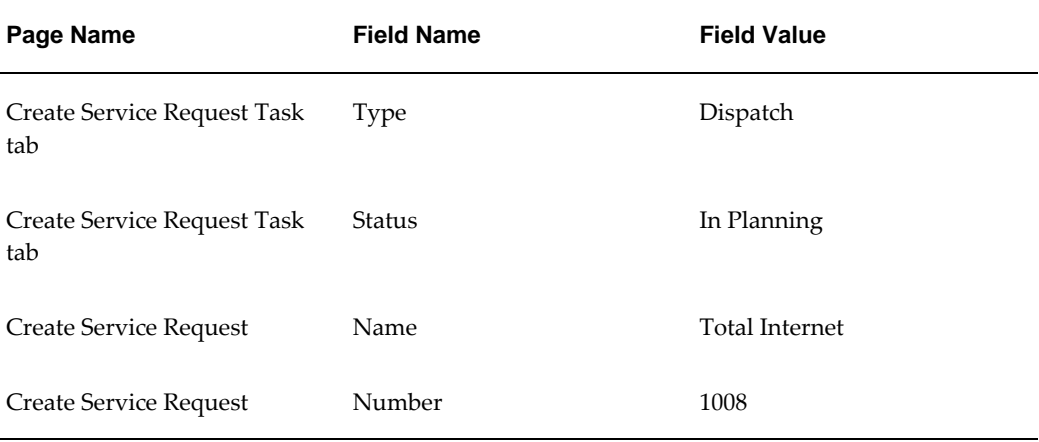

#### **Setup Data**

<span id="page-24-0"></span>Not applicable.

# **Scheduling Task with Skills**

Field Service tasks are often associated with required skills, such as, language and operating system. Field Service technician is also associated with a set of skills and proficiency level.

While scheduling a task in the Dispatch Center, a field service task requiring a specific skill is matched against technicians with corresponding skill and degree of expertise.

The Scheduling Task with Skills flow performs the following actions:

- Creates a service request and a task.
- Assigns skills to a task.
- Launches Dispatch Center.
- Schedules the task for an eligible technician.

### **Attributes**

This section provides information on prerequisites, profile options, and data setups required to execute the Scheduling Task with Skills flow.

## **Technical Name**

Schedule\_Task\_With\_Skills\_Criteria

#### **Prerequisites**

None.

#### **Profile Options**

The following profile options must be set:

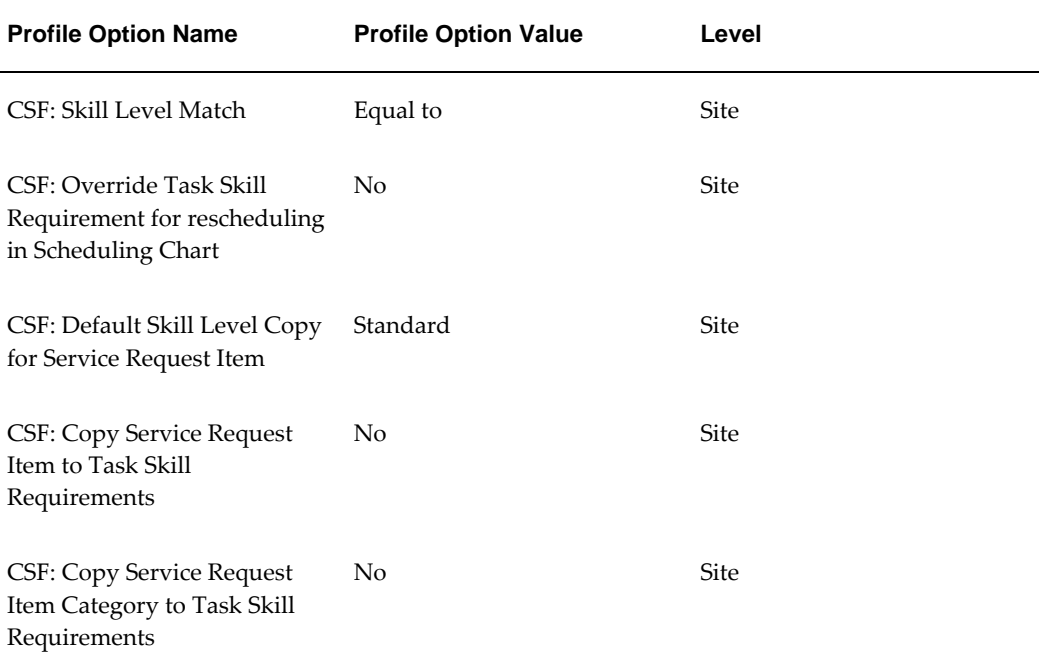

## **Predefined Data**

The following predefined data must be used:

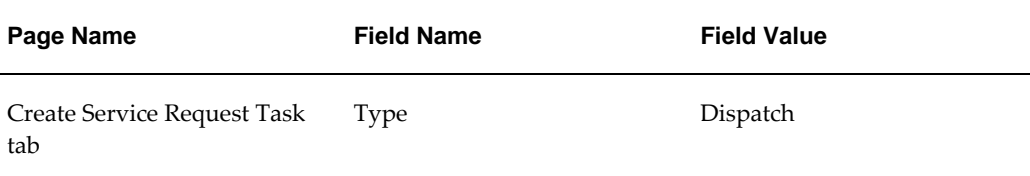

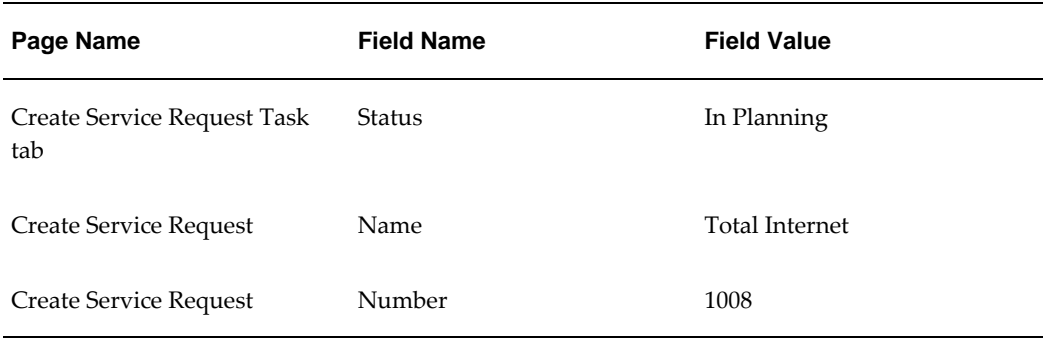

## **Setup Data**

The following data must be set up:

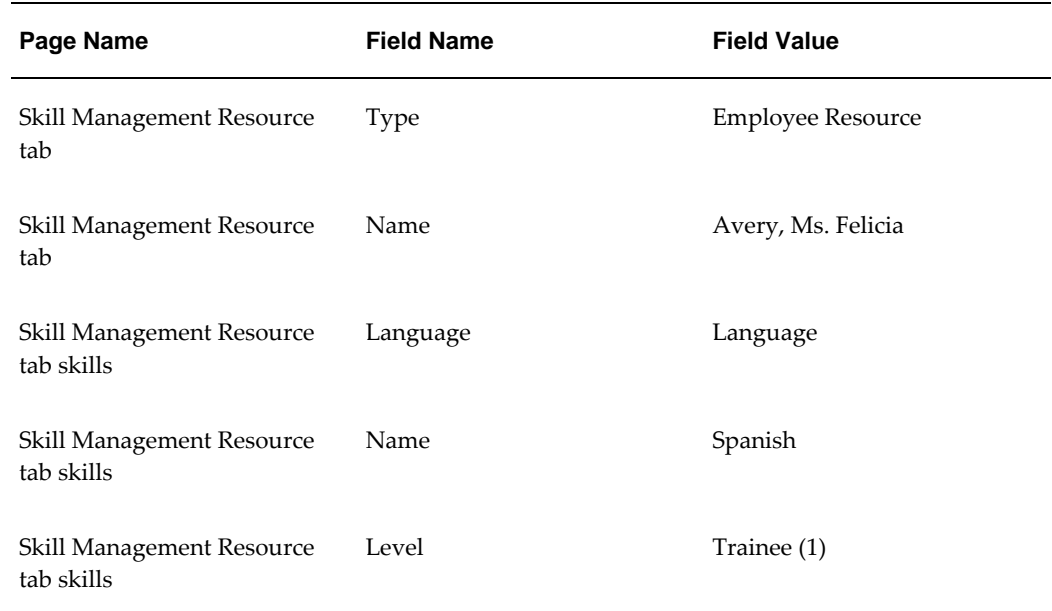

# **Optimizing Technician Trips**

<span id="page-26-0"></span>Oracle Advanced Scheduler is equipped with an optimization engine to refine technician schedules after the initial schedule has been created. The optimization engine searches for tasks, and reschedules or reassigns tasks to optimize or reduce the cost in the schedule or trip.

#### **Attributes**

This section provides information on prerequisites, profile options, and data setups required to execute the Optimizing Technician Trips flow.

## **Technical Name**

Optimization\_Across\_Trips

## **Prerequisites**

None.

# **Profile Options**

Not applicable.

## **Predefined Data**

The following predefined data must be used:

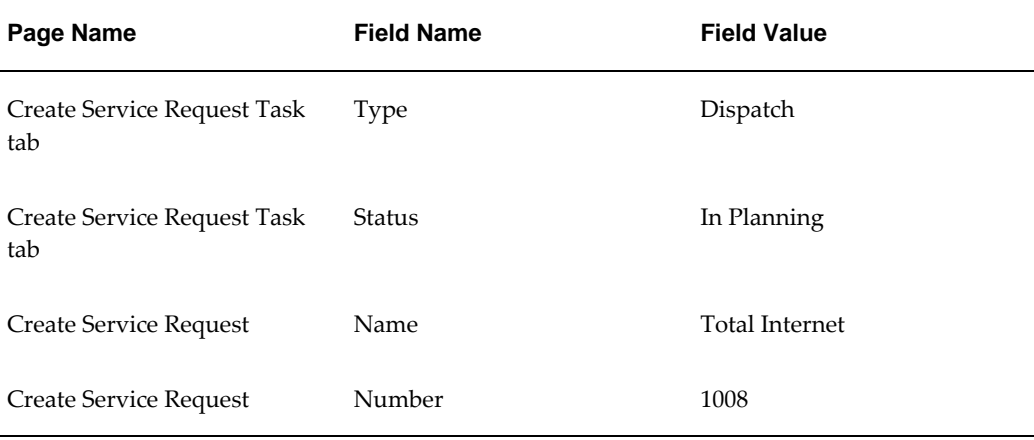

## **Setup Data**

The following data must be set up:

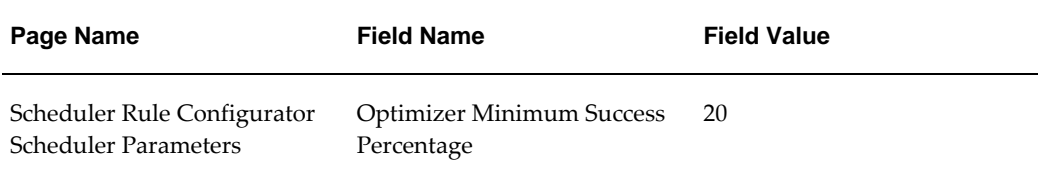

# **Field Service Portal Flows**

# **Field Service Portal Overview**

<span id="page-27-1"></span><span id="page-27-0"></span>The Field Service Portal feature has a full range of debrief capabilities to support call

<span id="page-28-0"></span>closure and reporting time, parts, and expenses associated with task execution.

# **Field Service Portal Attributes**

This section provides information on the common prerequisites, profile options, and data setups required for executing the Field Service Portal flows. Flow specific requirements are documented along with each flow in the subsequent sections.

#### **Prerequisites**

The following are the prerequisites for executing the Field Service Portal flows:

- A resource with Field Service Technician role and Field Service Technician Portal responsibility.
- A resource associated with the user ID and added to the calendar and territory.

#### **Profile Options**

The following profile options must be set:

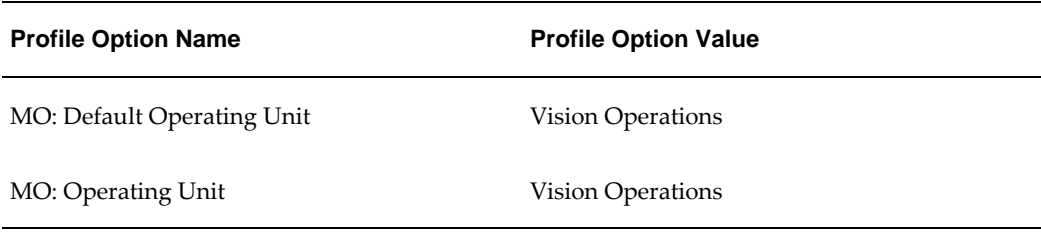

## **Predefined Data**

The following predefined data must be used:

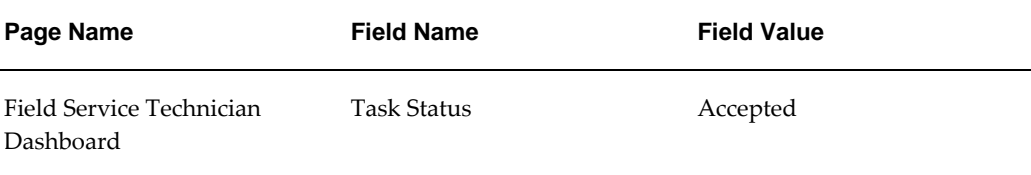

#### **Setup Data**

Not applicable.

# **Restrict Service Request Creation to the Sites Where the Technician is Scheduled to Work**

<span id="page-29-0"></span>Technicians can log a new service request to address a customer issue that was not addressed in the original service request. The Field Service Technician Portal Dashboard provides a direct link to create a service request by using existing service request identifiers, such as, account name, customer number, item serial number, or instance address.

The Restrict Service Request Creation to the Sites where the Technician is Scheduled to Work flow verifies that a technician can create a service request for the sites where the technician is scheduled to work based on a profile setting in the Field Service Technician Portal.

#### **Attributes**

This section provides information on prerequisites, profile options, and data setups required to execute the Restrict Service Request Creation to the Sites Where the Technician is Scheduled to Work flow.

#### **Technical Name**

Restrict\_Service\_Request\_Creation\_Site

#### **Prerequisites**

None.

#### **Profile Options**

The following profile options must be set:

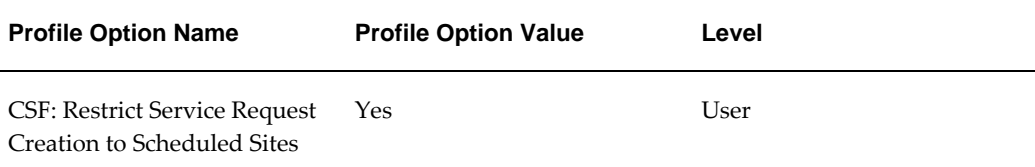

#### **Predefined Data**

Not applicable.

#### **Setup Data**

Not applicable.

## **Mandatory Resolution Code**

<span id="page-30-0"></span>Resolution codes provide a uniform way for technicians to specify how a service request is resolved. A technician can specify a resolution code for a service request using the Resolution Code list of values.

The Mandatory Resolution Code flow checks if the resolution code is added to a service request when technicians change the assignment status to Completed or Closed.

#### **Attributes**

This section provides information on prerequisites, profile options, and data setups required to execute the Mandatory Resolution Code flow.

#### **Technical Name**

Mandatory\_Resolution\_Code

#### **Prerequisites**

The following are the prerequisites for executing this flow:

- Task assignment statuses are defined in the Task Assignment module.
- Transition mapping is done for the task assignment statuses from In Planning to Assigned to Accepted.

#### **Profile Options**

The following profile options must be set:

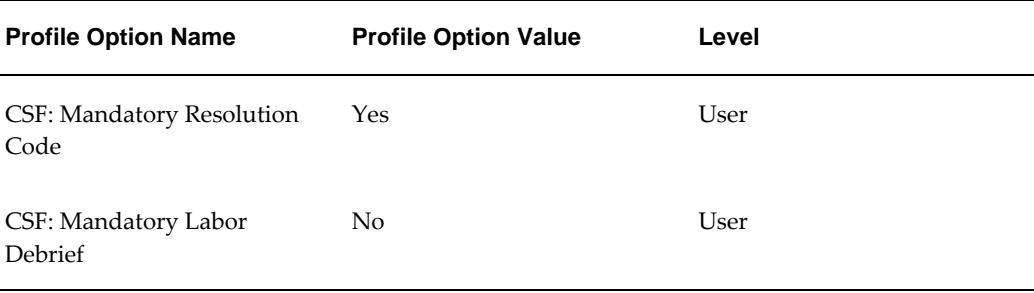

#### **Predefined Data**

The following predefined data must be used:

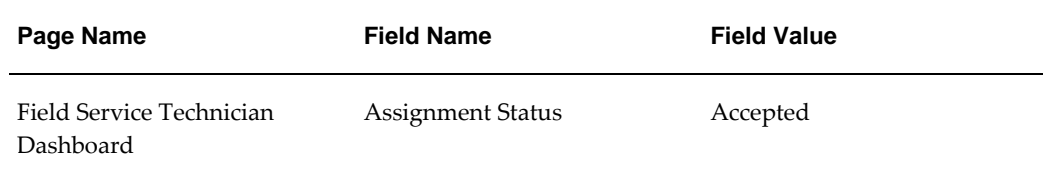

#### **Setup Data**

<span id="page-31-0"></span>Not applicable.

## **Creation of Mandatory Debrief Labor Lines**

At times technicians may skip entering debrief data and try to change the task status to Completed or Closed in the Field Service application, which leads to charge lines not being created and a loss in revenue. This can be avoided by setting the value of the CSF: Mandatory Labor Debrief profile option to Yes so that technicians cannot complete or close a task until a labor line is added in debrief.

The Creation of Mandatory Debrief Labor Lines flow checks if the debrief data is added when technicians change the task status to Completed or Closed.

#### **Attributes**

This section provides information on prerequisites, profile options, and data setups required to execute the Creation of Mandatory Debrief Labor Lines flow.

#### **Technical Name**

Debrief\_Mandatory\_Labor\_Debrief\_Lines

#### **Prerequisites**

The following is the prerequisites for executing this flow:

Business process is defined with a service activity code in the Charges module.

#### **Profile Options**

The following profile options must be set:

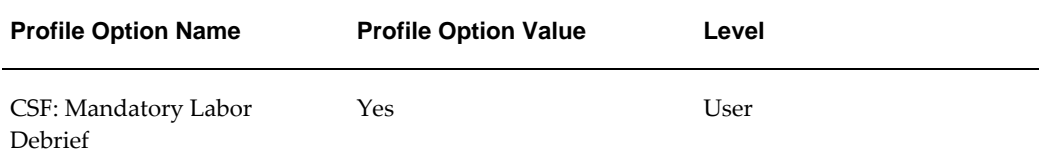

## **Predefined Data**

The following predefined data must be used:

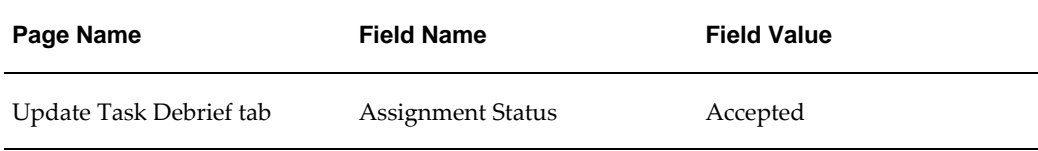

#### **Setup Data**

The following data must be set up:

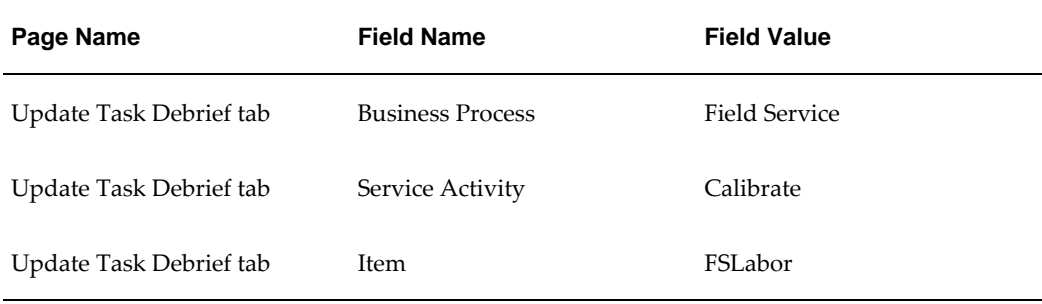

## **Creation and Posting of Debrief Return Lines**

<span id="page-32-0"></span>Reporting recovered items is necessary to plan supply of service parts, maintain the installed base, and create invoice for the material used. Material information is entered at line level which updates Oracle Inventory, Install Base, and Charges for that specific line when it is posted.

The Creation and Posting of Debrief Return Lines flow performs the following:

- Creates a service request and a task.
- Assigns the task to a field service technician.
- Launches the Field Service Technician Portal responsibility.
- Creates a debrief return line.
- Changes the assignment status to Completed to post the debrief return line.

#### **Attributes**

This section provides information on prerequisites, profile options, and data setups required to execute the Creation and Posting of Debrief Return Lines flow.

## **Technical Name**

Post\_Debrief\_Return\_Lines

## **Prerequisites**

The following are the prerequisites for executing this flow:

- The logged in user is assigned to a valid subinventory.
- A finished good item exists. The item must be Transactable, Billable, with on hand quantity, instances and is associated with a price list.
- A business process with a service activity code.
- Open inventory accounting periods.

## **Profile Options**

The following profile options must be set:

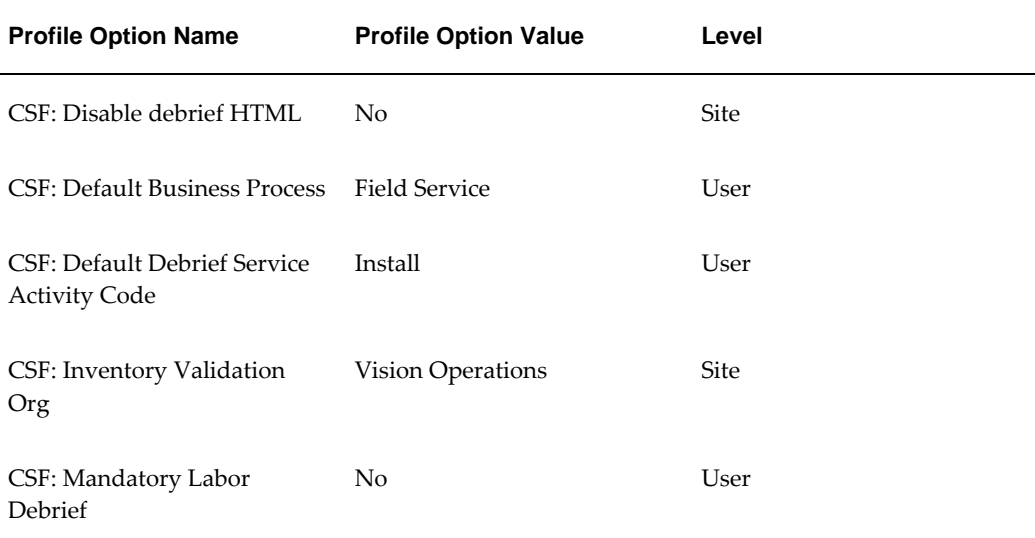

### **Predefined Data**

The following predefined data must be used:

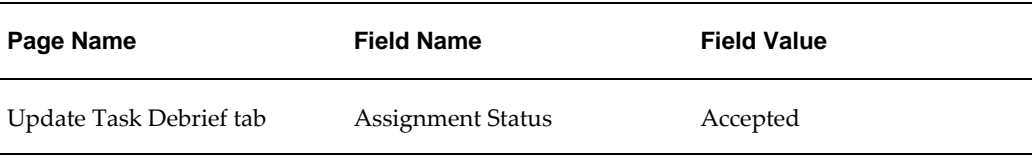

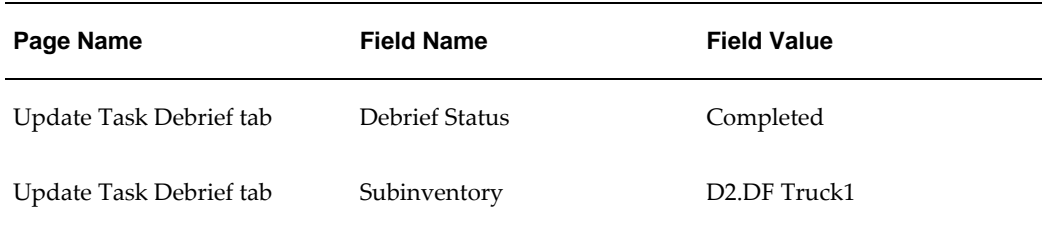

#### **Setup Data**

The following data must be set up:

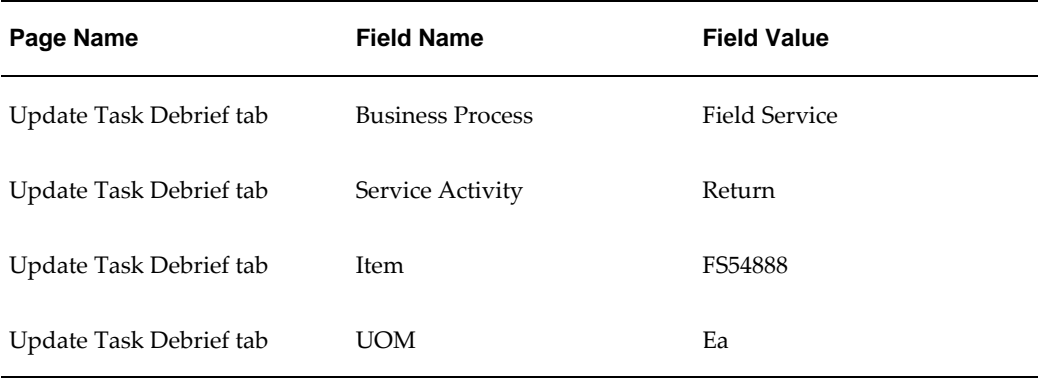

# **Follow-up Task Scheduling Using the Window To Promise (WTP) Option**

<span id="page-34-0"></span>A follow-up task is created in the Field Service Technician Portal when the technician finds missing parts in the trunk stock, when the task in hand requires a different skill set, or when a new issue is found at the customer site. When the task is assigned to a technician, a time slot is reserved for the customer using the Window to Promise option with the planned start and end dates. However, the task can be reassigned to another resource.

#### **Attributes**

This section provides information on prerequisites, profile options, and data setups required to execute the Follow-up Task Scheduling Using the Window to Promise (WTP) Option flow.

#### **Technical Name**

Scheduling\_FollowUp\_WTP

#### **Prerequisites**

None.

### **Profile Options**

Not applicable.

## **Predefined Data**

The following predefined data must be used:

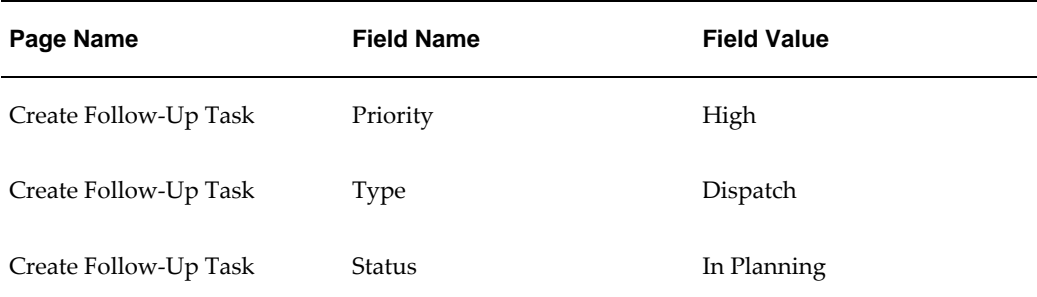

#### **Setup Data**

<span id="page-35-0"></span>Not applicable.

## **Create Personal Task in Technician Portal**

Personal time for appointments, meetings, training, and vacations can be reserved to prevent task assignments to the Technician during that time. A Technician can create Personal task from Field Service Technician Portal.

The Flow Create Personal Task in Technician Portal creates a personal task against a technician Address. The Flow later searches for the task and updates the task priority.

#### **Attributes**

This section provides information on prerequisites, profile options, and data setups required to execute the Create Personal Task in Technician Portal flow.

#### **Technical Name**

Create\_Personal\_task

#### **Prerequisites**

None.

#### **Profile Options**

Not applicable.
### **Predefined Data**

The following predefined data must be used:

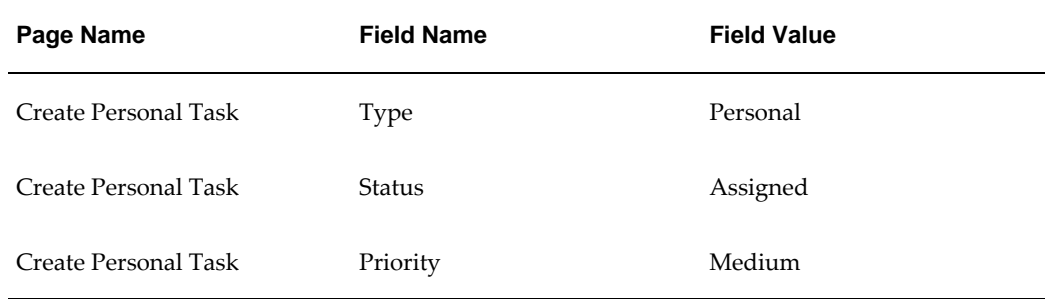

#### **Setup Data**

The following data must be set up.

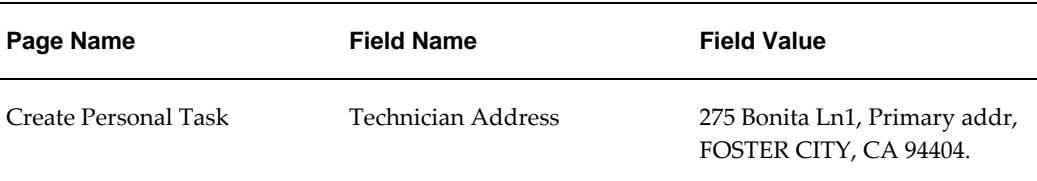

### **Receive Parts from Purchase Orders**

Receive Parts feature enables Technicians to receive parts ordered using Parts Order UI and orders created from Replenishment plans.

The flow Receive Parts from Purchase Orders creates a purchase requisition and an Order from it. The Flow searches for the Purchase Order in the receive parts page and receives the ordered parts.

#### **Attributes**

This section provides information on prerequisites, profile options, and data setups required to execute the Receive Parts from Purchase Orders flow .

#### **Technical Name**

Receive\_Purchase\_Orders

#### **Prerequisites**

Not applicable.

### **Predefined Data**

Not applicable.

#### **Setup Data**

The following data must be set up.

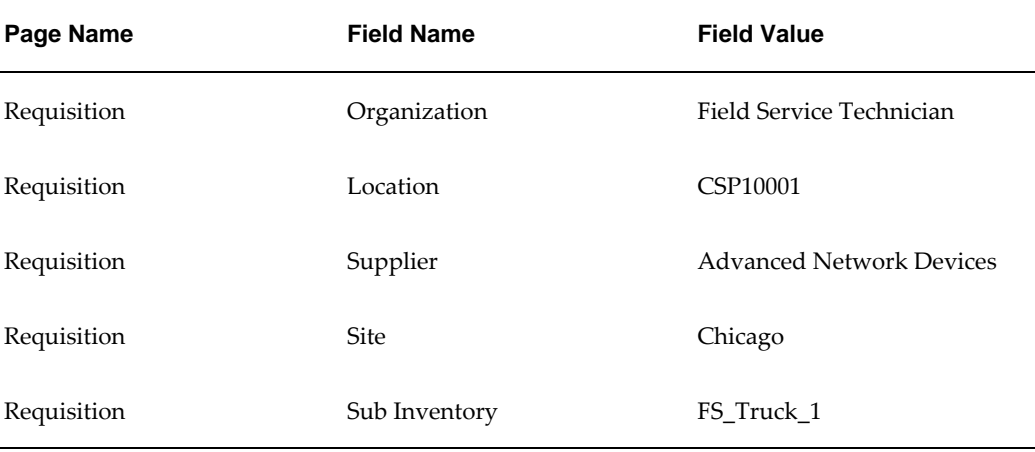

# **Receive Parts from Internal Sales Orders**

Receive Parts feature enables Technicians to receive parts ordered using Parts Order UI and orders created from Replenishment plans.

The flow Receive Parts from Internal Sales Orders creates a Internal requisition and an Order from it. The Order is later imported pick released and ship confirmed . The Flow searches for the Internal sales Order in the receive parts page and receives the ordered parts.

#### **Attributes**

This section provides information on prerequisites, profile options, and data setups required to execute the Receive Parts from Purchase Orders flow .

### **Technical Name**

Receive\_Internal\_Sales\_Orders

#### **Prerequisites**

Not applicable.

#### **Predefined Data**

Not applicable.

#### **Setup Data**

The following data must be set up.

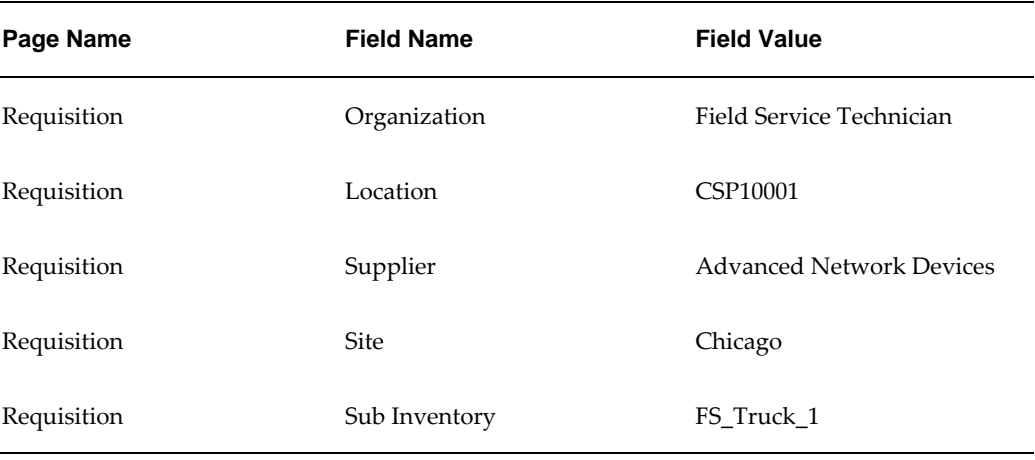

# **Field Service Wireless Flows**

### **Field Service Wireless Overview**

The Field Service Wireless feature is used by field service representatives using mobile devices that are continuously connected to the CRM enterprise applications. The field service representatives connect to this application by specifying a URL on their mobile device's web browser. Once connected to the database, users interact with the application on the mobile device.

# **Field Service Wireless Attributes**

This section provides information on the common prerequisites, profile options, and data setups required for executing the Field Service Wireless flows. Flow specific requirements are documented along with each flow in the subsequent sections.

#### **Prerequisites**

Not applicable.

#### **Predefined Data**

Not applicable.

#### **Setup Data**

Not applicable.

### **Creating Internal Order Manually**

Using the Field Service Wireless feature, a technician can order parts to replenish the trunk stock or to meet a specific need for a particular customer. The ordering process is closely integrated with the search process, and automates the creation of the order. Technicians can create an internal order if their parts search includes warehouses that are located within the same organization as their default subinventory.

Technicians can also include substitute and superseded parts in the search by selecting the Alternate Parts check box.

Creating Internal Order Manually flow verifies the creation of an internal order for a required item through Parts Search using the Wireless feature.

#### **Attributes**

This section provides information on prerequisites, profile options, and data setups required to execute the Creating Internal Order Manually flow.

#### **Technical Name**

Create\_Internal\_Order\_Manual

#### **Prerequisites**

The following are the prerequisites for executing this flow:

- Source is a manned warehouse.
- A technician is assigned to a subinventory and a primary address.
- A shipping network is defined between source and destination organization.
- An item is assigned in both source and destination organizations.

The following profile options must be set:

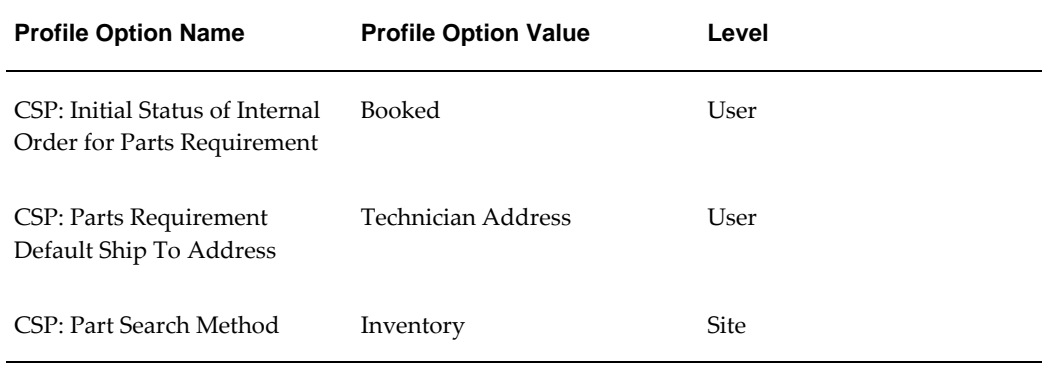

### **Predefined Data**

The following predefined data must be used:

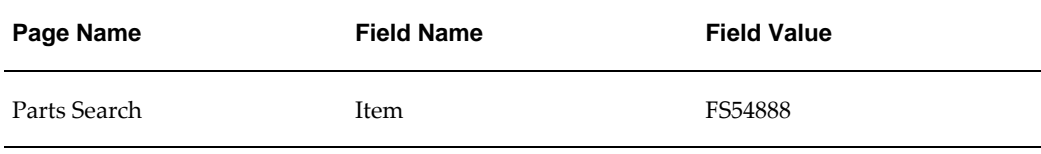

# **Setup Data**

The following data must be set up:

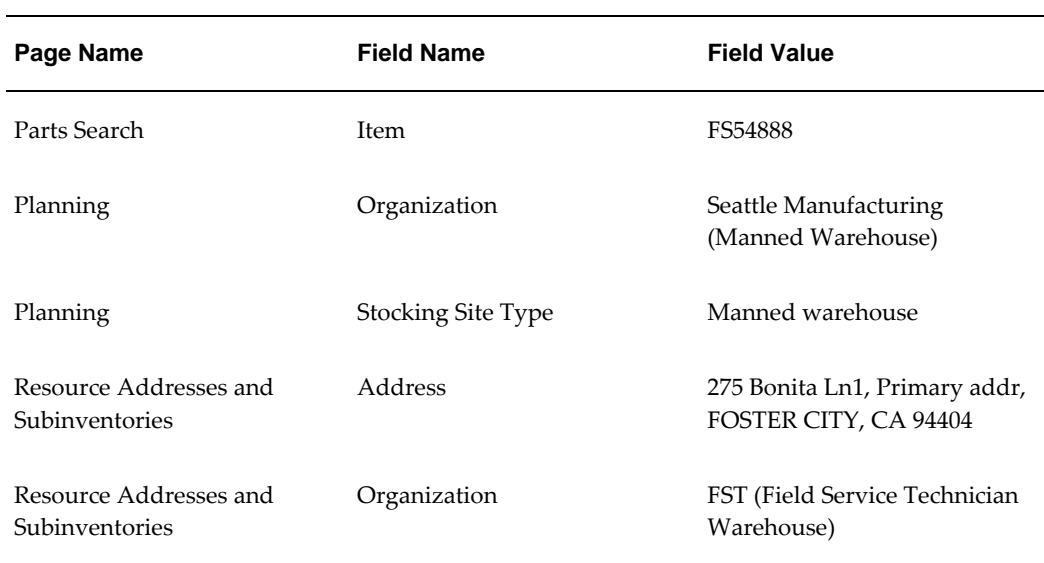

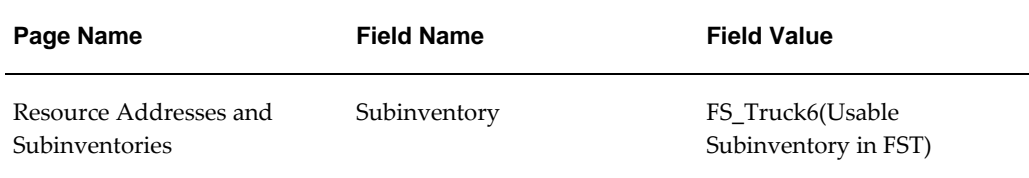

# **Creation and Posting of Debrief Install Lines**

Reporting installed items is necessary to plan the supply of service parts, to maintain the installed base, and to create invoices for the material used. Material information is entered at the line level to update Oracle Inventory, Install Base, and Charges for the specific line.

The Creation and Posting of Debrief Install Lines flow performs the following actions:

- Creates a service request and a task.
- Assigns the task to a field service technician.
- Launches the application.
- Creates a debrief install line.
- Changes the assignment status to Completed to post the debrief install line.

#### **Attributes**

This section provides information on prerequisites, profile options, and data setups required to execute the Creation and Posting of Debrief Install Lines flow.

#### **Technical Name**

Post\_Debrief\_Install\_Lines\_FSWL

#### **Prerequisites**

The following are the prerequisites for executing this flow:

- User is assigned to a valid subinventory, which is provided with available on hand quantity for the item used in the flow.
- Business process is defined with a valid service activity code in the Charges module.
- Inventory accounting periods are open for the corresponding period of the flow.
- Below mentioned default item properties are set for the item used as part of the

flow in inventory module:

- The Service Billable attribute is set to Material.
- The Item Transactable check box is selected.
- If the item used in the flow is a trackable item, the instance number is already generated.
- Price lists are associated with the item.

### **Profile Options**

The following profile options must be set:

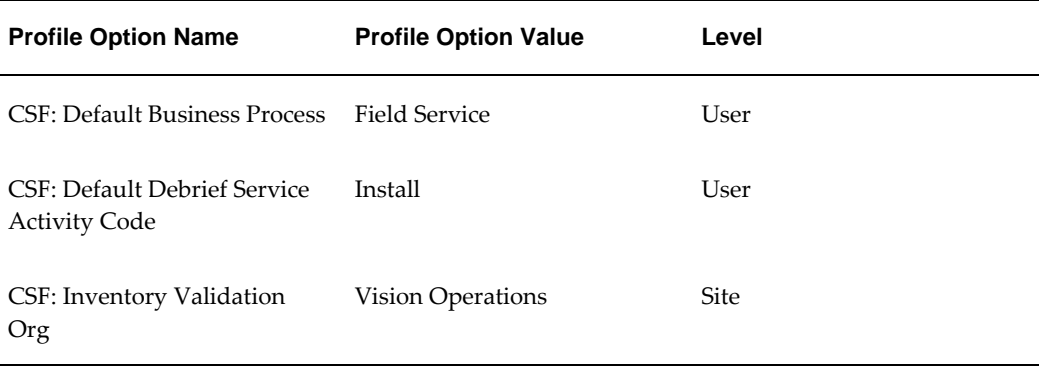

### **Predefined Data**

The following predefined data must be used:

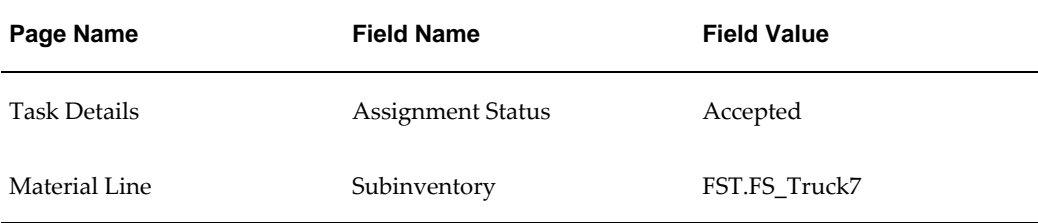

#### **Setup Data**

The following data must be set up:

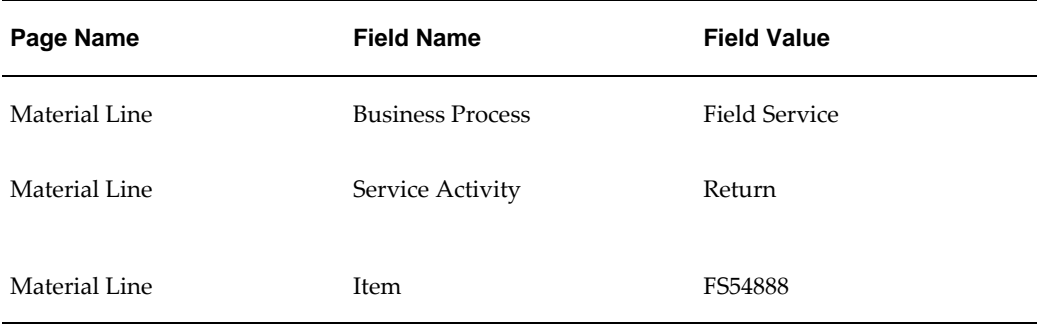

# **Create Personal Task in Wireless**

Personal time for appointments, meetings, training, and vacations can be reserved to prevent task assignments to the Technician during that time. A Technician can create Personal task from Field Service Wireless UI.

The Flow Create Personal Task in Wireless creates a personal task against a onetime Address. The Flow later searches for the task and updates the task Description.

### **Attributes**

This section provides information on prerequisites, profile options, and data setups required to execute the Create Personal Task in Technician Portal flow.

### **Technical Name**

Create\_Personal\_task\_Wireless

#### **Prerequisites**

None.

### **Profile Options**

Not applicable.

#### **Predefined Data**

The following predefined data must be used:

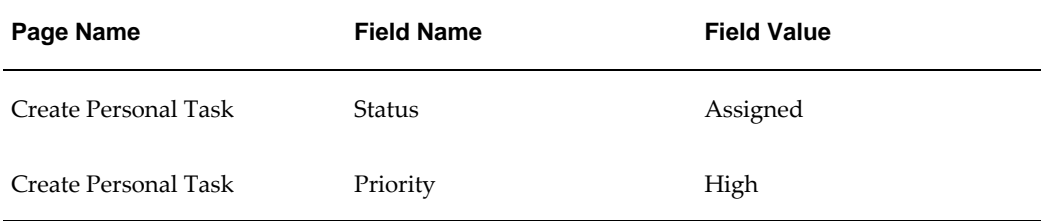

# **Setup Data**

Not applicable.

# **Oracle Service Contracts Flows**

# **Oracle Service Contracts Overview**

Oracle Service Contracts provides a complete contract authoring solution to manage warranties, extended warranties, usage, subscription services, and complex service agreements.

With Oracle Service Contracts you can do the following:

- Sell multiple types of service
- Define pricing and billing schedules
- Ensure timely service entitlement checks
- Automate renewals for recurring revenue opportunities
- Simplify change management

This chapter describes the following flows in Oracle Service Contracts:

- Author a contract with multiple lines and different scheduling levels
- Generate invoices for contracts having multiple lines and different payment methods
- Create contracts with different partial period setups and verify the revenue recognition for different contract types
- Verify the impact of updating an item at Install Base
- Create mass change requests for Bill To or Ship To addresses and party or account contacts
- Create a warranty or extended warranty contract

• Verify the search and copy actions

# **Oracle Service Contracts Attributes**

This section provides information on the common prerequisites, profile options, and data setups required for executing the Oracle Service Contracts flows. Flow specific requirements are documented along with the flow in the subsequent sections.

# **Prerequisites**

None.

# **Profile Options**

The following profile options must be met:

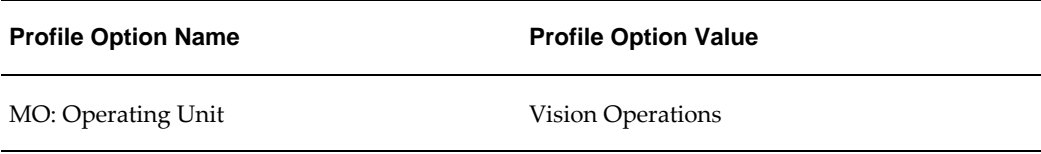

# **Predefined Data**

Not applicable.

# **Setup Data**

Not applicable.

### **Responsibility Setup Data**

The following responsibilities must be available and assigned to the users:

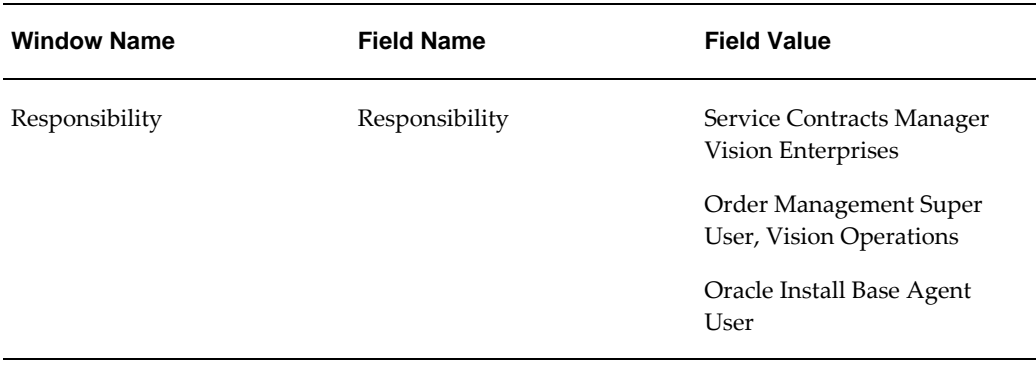

# **Creating a Service Contract With Different Variation in Service Billing Options**

This flow covers the following:

- Create a contract with advance billing option with equal and covered levels, and verify the billing details
- Create a contract for the usage lines with price breaks and verify the invoice generation
- Verify the invoices details when the OKS: Transaction Summary profile option is set to Yes and No

### **Attributes**

This section provides information on the common prerequisites, profile options, and data setups required for executing the Creating a Service Contract With Different Variation in Service Billing Options flow.

# **Technical Name**

Service\_Billing\_Contracts

### **Prerequisites**

None.

### **Profile Options**

The following profile options must be set:

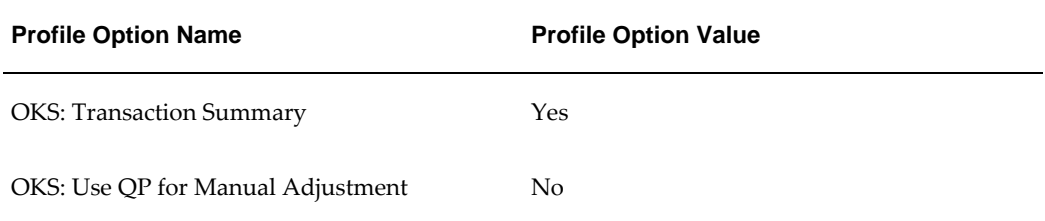

# **Predefined Data**

Not applicable.

### **Setup Data**

Not applicable.

# **Creating a Service Contract with Mass Change Request to Bill To, Ship To, and Party of the Contract**

In this flow, the user can create a mass change request for Bill To and Ship To addresses and Party Account of a contact and verify the details in the contract which shows the mass changes.

### **Attributes**

This section provides information on the common prerequisites, profile options, and data setups required for executing the Creating a Service Contract with Mass Change Request to Bill To, Ship To, and Party of the Contract flow.

### **Technical Name**

Mass\_Change\_Request\_For\_BillTo\_And\_Shipto\_Address

### **Prerequisites**

None.

## **Profile Options**

Not applicable.

### **Predefined Data**

Not applicable.

### **Setup Data**

Not applicable.

# **Create a Contract With Different Line Types And Different Partial Period Options to Generate the Invoice**

### **Attributes**

This section provides information on the common prerequisites, profile options, and

data setups required for executing the Create a Contract With Different Line Types And Different Partial Period Options to Generate the Invoice flow.

### **Technical Name**

Partial Periods For Contract

### **Prerequisites**

None.

### **Profile Options**

Not applicable.

### **Predefined Data**

Not applicable.

### **Setup Data**

Not applicable.

# **Create a Service Contract With Different Accounting Rules, Lines With Usage of Partial Period Revenue Recognition Method**

In this flow, the user can create a service contract with different revenue recognition methods and verify the invoice based on the accounting rules.

### **Attributes**

This section provides information on the common prerequisites, profile options, and data setups required for executing the Create a Service Contract With Different Accounting Rules, Lines With Usage of Partial Period Revenue Recognition Method flow.

### **Technical Name**

Partial\_Period\_Revenue\_Recognition

#### **Prerequisites**

Not applicable.

### **Predefined Data**

Not applicable.

### **Setup Data**

Not applicable.

# **Create a Service Contract and Bill it With Tax Code Classification to Verifying It Form Account Receivables**

In this flow, the user can create a service contract with different tax codes for multiple lines. The user can verify the invoice details in Account Receivables if all lines are having correct tax codes as defined in the contract.

### **Attributes**

This section provides information on the common prerequisites, profile options, and data setups required for executing the Create a Service Contract and Bill it With Tax Code Classification to Verifying It Form Account Receivables flow.

## **Technical Name**

Contract\_Billing\_With\_Tax\_Codes

### **Prerequisites**

None.

### **Profile Options**

Not applicable.

### **Predefined Data**

Not applicable.

### **Setup Data**

Not applicable.

# **Perform Copy Operation on Different Service Contracts**

In this flow, the user can copy different contracts like Service, Subscription, Warranty, and Extended Warranty contract. The user can verify that copy action for warranty contract is not allowed.

### **Attributes**

This section provides information on the common prerequisites, profile options, and data setups required for executing the Perform Copy Operation on Different Service Contracts flow.

### **Technical Name**

Copy\_Operation\_On\_Different\_Contracts

### **Prerequisites**

None.

### **Profile Options**

Not applicable.

### **Predefined Data**

Not applicable.

### **Setup Data**

Not applicable.

# **Create a Extended Warrant or Warrant Service Contract From Order Management With Territory Sales Representative**

In this flow, the user can create a warranty and extended warranty contract from Order Management, having the sales representative details.

### **Attributes**

This section provides information on the common prerequisites, profile options, and data setups required for executing the Create a Extended Warrant or Warrant Service Contract From Order Management With Territory Sales Representative flow.

### **Technical Name**

Create\_Contract\_From\_Order\_Management

### **Prerequisites**

None.

### **Profile Options**

The following profile option must be set:

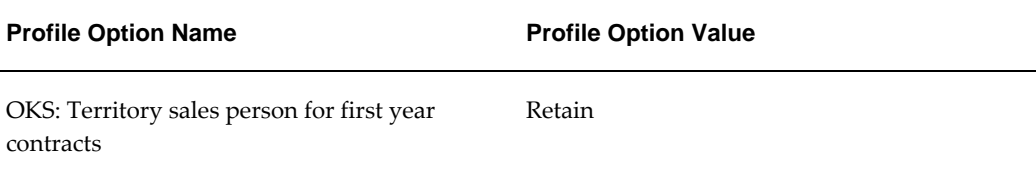

### **Predefined Data**

Not applicable.

### **Setup Data**

Not applicable.

# **Create a Service Contract With Install Base Usability and Different Actions on the Instances and Verify in HTML Page**

In this flow, the user can create a contract with different item instances and perform different actions in Install Base, such as, Splitting Quantity, Updating Quantity, and Terminating Instance. The user can verify the details in the contract.

### **Attributes**

This section provides information on the common prerequisites, profile options, and data setups required for executing the Create a Service Contract With Install Base Usability and Different Actions on the Instances and Verify in HTML Page flow.

### **Technical Name**

IB\_Usability

### **Prerequisites**

None.

# **Profile Options**

Not applicable.

### **Predefined Data**

Not applicable.

### **Setup Data**

Not applicable.

# **Perform Counter Lock on the Usage Lines of Service Contract**

In this flow, the user can create a contract with Usage Lines, add the counter reading to the item instance, and verify the locking for the counter readings.

### **Attributes**

This section provides information on the common prerequisites, profile options, and data setups required for executing the Perform Counter Lock on the Usage Lines of Service Contract flow.

### **Technical Name**

Counter\_Lock\_On\_Usage\_Contract

### **Prerequisites**

None.

### **Profile Options**

Not applicable.

### **Predefined Data**

Not applicable.

### **Setup Data**

Not applicable.

# **Update the Coverage Duration Using Coverage Re-Architecture**

### **Attributes**

This section provides information on the common prerequisites, profile options, and data setups required for executing the Update the Coverage Duration Using Coverage Re-Architecture flow.

### **Technical Name**

Coverage\_Re\_Architecture

#### **Prerequisites**

None.

### **Profile Options**

Not applicable.

### **Predefined Data**

Not applicable.

### **Setup Data**

Not applicable.

# **Perform Advance Search on Various Service Contracts**

In this flow, the user can verify search options, such as, HTML, Entitlement, and Advance.

### **Attributes**

This section provides information on the common prerequisites, profile options, and data setups required for executing the Perform Advance Search on Various Service Contracts flow.

### **Technical Name**

Advance\_Search\_Operation\_On\_Different\_Contracts

### **Prerequisites**

None.

### **Profile Options**

Not applicable.

# **Predefined Data**

Not applicable.

### **Setup Data**

Not applicable.

# **Perform HTML Search on Various Service Contracts**

In this flow, the user can verify search options, such as, HTML. The user can view the results and use them for specific operations.

### **Attributes**

This section provides information on the common prerequisites, profile options, and data setups required for executing the Perform HTML Search on Various Service Contracts flow.

### **Technical Name**

HTML\_Enquiries

### **Prerequisites**

None.

# **Profile Options**

Not applicable.

## **Predefined Data**

Not applicable.

# **Setup Data**

Not applicable.

# **Perform Entitlement Search on Various Service Contracts**

In this flow, the user can verify search options, such as, Entitlement. User can view the result and use them for specific operations.

# **Attributes**

This section provides information on the common prerequisites, profile options, and data setups required for executing the Perform Entitlement Search on Various Service Contracts flow.

# **Technical Name**

Entitlement\_Search\_For\_Service\_Contract

### **Prerequisites**

None.

### **Profile Options**

Not applicable.

### **Predefined Data**

Not applicable.

### **Setup Data**

Not applicable.

# **Oracle Spares Management Flows**

This chapter covers the following topics:

- [Oracle Spares Management Overview](#page-58-0)
- [Oracle Spares Management Attributes](#page-58-1)
- [Adding Manned Warehouse to Planner's Desktop and Creating an Internal Order](#page-59-0)
- [Search and Update Delivery Time](#page-61-0)
- [Run All Concurrent Programs for Spares](#page-64-0)
- <span id="page-58-0"></span>• [Process a Spares Move Order Without Auto Receipt](#page-65-0)

# **Oracle Spares Management Overview**

Oracle Spares Management provides both logistics and inventory planning functionality to manage service parts inventory. The Oracle Spares Management functionality is based on distributed closed-loop inventory process wherein the application maintains certain quantities of inventories at locations such as repair depots, warehouses, and trunk stocks. The Logistics module is responsible for movement of parts from field service warehouses to the technician, and return of excess and defective parts from technician to field service warehouses.

# **Oracle Spares Management Attributes**

<span id="page-58-1"></span>This section provides information on the common prerequisites, profile options, and data setups required for executing the Oracle Spares Management flows. Flow specific requirements are documented along with each flow in the subsequent sections.

### **Prerequisites**

The following is a prerequisite for executing the Oracle Spares Management flows:

• Inventory accounting and GL periods are open.

The following profile options must be set:

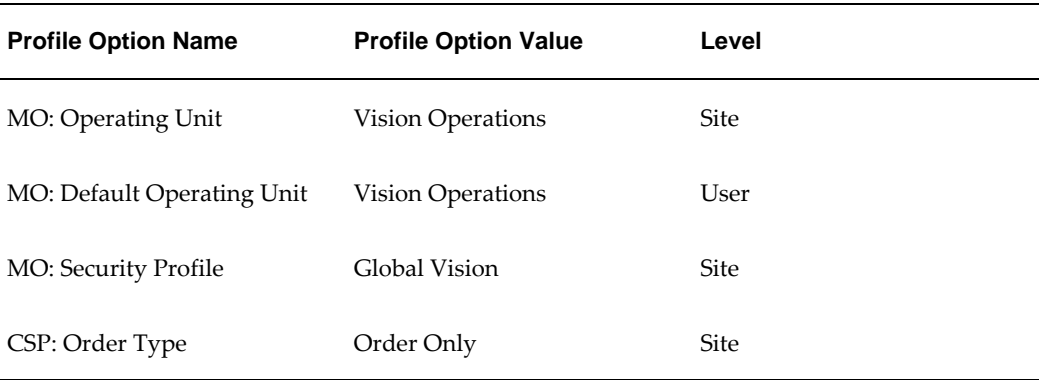

# **Predefined Data**

Not applicable.

### **Setup Data**

<span id="page-59-0"></span>Not applicable.

# **Adding Manned Warehouse to Planner's Desktop and Creating an Internal Order**

Stock is transferred from the warehouse to a technician through an internal order. To create an internal order it is necessary to define a warehouse as a manned warehouse in the Planner's Desktop.

The Adding Manned Warehouse to Planner's Desktop and Creating an Internal Order flow performs the following actions:

- Defines a warehouse as a manned warehouse in the Planner's Desktop.
- Executes the Create Part Availability Data concurrent program.
- Creates a part requirement for an item.
- Creates an internal order from the manned warehouse to the technician through part search.
- Deletes the manned warehouse from the Planner's Desktop.

## **Attributes**

This section provides information on prerequisites, profile options, and data setups required to execute the Adding Manned Warehouse to Planner's Desktop And Creating An Internal Order flow.

### **Technical Name**

Add\_Manned\_Warehouse\_PD\_Create\_IO

### **Prerequisites**

The following are the prerequisites for executing this flow:

- A planning node under Spares Planning node in Planner's Desktop.
- The user is assigned to a subinventory and has a primary address specified in the Resource Address and Subinventories window.
- On hand quantity for the item FS54888 in the warehouse is greater than 10.
- A shipping network between source and destination organizations.
- Delivery time set up for the source organization and the shipping method.
- Item is assigned to the source and destination organizations.

# **Profile Options**

The following profile options must be set:

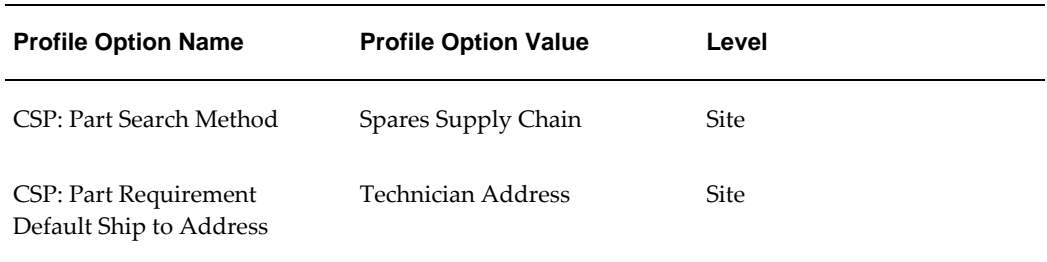

# **Predefined Data**

The following predefined data must be used:

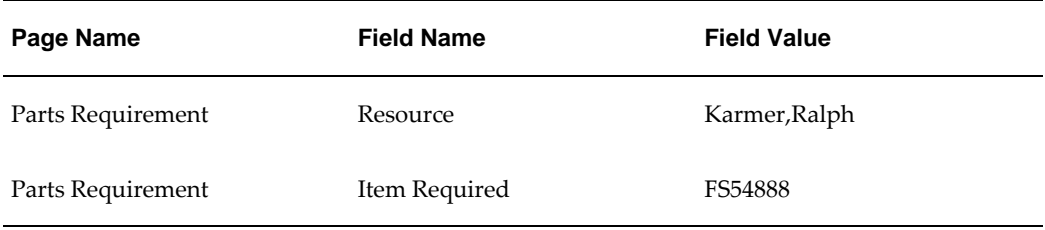

# **Setup Data**

The following data must be set up:

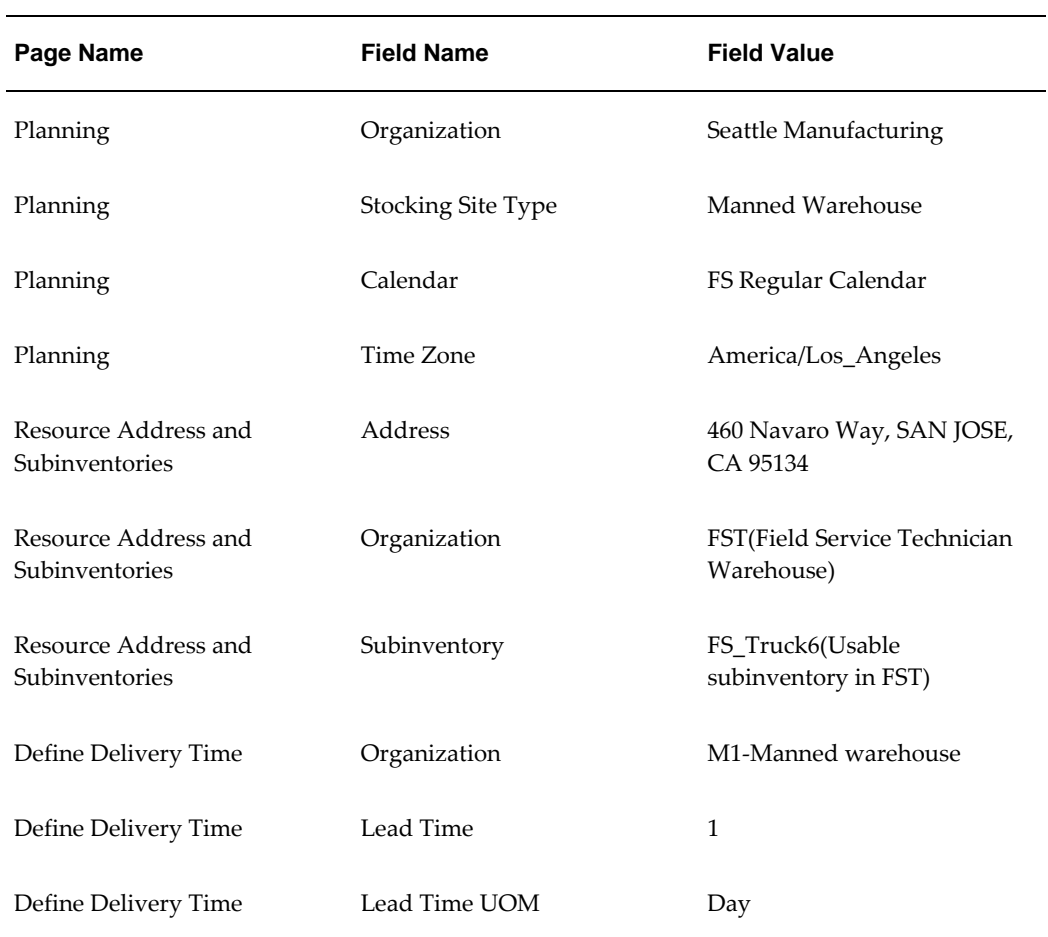

# **Search and Update Delivery Time**

<span id="page-61-0"></span>Delivery time is required to ship the goods from the source to the destination organization and calculate the expected arrival time based on the lead time setup.

The Search and Update Delivery Time flow performs the following actions:

- Searches and updates the delivery and lead times for the source org and subinventory.
- Creates parts requirement for an item.
- Verifies if the correct manned warehouse is displayed while searching for parts with the correct shipping method and expected arrival date.
- Creates an internal order for the item using the Parts Search option.

### **Attributes**

This section provides information on prerequisites, profile options, and data setups required to execute the Search and Update Delivery Time flow.

### **Technical Name**

Search\_And\_Update\_Delivery\_Time

### **Prerequisites**

The following are the prerequisites for executing this flow:

- The user is assigned to a subinventory and has a primary address specified in the Resource Address and Sub inventories window.
- On hand quantity for the item FS54888 in the warehouse.
- A shipping network between source and destination organizations.
- Delivery time set up for the source organization and the shipping method.
- Item is assigned to the source and destination organizations.

### **Profile Options**

The following profile options must be set:

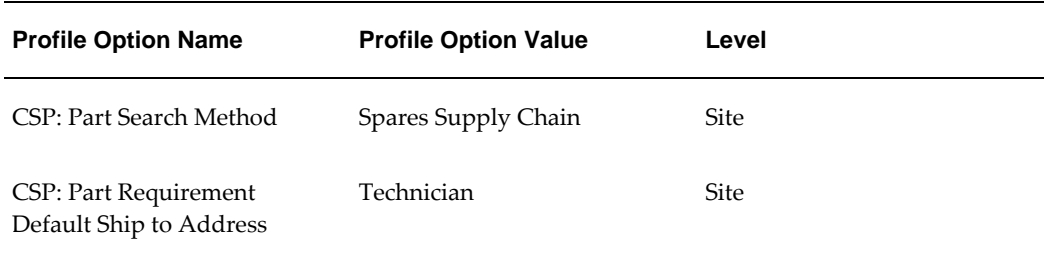

# **Predefined Data**

The following predefined data must be used:

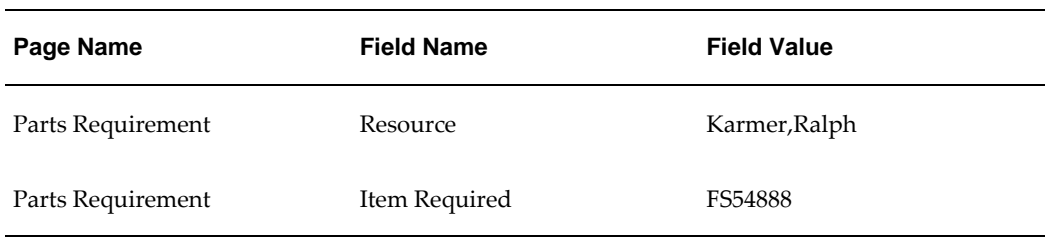

# **Setup Data**

The following data must be set up:

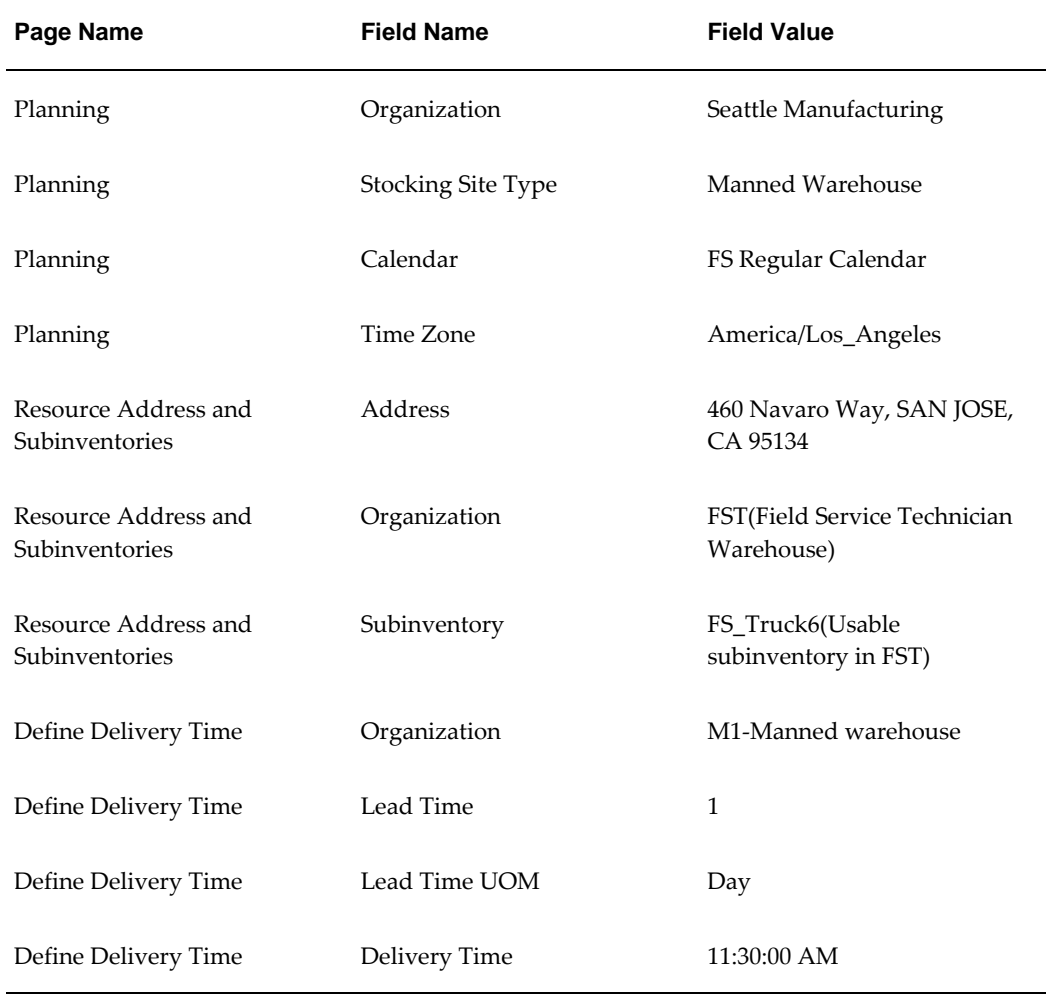

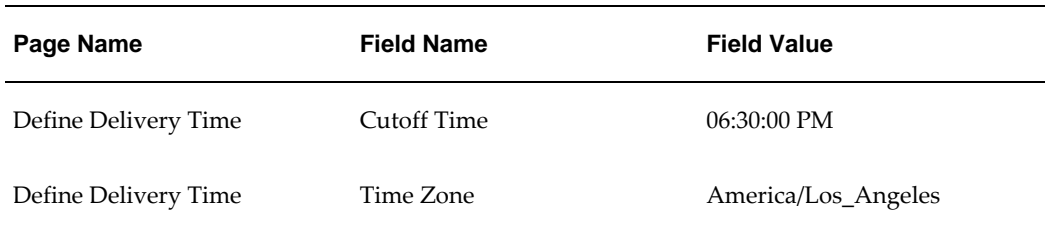

# **Run All Concurrent Programs for Spares**

<span id="page-64-0"></span>Concurrent programs are run to process background jobs and update inventory transactions.

The Run All Concurrent Programs for Spares flow performs the following actions:

- Creates Min Max data for the items.
- Creates excess lists for all items.
- Creates warehouse replenishment data for warehouse.
- Creates parts availability data for items in warehouses and subinventory.
- Verifies each program is completed successfully without any error.

### **Attributes**

This section provides information on prerequisites, profile options, and data setups required to execute the Run all Concurrent Programs for Spares flow.

### **Technical Name**

Run\_All\_Concurrent\_Program\_Spares

### **Prerequisites**

None.

# **Profile Options**

Not applicable.

# **Predefined Data**

The following predefined data must be used:

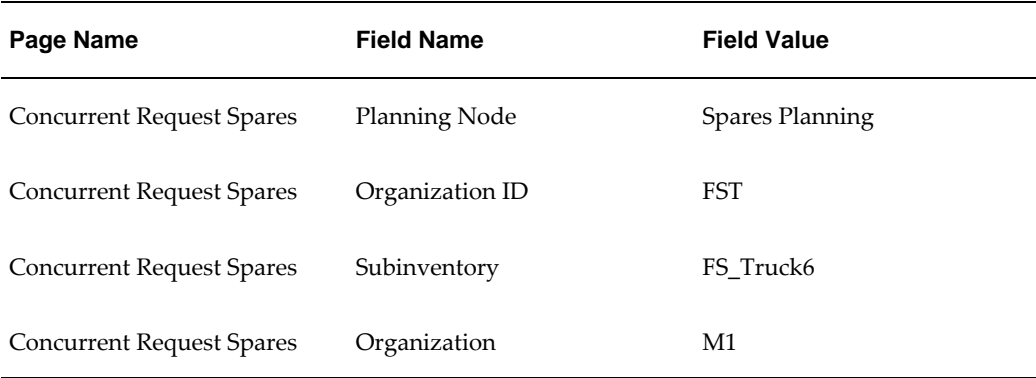

### **Setup Data**

<span id="page-65-0"></span>Not applicable.

# **Process a Spares Move Order Without Auto Receipt**

Move orders are created to transfer stock from one subinventory to another subinventory. A move order is processed in two ways, with and without an auto receipt. When a move order is processed automatically, the parts are automatically received after shipment is confirmed.

The Process a Spares Move Order Without Auto Receipt flow performs following actions:

- Creates and approves a move order.
- Processes the move order.
- Receives parts as these are not received automatically.

### **Attributes**

This section provides information on prerequisites, profile options, and data setups required to use the Process a Spares Move Order Without Auto Receipt flow.

### **Technical Name**

Create\_Process\_Spares\_MO\_Without\_AutoReceipt

### **Prerequisites**

The following is a prerequisite for executing this flow:

• On hand quantity is available in the source subinventory.

# **Profile Options**

Not applicable.

# **Predefined Data**

The following predefined data must be used:

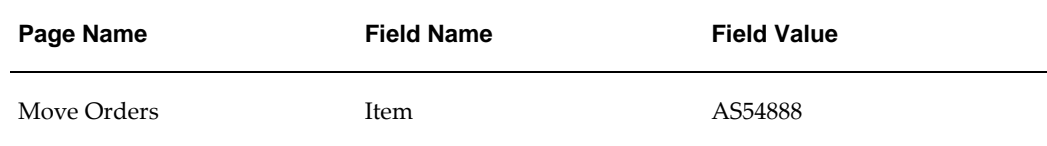

# **Setup Data**

The following data must be set up:

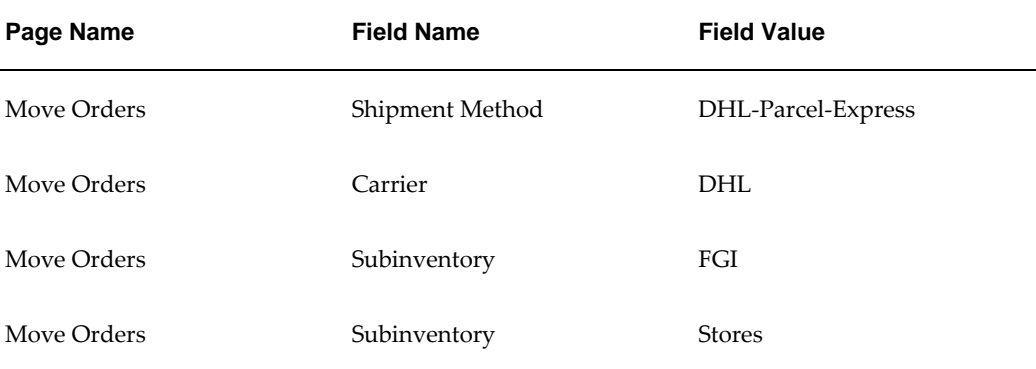

# **Oracle TeleService Flows**

This chapter covers the following topics:

- [Oracle TeleService Overview](#page-68-0)
- [Oracle TeleService Attributes](#page-68-1)
- [Setups](#page-69-0)
- [Automatic Task Generation](#page-70-0)
- [Defaulting of Bill To and Ship To Addresses Based on Customer or Item Instance](#page-73-0)
- [Defaulting the Planned End Date for a Task](#page-75-0)
- [Duplicate Check for Service Requests](#page-77-0)
- [Integration with Service Contracts](#page-79-0)
- [Mass Service Request Update](#page-81-0)
- [Customer Management](#page-82-0)
- [Integration of Oracle TeleService with Oracle iSupport](#page-84-0)
- <span id="page-68-0"></span>• [Integration with Knowledge Management](#page-85-0)

# **Oracle TeleService Overview**

Oracle TeleService automates the call center and the whole problem resolution process from the time a customer calls, sends an email, or enters a service request on the web. Agents can use Oracle TeleService to update customer records, validate product ownership and contract coverage, provide proactive and personalized customer service, and resolve problems during the initial contact using a knowledge base.

# **Oracle TeleService Attributes**

<span id="page-68-1"></span>This section provides information on the common prerequisites, profile options, and data setups required for executing the Oracle TeleService flows. Flow specific

requirements are documented along with each flow in the subsequent sections.

### **Prerequisites**

None.

### **Profile Options**

Not applicable.

### **Predefined Data**

Not applicable.

### **Setup Data**

<span id="page-69-0"></span>Not applicable.

# **Setups**

The Setups flow creates major setups required for creating a service request in Oracle TeleService.

This flow performs the following actions:

- Creates Normal and Dispatch task types.
- Creates a business process.
- Creates a service activity code for material-order and return, labor and expense billing types.
- Associates a service activity code with the business process.
- Creates coverage templates.
- Creates service item.
- Creates contracts at party, product, item, site and system level.

### **Attributes**

This section provides information on prerequisites, profile options, and data setups required to execute the Setup flows.

### **Technical Name**

Setups

### **Prerequisites**

The following are the prerequisites for executing this flow:

- User is assigned the Service Contracts Manager, Vision Enterprises responsibility, to create service contracts.
- User is assigned the Service responsibility to create setups required for creating a service request.

# **Profile Options**

Not applicable.

# **Predefined Data**

Not applicable.

# **Setup Data**

<span id="page-70-0"></span>Not applicable.

# **Automatic Task Generation**

When an agent creates a service request, the application automatically generates tasks that are used in the resolution of the customer problem. This enables an agent to schedule a repair on the first call rather than having the dispatcher to call the customer back.

Automatic task generation is useful for known problems that have standard resolutions. If agents need to research the problem by using the knowledge base and other methods, then the tasks required to resolve the problem will vary.

The generated tasks appear in the Task tab of the Service Request window.

The Automatic Task Generation flow creates automatic tasks for service request based on the following:

- Task template mapping for the service request type
- Task Type Attribute Configuration: Enables automatic creation of tasks based on the information entered in the attributes.

• Verifies the subject of the auto task generated.

# **Attributes**

This section provides information on prerequisites, profile options, and data setups required to execute the Automatic Task Generation flow.

### **Technical Name**

Automatic\_Task\_Generation

### **Prerequisites**

The following are the prerequisites for executing this flow:

- User is logged in with the Service responsibility.
- Task template mapping is defined for the service request type.
- Extended attribute mapping is defined for the service request type.
- Task type attribute configuration is defined for the service request type.

# **Profile Options**

The following profile options must be set:

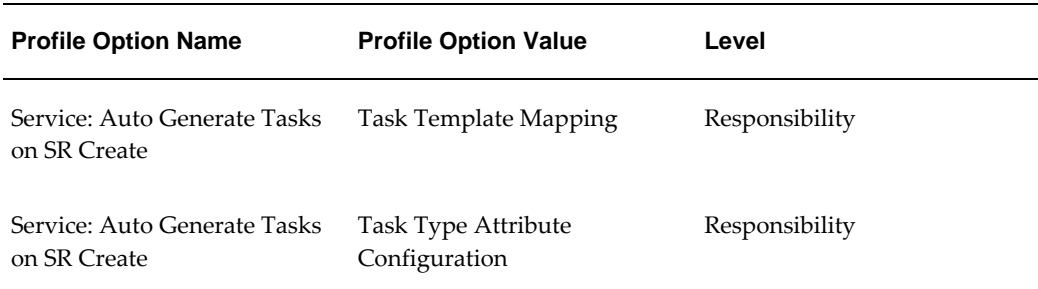

# **Predefined Data**

The following predefined data must be used:

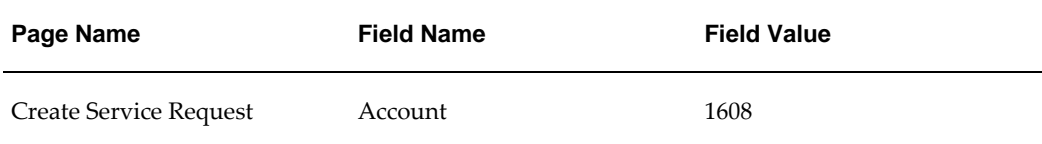
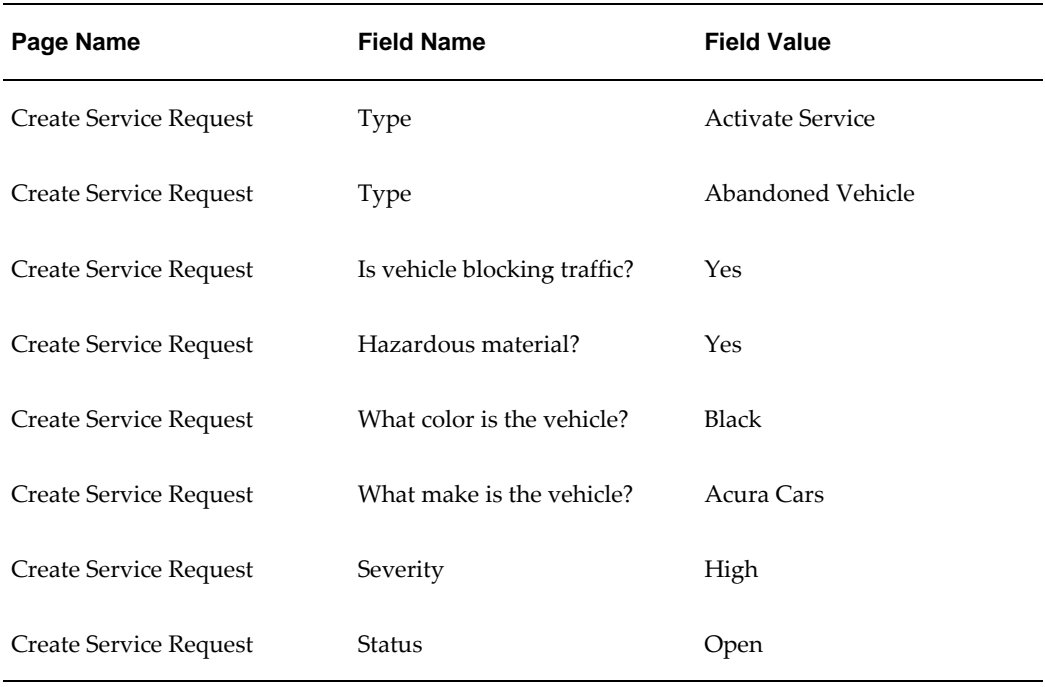

The following data must be set up:

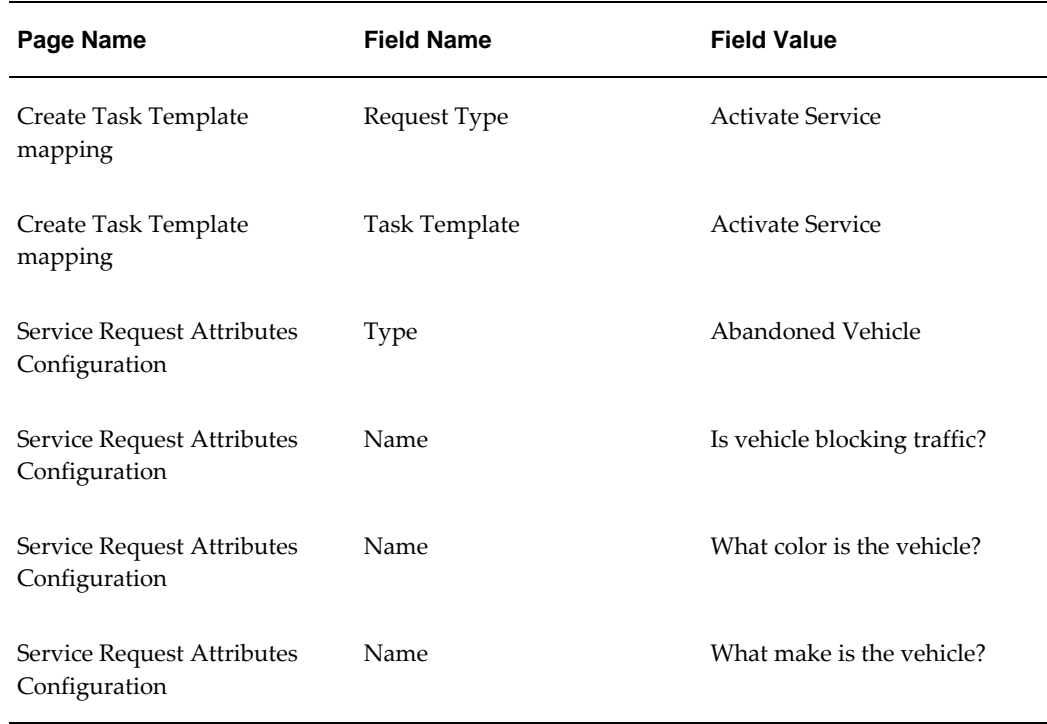

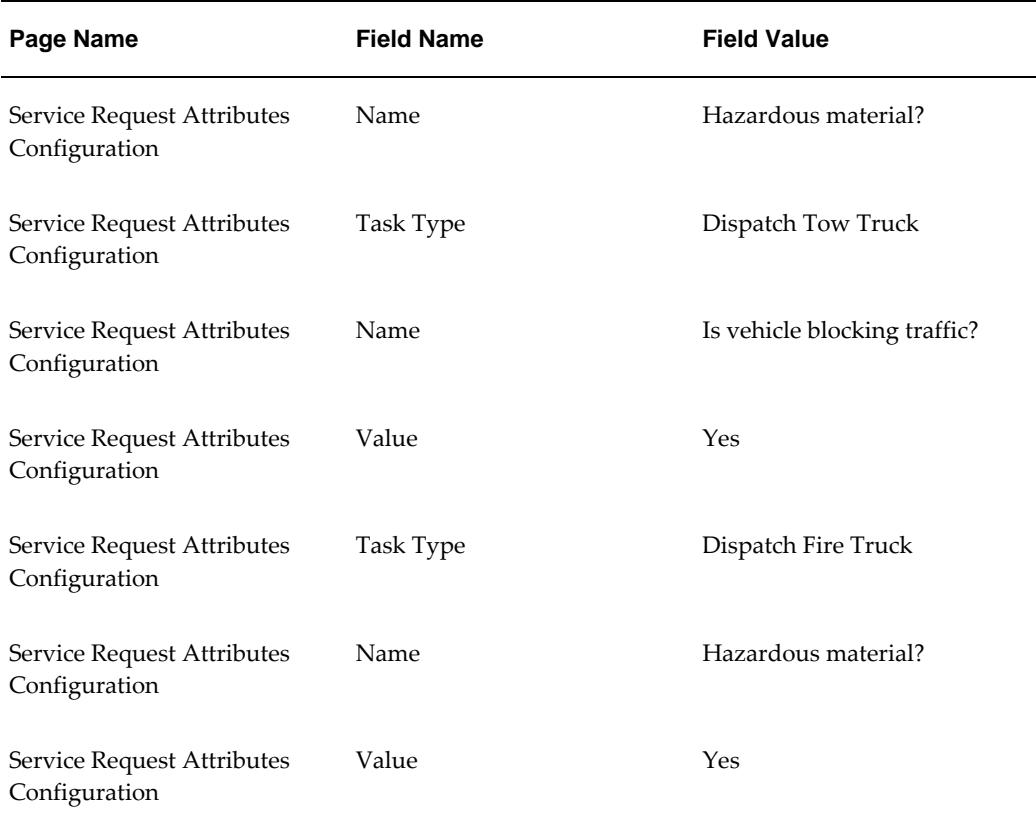

# **Defaulting of Bill To and Ship To Addresses Based on Customer or Item Instance**

The Bill To and Ship To addresses become the primary addresses for any shipment or billing for a service request. Use the Service: Default Bill To and Ship To Address Options profile option to set the Bill To and Ship To addresses.

 The Defaulting of Bill To and Ship To Addresses Based on Customer or Item Instance flow performs the following actions:

- Sets the Service: Default Bill To and Ship To Address Options profile option to Default from Installed Base or Default from Customer.
- Creates a service request with an instance associated with the bill to and ship to address.
- Creates a service request with an instance not associated with the bill to and ship to address.
- Creates a service request without an instance.

• Verifies the bill to and ship to address for the service request.

## **Attributes**

This section provides information on prerequisites, profile options, and data setups required for executing the Defaulting of Bill To and Ship To Addresses Based on Customer or Item Instance flow.

#### **Technical Name**

Creation\_Optimization\_Bill\_To\_And\_Ship\_To

#### **Prerequisites**

The following is a prerequisite for executing this flow:

• User is logged in with the Service responsibility.

## **Profile Options**

The following profile options must be set:

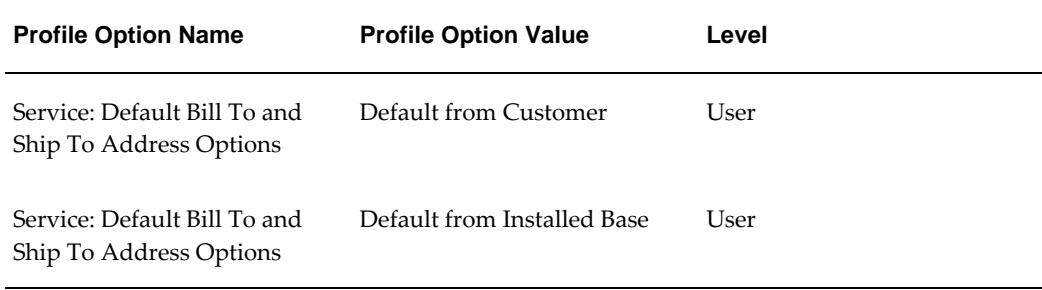

# **Predefined Data**

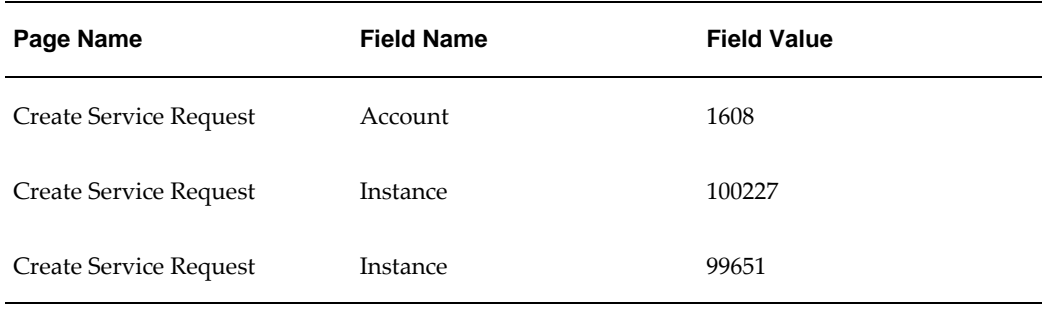

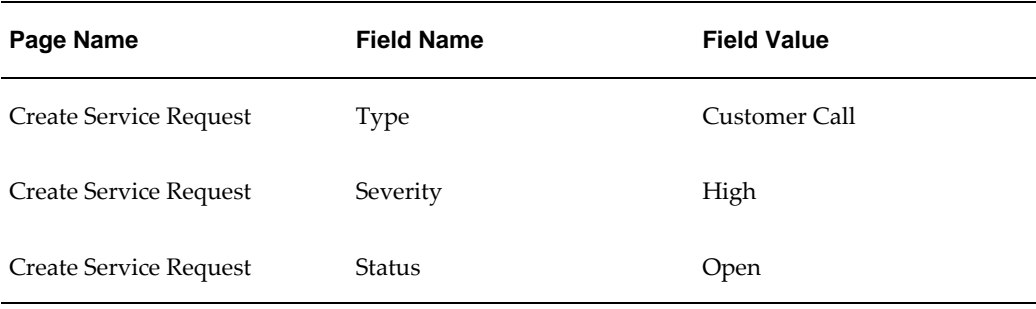

The following data must be set up:

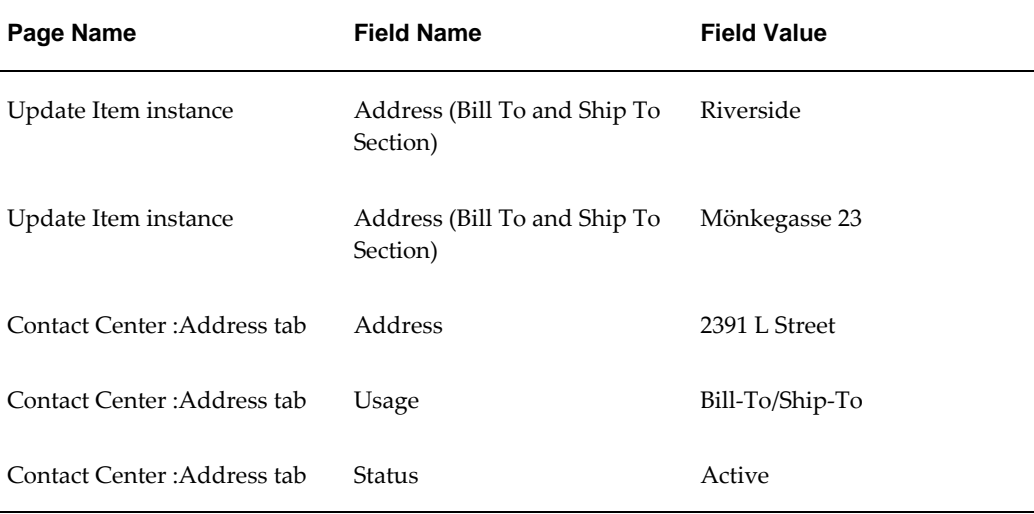

# **Defaulting the Planned End Date for a Task**

The Defaulting the Planned End Date for a Task flow verifies the planned end date for a task based on the Service: Options to Default the Task Planned End Date profile option.

This flow performs the following actions:

- Sets the Service: Options to Default the Task Planned End Date profile to Respond by or Resolve by.
- Creates a service request with the Respond by and Resolve by dates.
- Verifies the planned end date of tasks with different planned start dates.

# **Attributes**

This section provides information on prerequisites, profile options, and data setups required for executing the Defaulting the Planned End Date for a Task flow.

#### **Technical Name**

Defaulting\_Of\_Planned\_End\_Date\_For\_A\_Task

#### **Prerequisites**

The following is a prerequisite for executing this flow:

• User is logged in with the Service responsibility.

# **Profile Options**

The following profile options must be set:

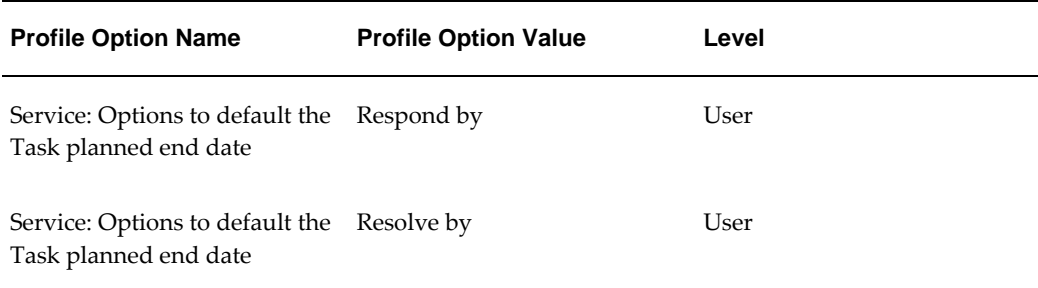

## **Predefined Data**

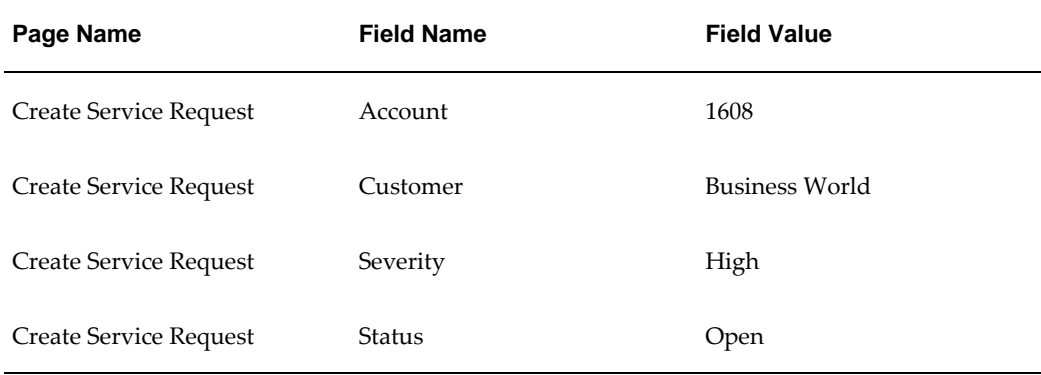

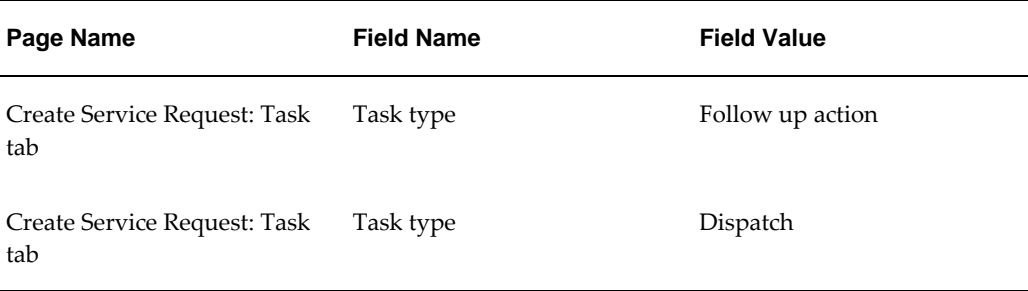

Not applicable.

# **Duplicate Check for Service Requests**

When a service request is created by an agent or a customer, the application automatically checks for potential duplicates of the service request.

The Duplicate Check for Service Requests flow checks for service requests with same items, item instances, customers, and serial numbers.

#### **Attributes**

This section provides information on prerequisites, profile options, and data setups required to execute the Duplicate Check for Service Requests flow.

#### **Technical Name**

Duplicate\_Check\_For\_Service\_Request

#### **Prerequisites**

The following is a prerequisite for executing this flow:

• User is logged in with the Service responsibility.

#### **Profile Options**

The following profile options must be set:

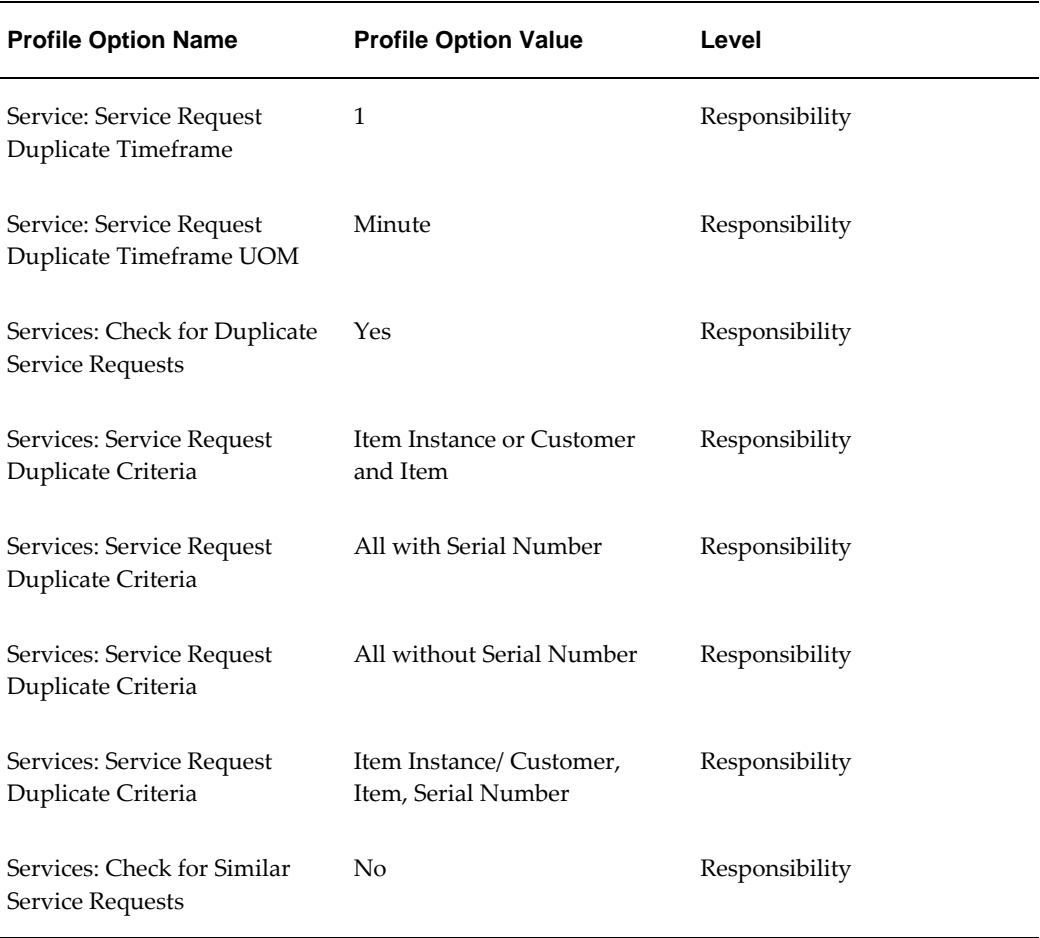

# **Predefined Data**

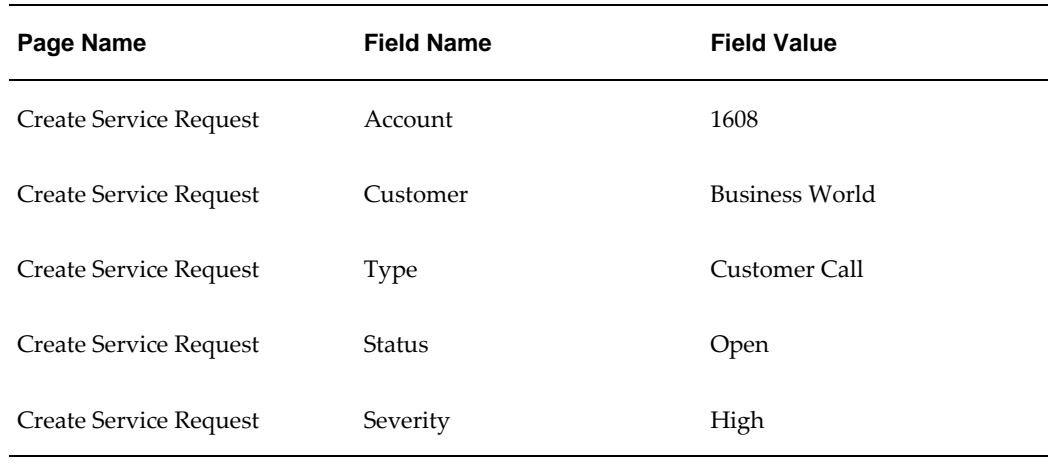

Not applicable.

# **Integration with Service Contracts**

Oracle Service Contracts provides a complete contract authoring execution solution to manage warranties, extended warranties, usage, and subscription services, as well as complex service agreements.

The Integration with Service Contracts flow performs the following actions:

- Views the entitled contracts for the service request.
- Views all contracts available for the service request.
- Verifies whether contracts are displayed pertaining to setup with following:
	- Item
	- **Instance**
	- Customer Number
	- Customer Site
- Manually selects and assign the contract for the service request.

#### **Attributes**

This section provides information on prerequisites, profile options, and data setups required to execute the Integration with Service Contracts flow.

#### **Technical Name**

Service\_Contracts

#### **Prerequisites**

The following are the prerequisites for executing this flow:

- User is logged in with the Service responsibility.
- Service contracts are created at the following levels: item instance, customer, customer site and system.

# **Profile Options**

Not applicable.

# **Predefined Data**

The following predefined data must be used:

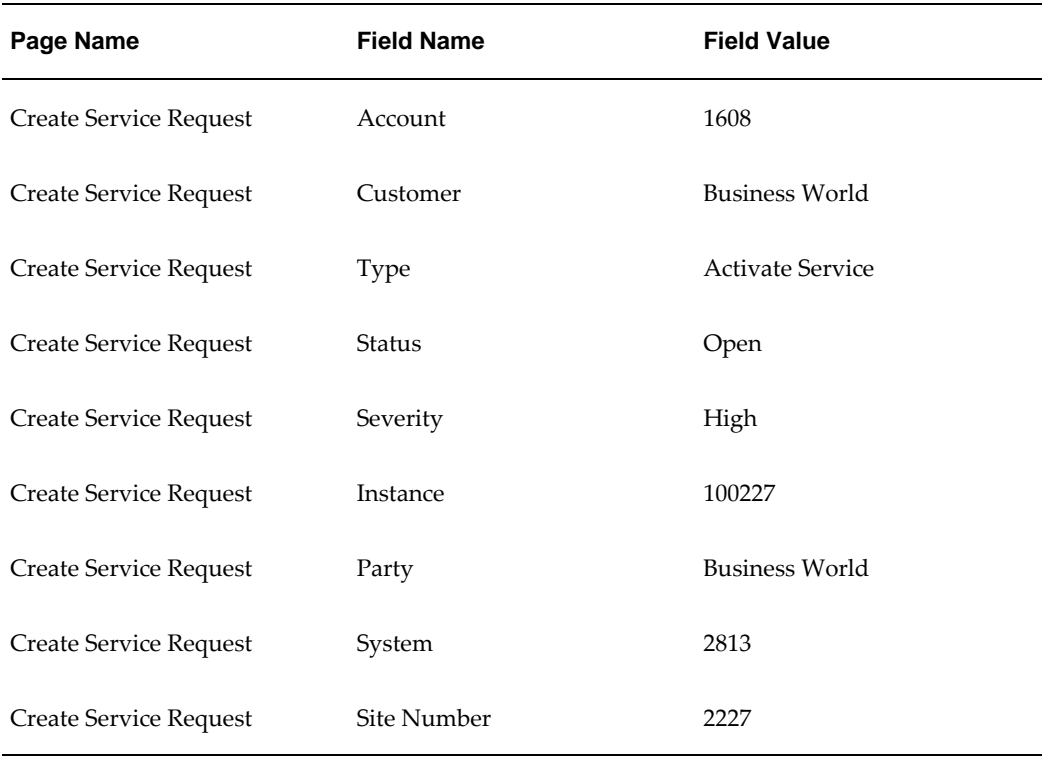

# **Setup Data**

The following data must be set up:

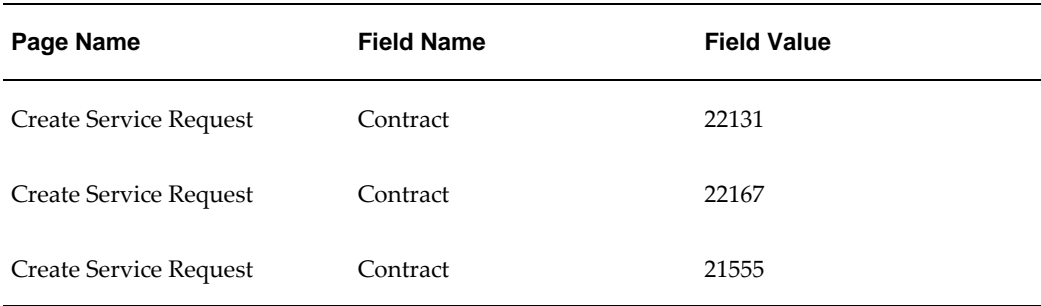

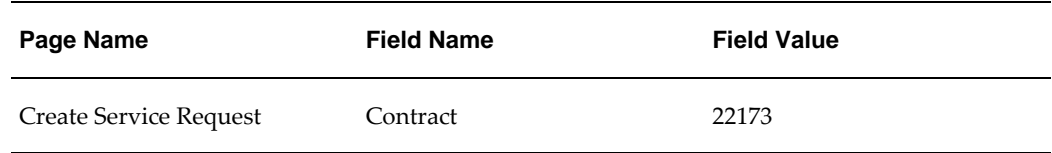

# **Mass Service Request Update**

The Mass Service Request Update feature enables you to update more than one service request in a single operation.

The Mass Service Request Update flow performs the following actions:

- Searches all the service requests that belong to a search criteria.
- Selects the relevant service requests
- Updates notes, status, group owner, individual owner for the service requests
- Verifies confirmation message for the update

# **Attributes**

This section provides information on prerequisites, profile options, and data setups required for executing the Mass Service Request Update flow.

#### **Technical Name**

Mass\_Service\_Request\_Update

#### **Prerequisites**

The following is a prerequisite for executing this flow:

• User is logged in with the Service responsibility.

#### **Profile Options**

Not applicable.

## **Predefined Data**

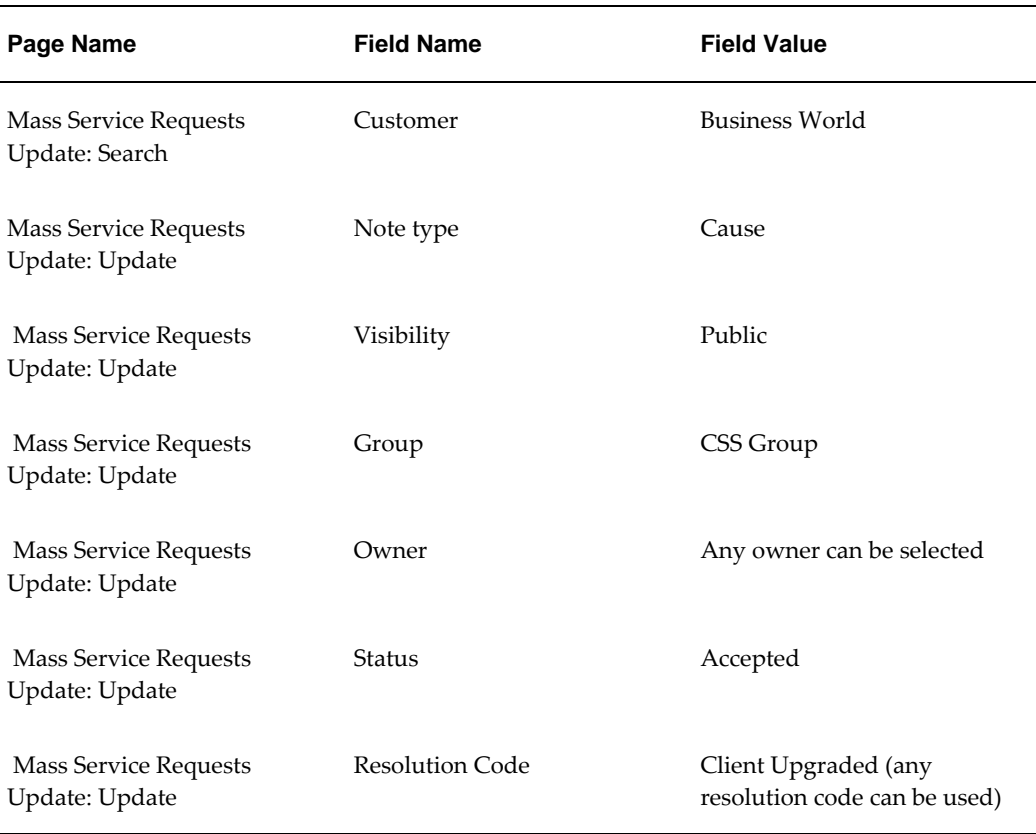

Not applicable.

# **Customer Management**

User can access the Contact Center form from the Customer Management menu of the Service application.

The Contact Center window is designed to allow Tier-1 customer service agents to manage customer information and quickly enter service requests in high-volume call centers. It provides a central place to view and update customer information that is collected by the entire Oracle E-Business Suite of applications. Agents can access not only addresses and contacts but also all past interactions with a customer, including emails, phone calls, and site visits. Agents can read notes posted by the entire organization about a customer, and know which products the customer has purchased, their service history, and any contractual agreements that apply.

The Customer Management flow performs the following actions:

• Creates a service request from the Service Request tab in the Contact Center.

- Creates quick tasks from the Service Request tab.
- Verifies the addresses of task and updates the address.
- Creates a field service task and audits the task.
- Creates debrief lines for the field service task.

#### **Attributes**

This section provides information on prerequisites, profile options, and data setups required to execute the Customer Management flow.

#### **Technical Name**

Customer\_Management

#### **Prerequisites**

The following is a prerequisite for executing this flow:

• User is logged in with the Service responsibility.

## **Profile Options**

Not applicable.

## **Predefined Data**

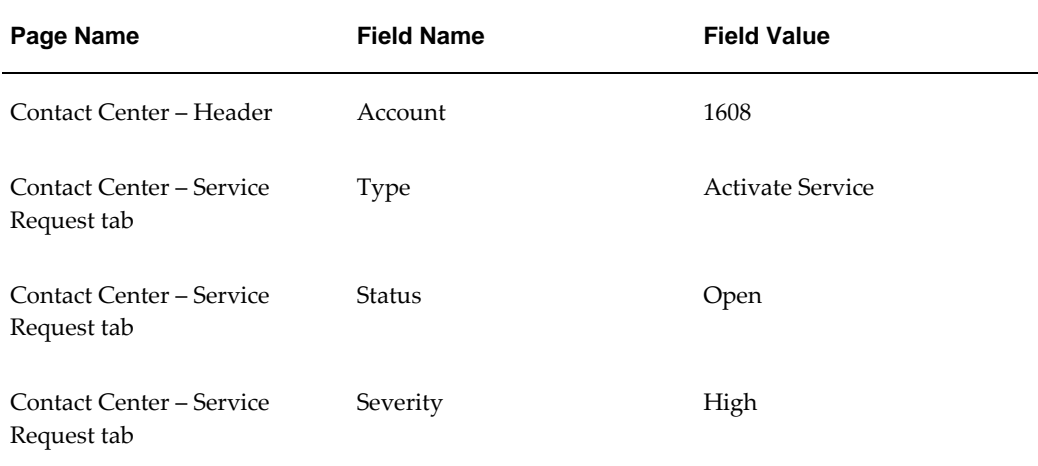

Not applicable.

# **Integration of Oracle TeleService with Oracle iSupport**

Oracle iSupport is an Internet-based customer support application that enables service organizations to provide online self-service customer support. Oracle iSupport drives service profitability by decreasing the number of calls coming into the Contact Center.

The Integration of Oracle TeleService with Oracle iSupport flow performs the following actions:

- Views the service request charge lines created from Oracle TeleService in Oracle iSupport.
- Performs the following actions on the service request in Oracle iSupport:
	- Updates the service request.
	- Attaches a product to the service request.
	- Escalates the service request.
	- Adds contacts to service request.
	- Closes and reopens the service request.
- Verifies the status of service request in Oracle TeleService after performing each action in Oracle iSupport.

#### **Attributes**

This section provides information on prerequisites, profile options, and data setups required for executing the Integration of Oracle TeleService with Oracle iSupport flow.

#### **Technical Name**

Integration\_With\_Isupport

#### **Prerequisites**

The following are the prerequisites for executing this flow:

• User is assigned the iSupport Primary User, Vision Operations responsibility to act on the service request in Oracle iSupport.

• User is assigned the Service responsibility to verify the status of the service request in Oracle TeleService after performing each action in Oracle iSupport.

#### **Profile Options**

Not applicable.

#### **Predefined Data**

The following predefined data must be used:

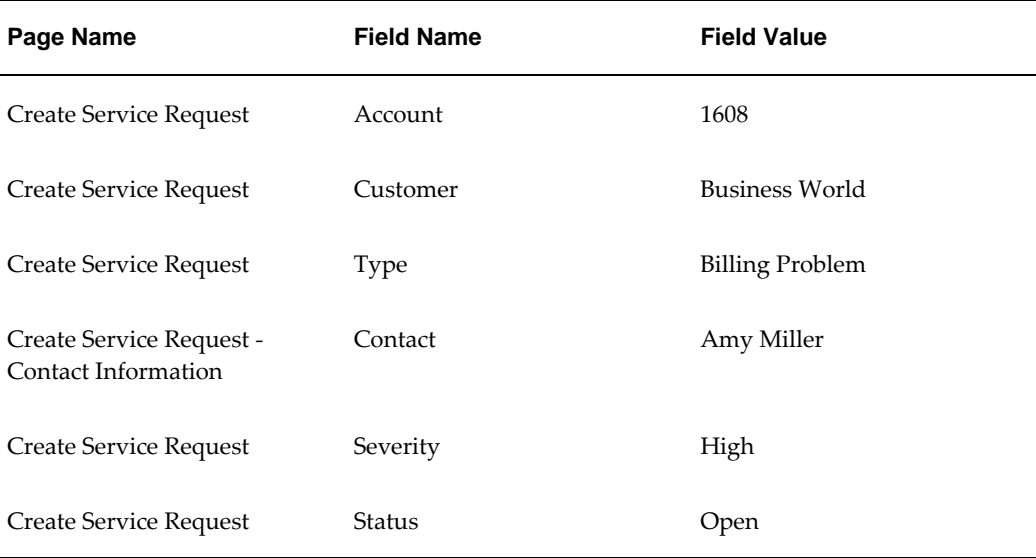

#### **Setup Data**

Not applicable.

# **Integration with Knowledge Management**

Oracle Knowledge Management is an information management system that uses Oracle's knowledge capture, storage, and distribution tools. Oracle Knowledge Management provides the features of solution search, creation, and organization, and access to new solutions. The integration with Oracle Knowledge Management makes it possible for agents using Oracle TeleService to search for solutions to customer problems.

The Integration with Knowledge Management flow performs the following actions:

• Searches for solutions by problem summary in the service request header

- Searches solution by any word
- Searches solution by all words
- Verifies the results displayed in the following tabs:
	- **Solutions**
	- Service Requests
	- Categories

#### **Attributes**

This section provides information on prerequisites, profile options, and data setups required to execute the Integration of with Knowledge Management flow.

#### **Technical Name**

Integration\_With\_Knowledge\_Management

#### **Prerequisites**

The following is a prerequisite for executing this flow:

• User is logged in with the Service responsibility.

## **Profile Options**

Not applicable.

## **Predefined Data**

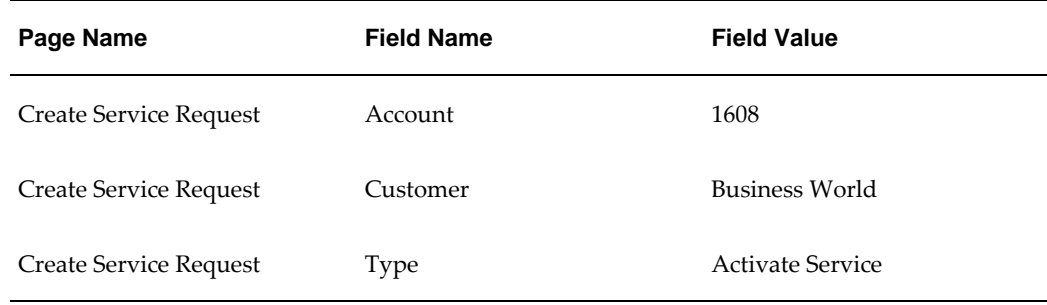

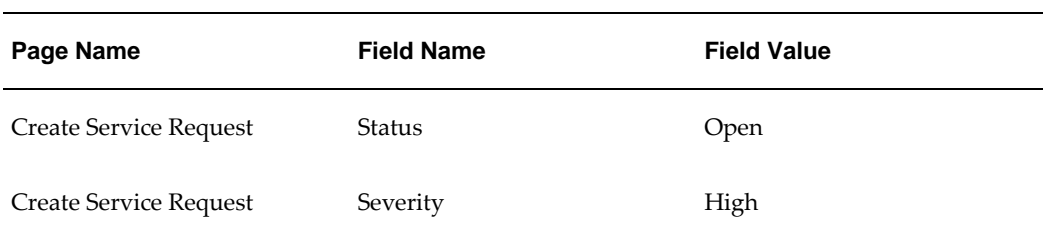

Not applicable.

# **A**

# **Components in Oracle Service**

This appendix covers the following topics:

- **[Overview](#page-88-0)**
- <span id="page-88-0"></span>• [Components in Oracle Service](#page-88-1)

# **Overview**

<span id="page-88-1"></span>This appendix describes the components in Oracle Service.

# **Components in Oracle Service**

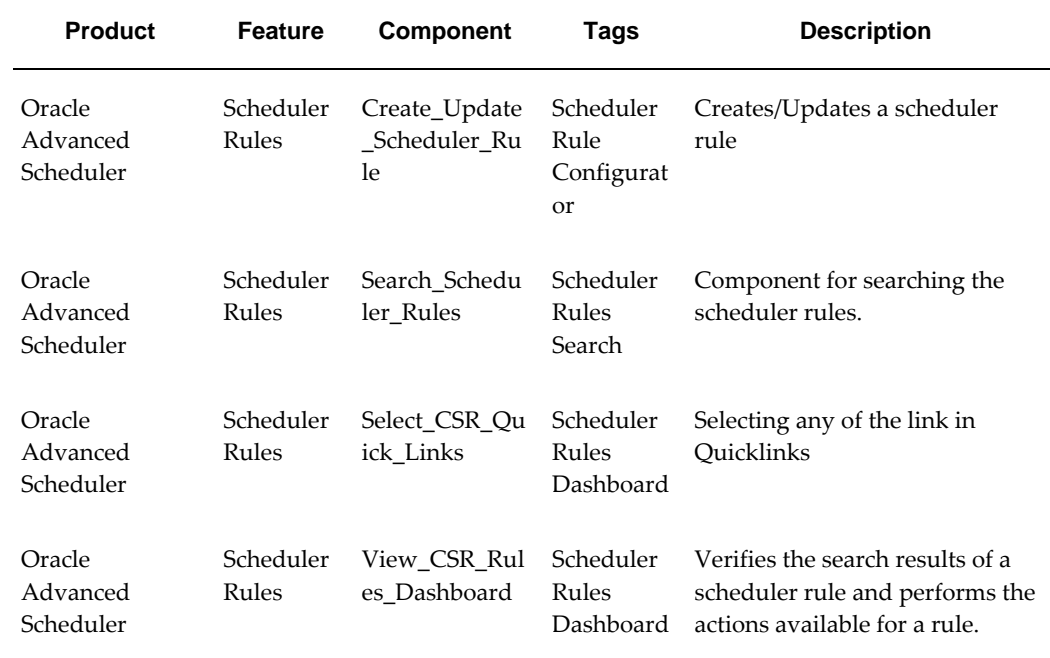

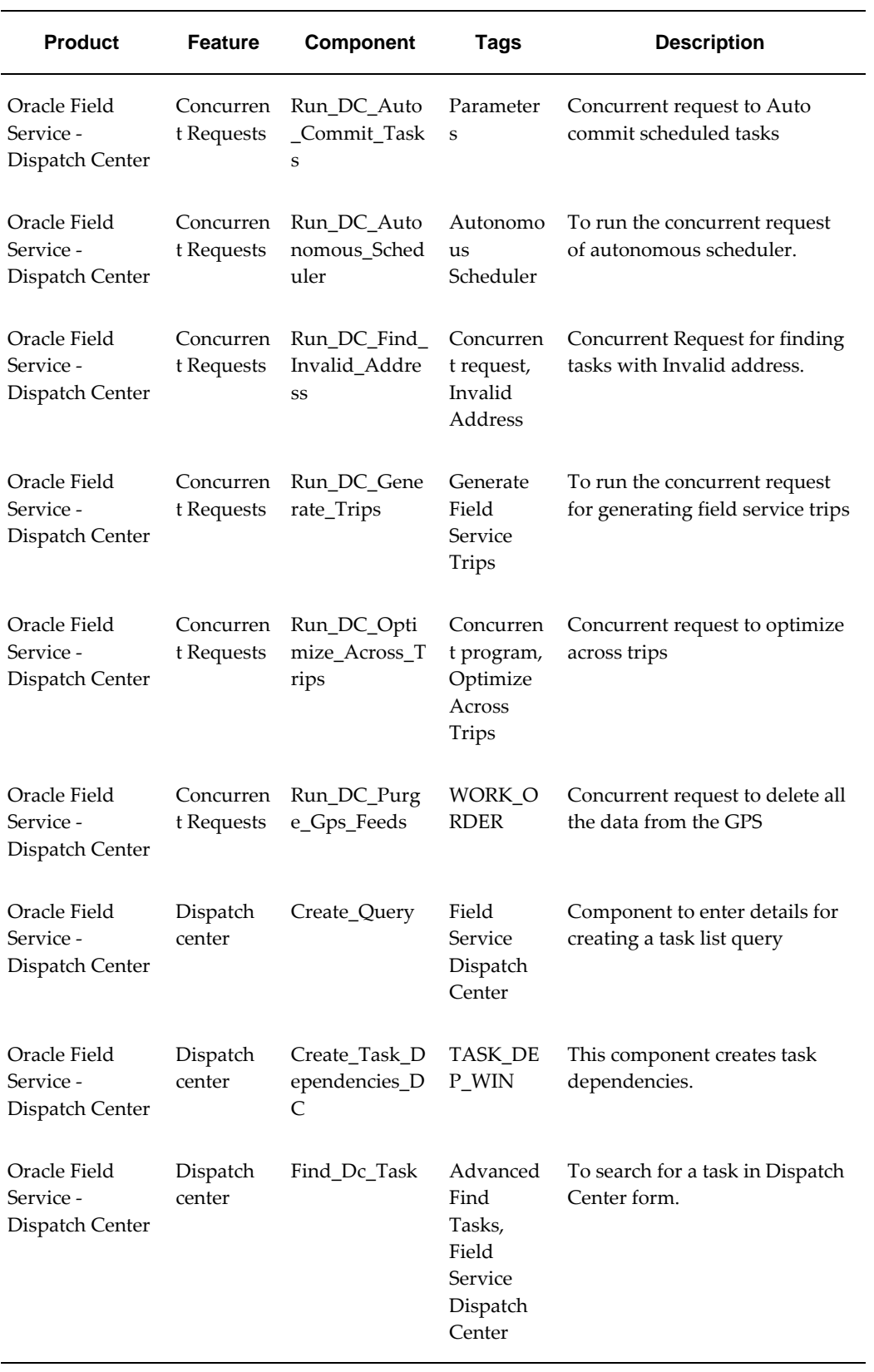

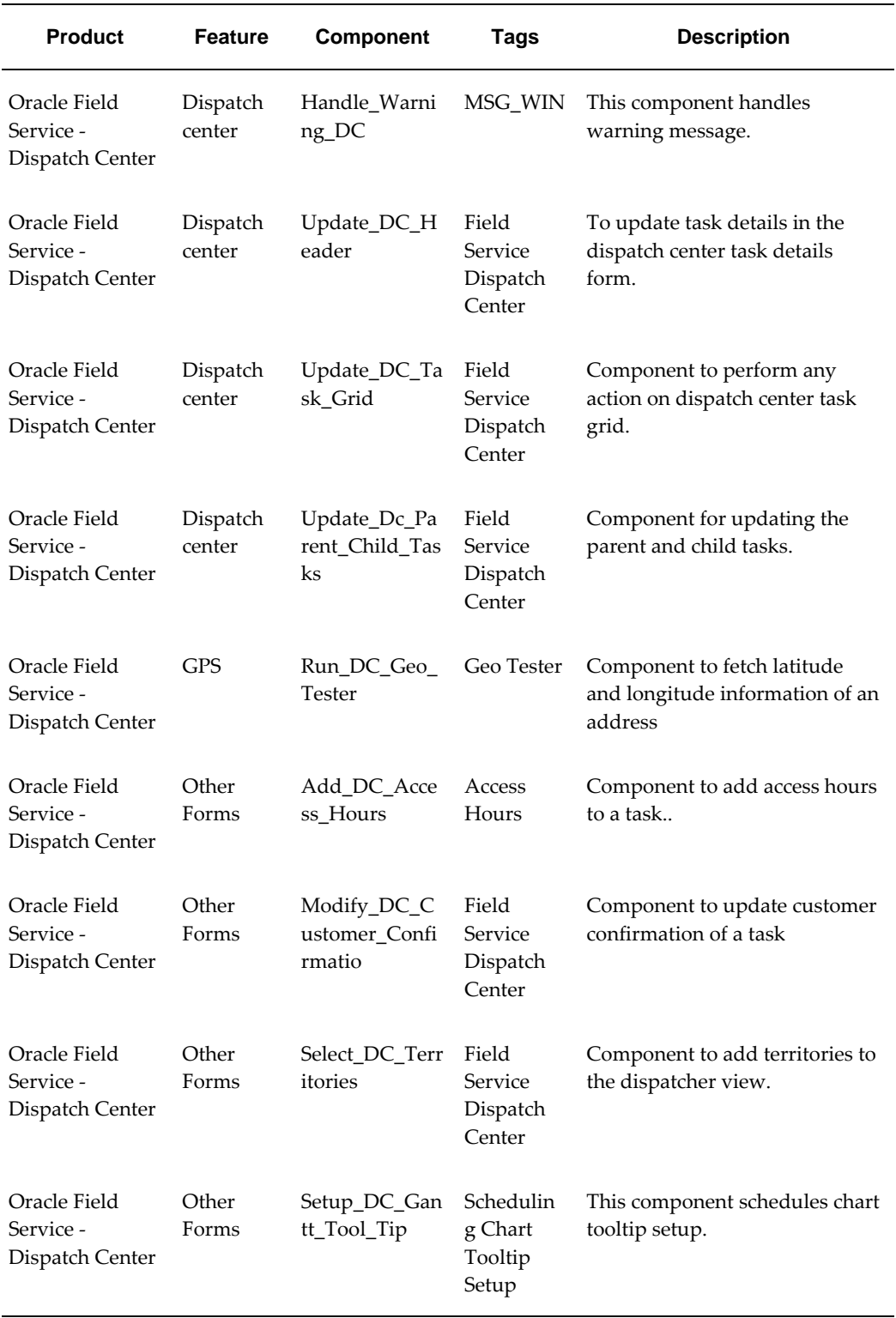

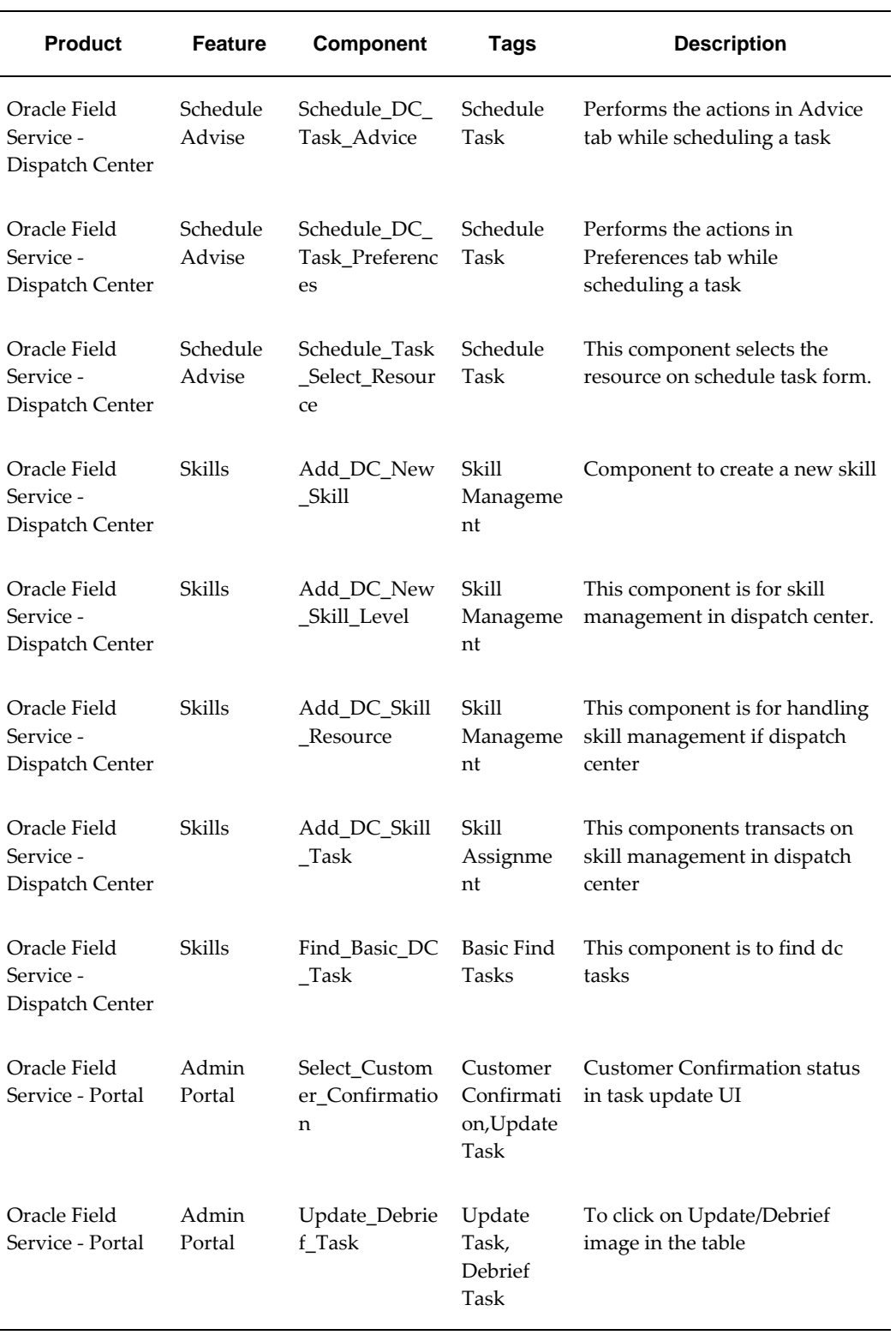

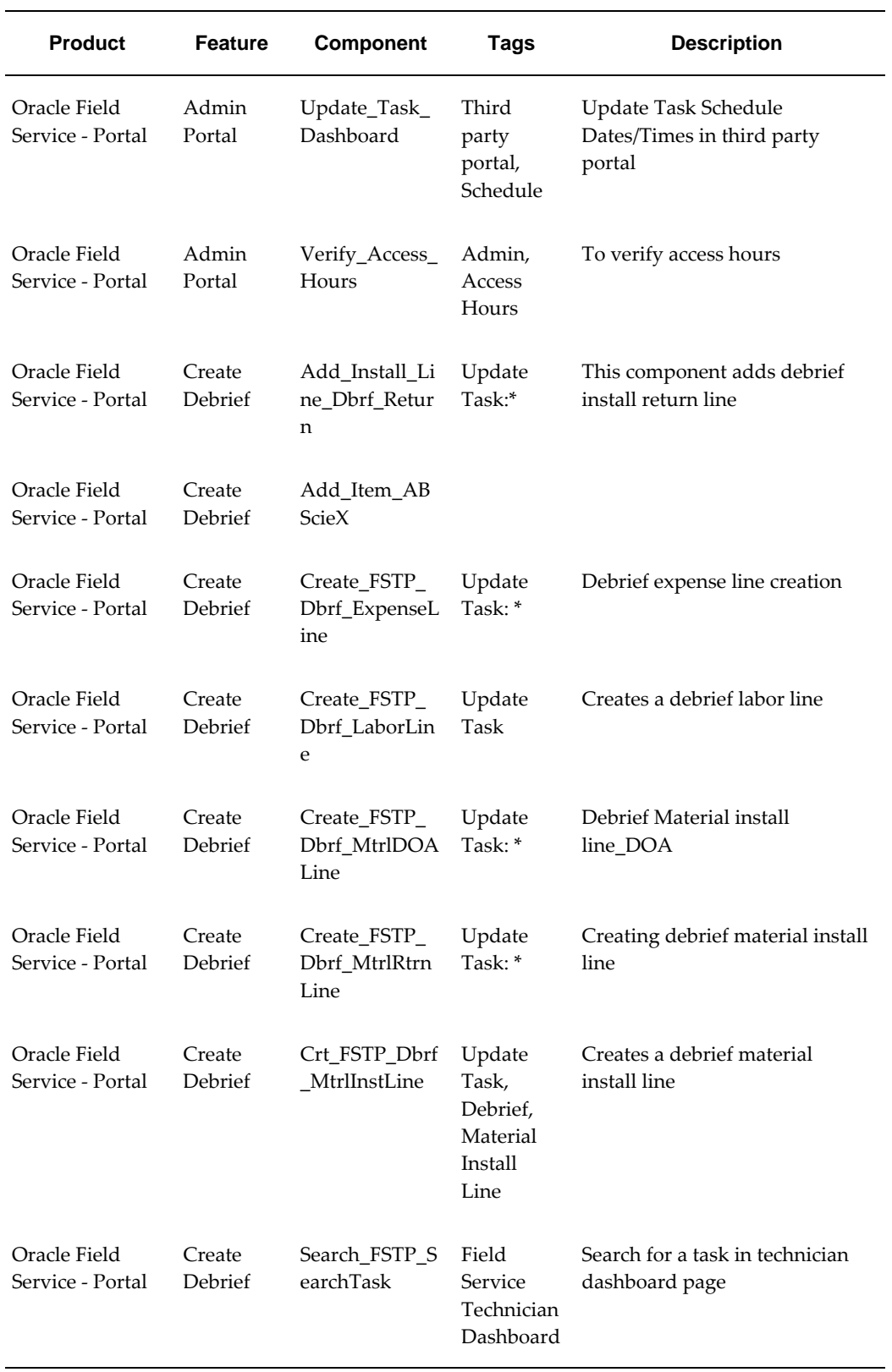

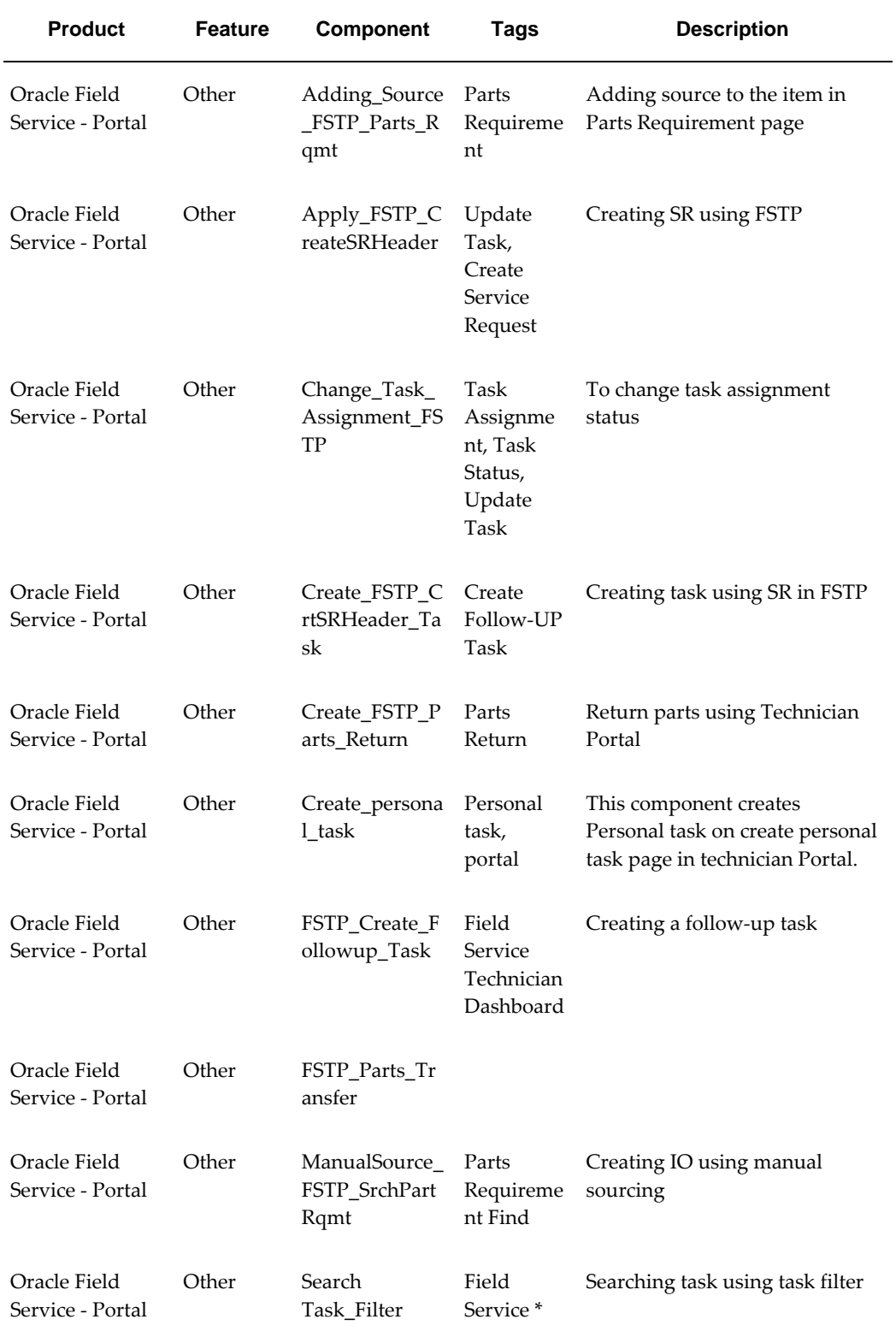

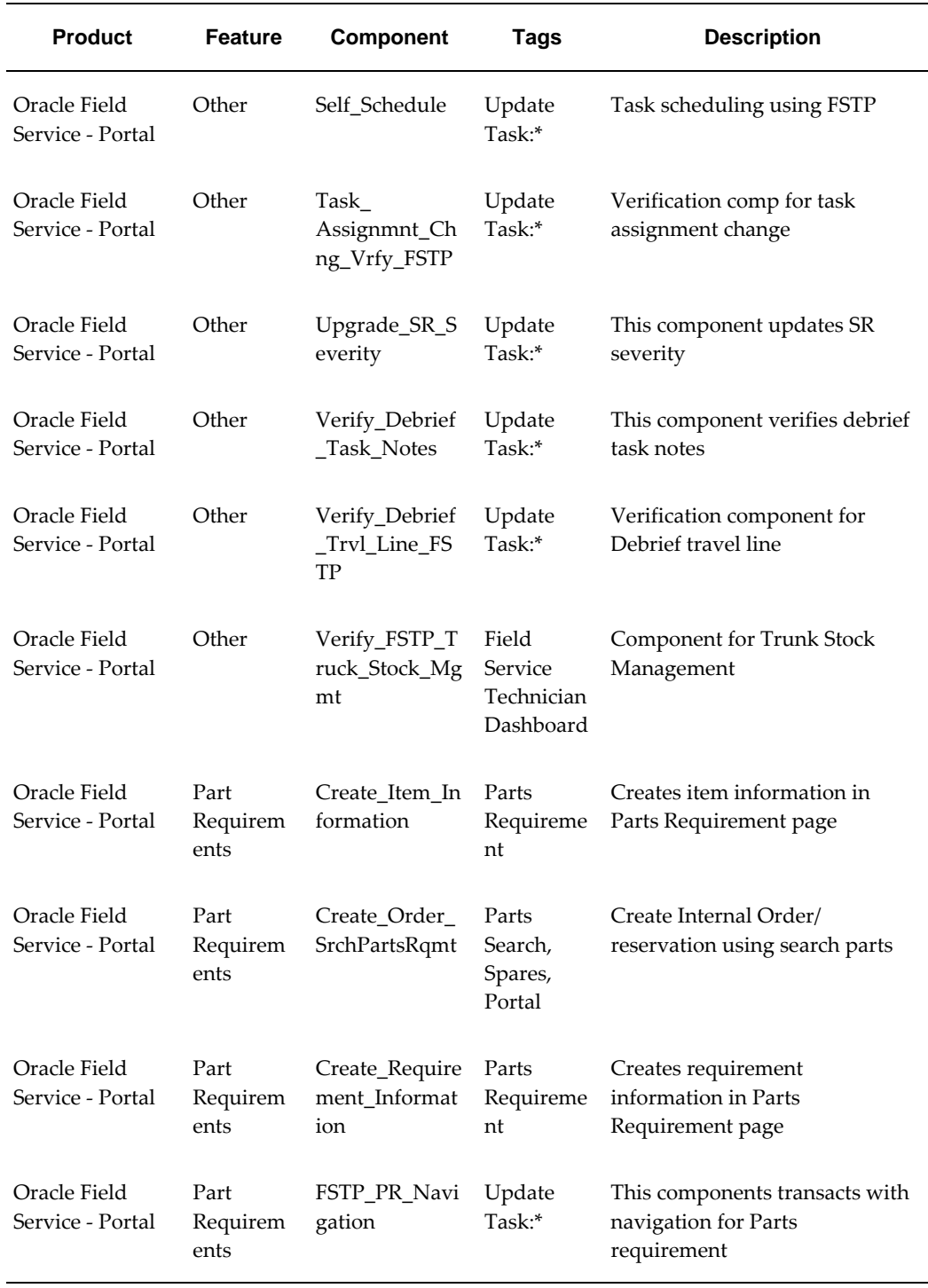

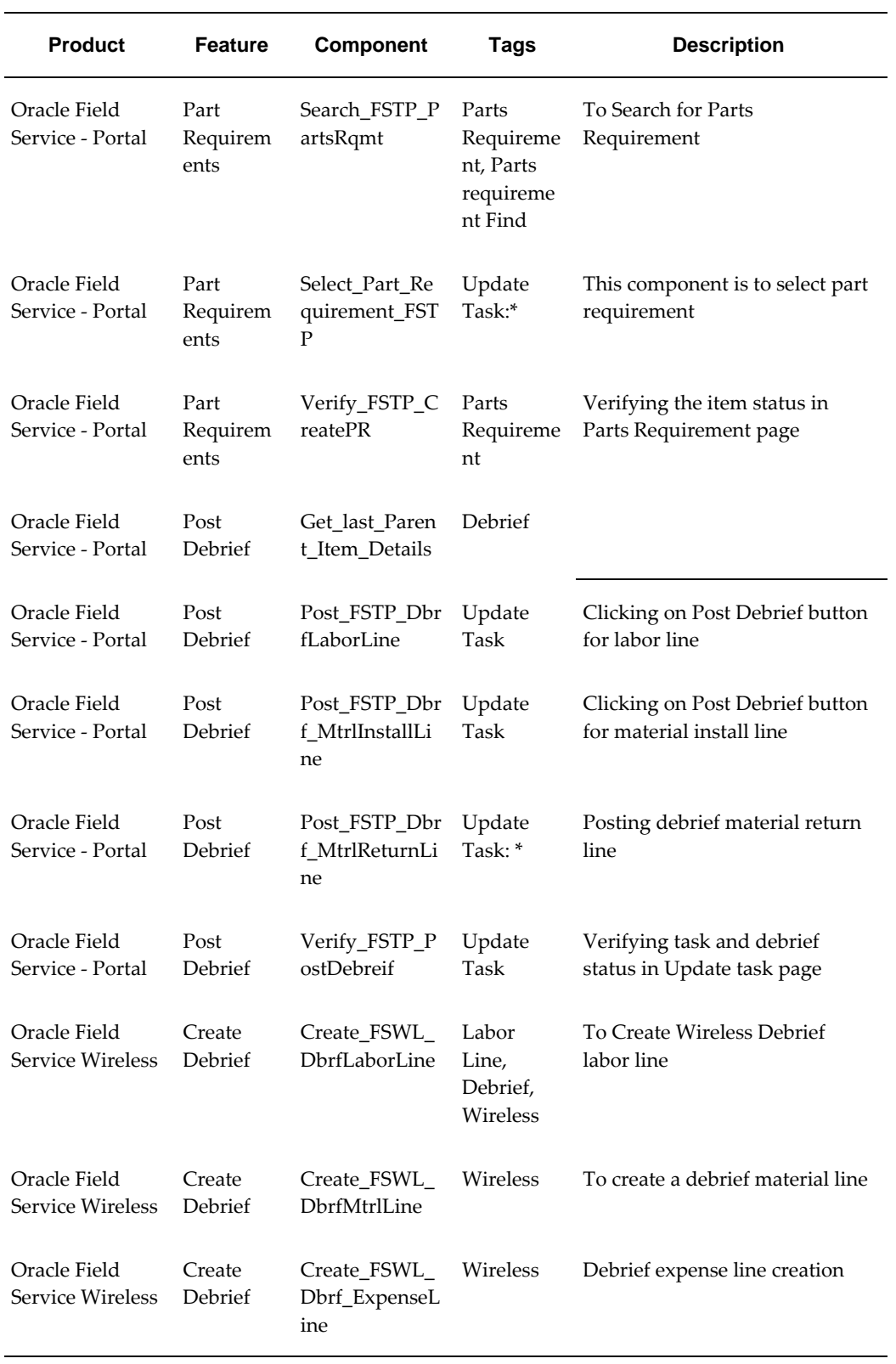

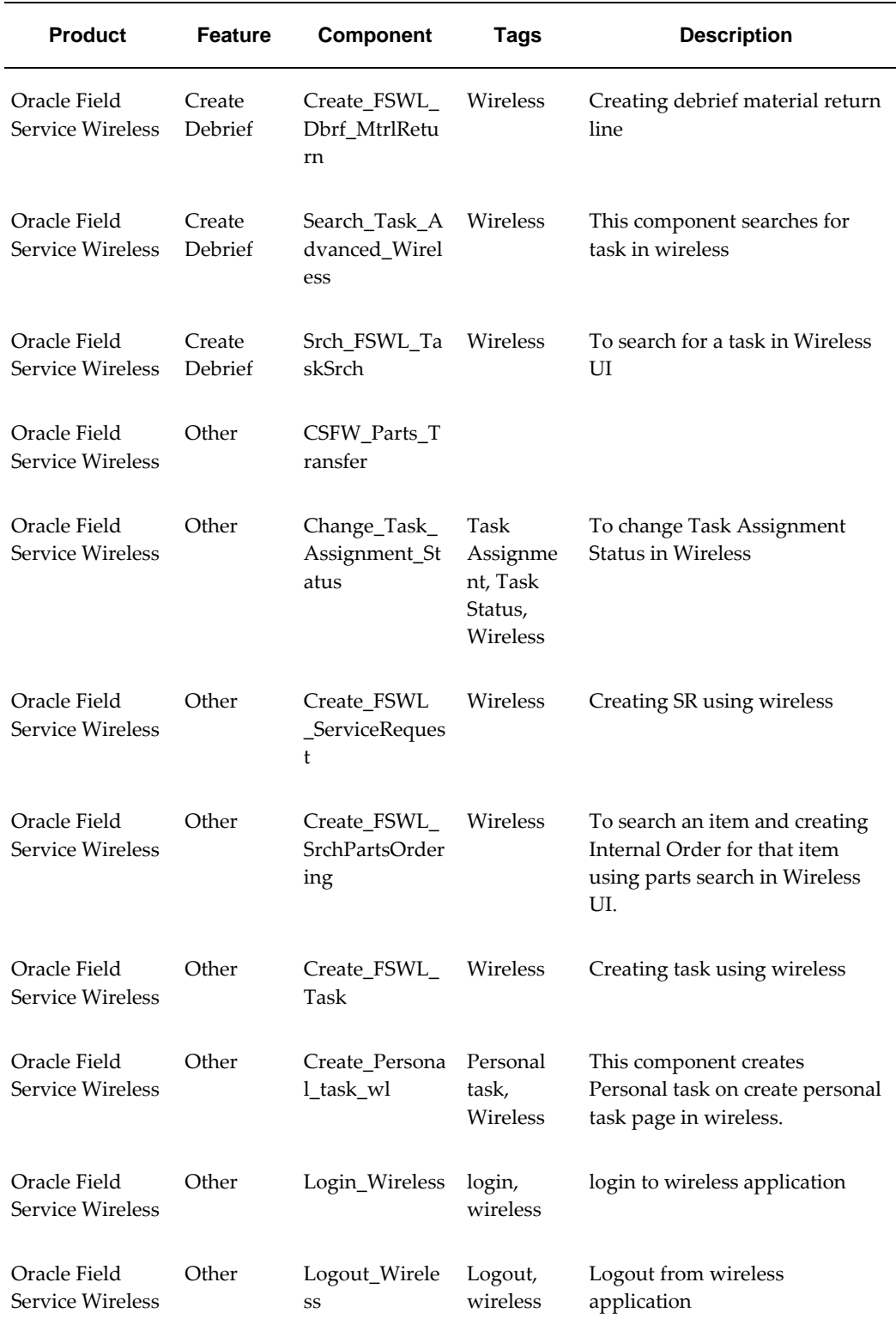

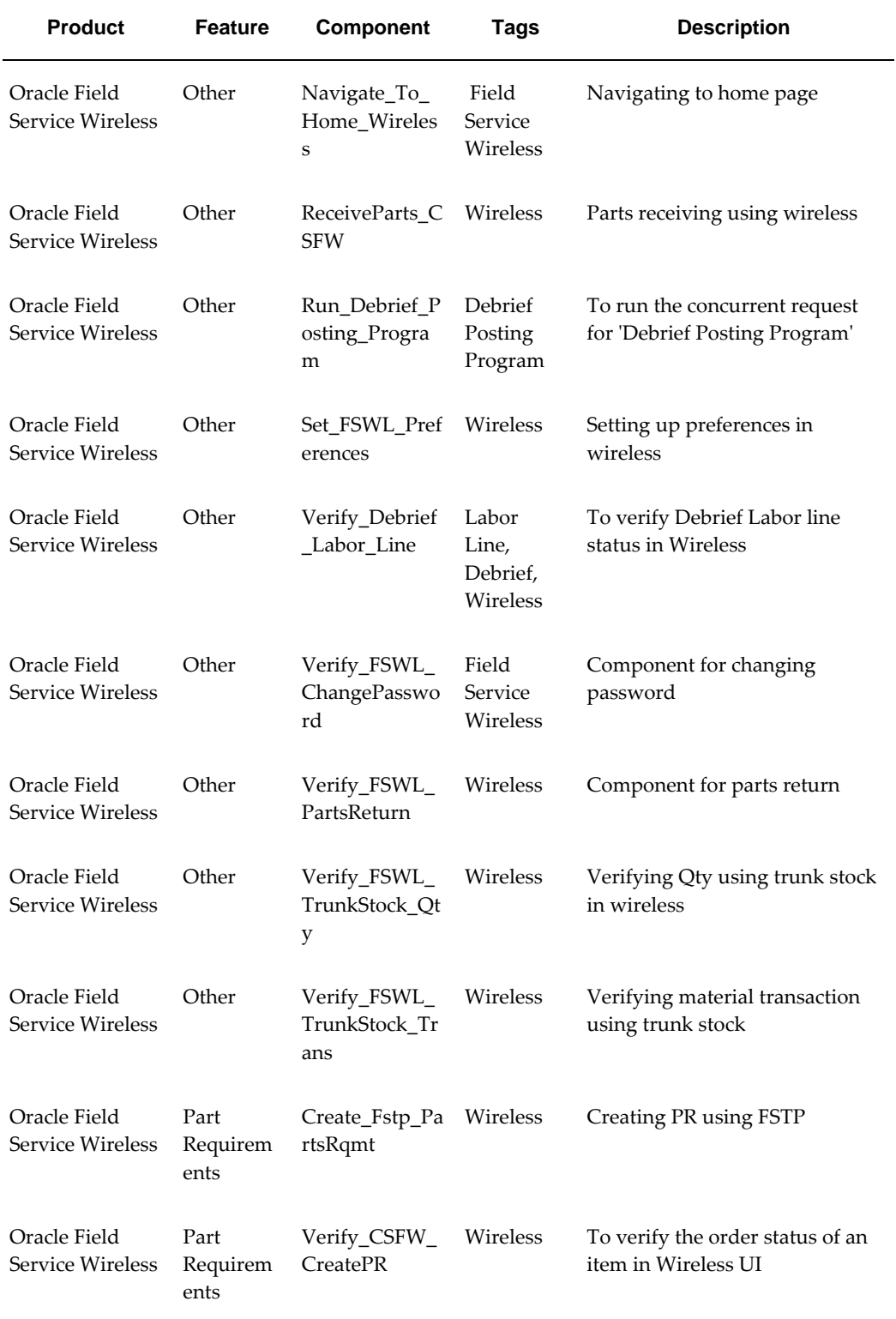

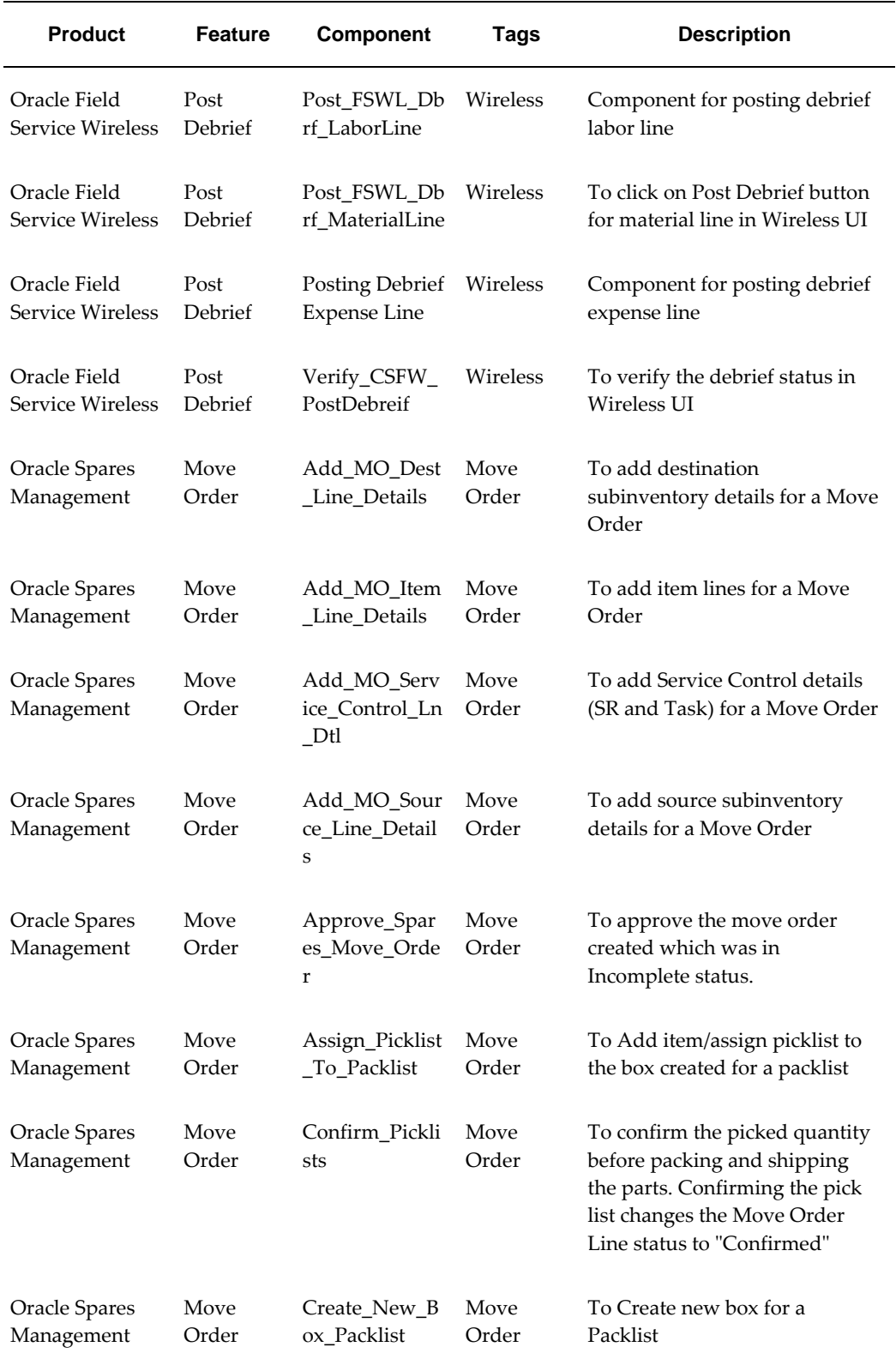

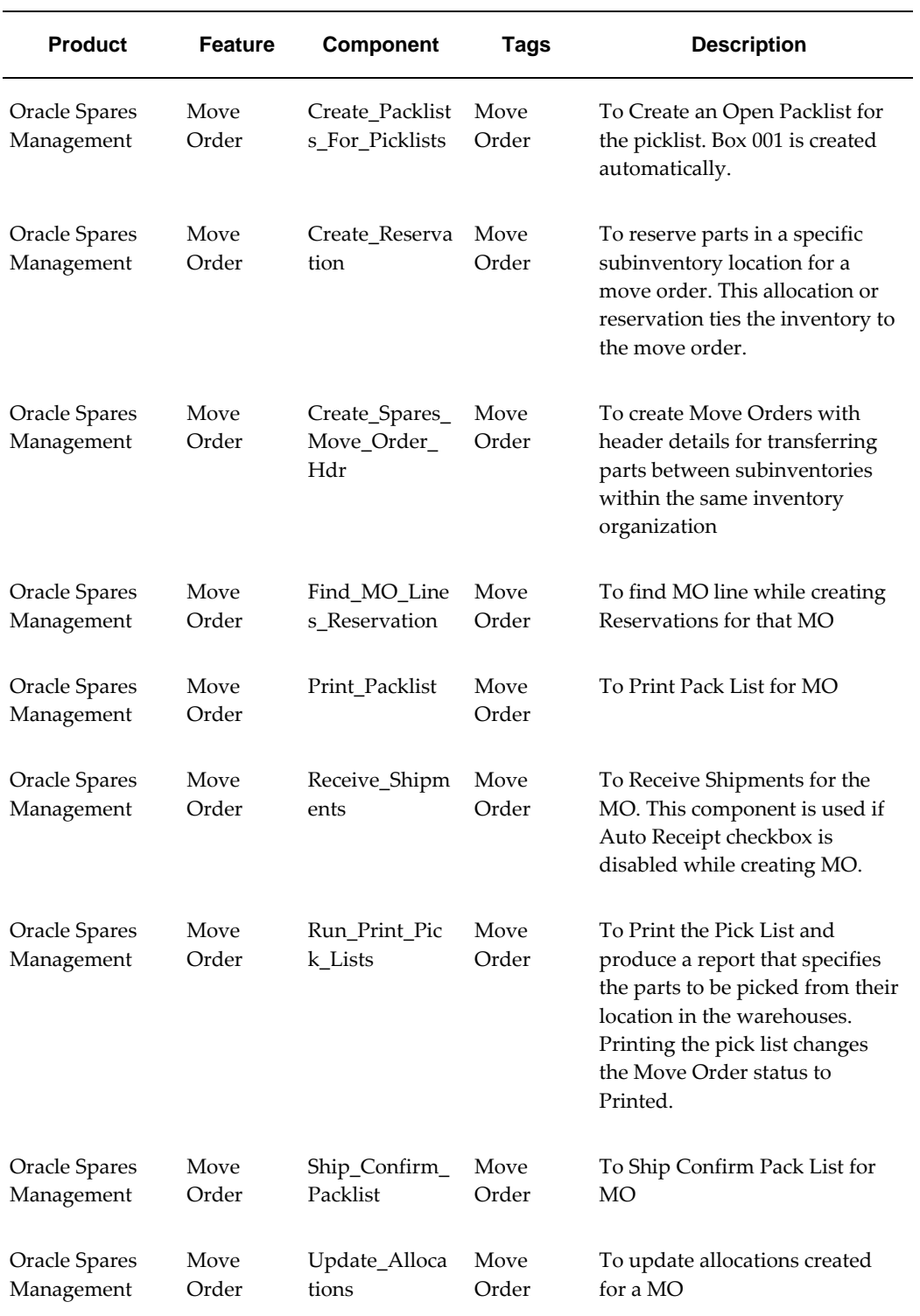

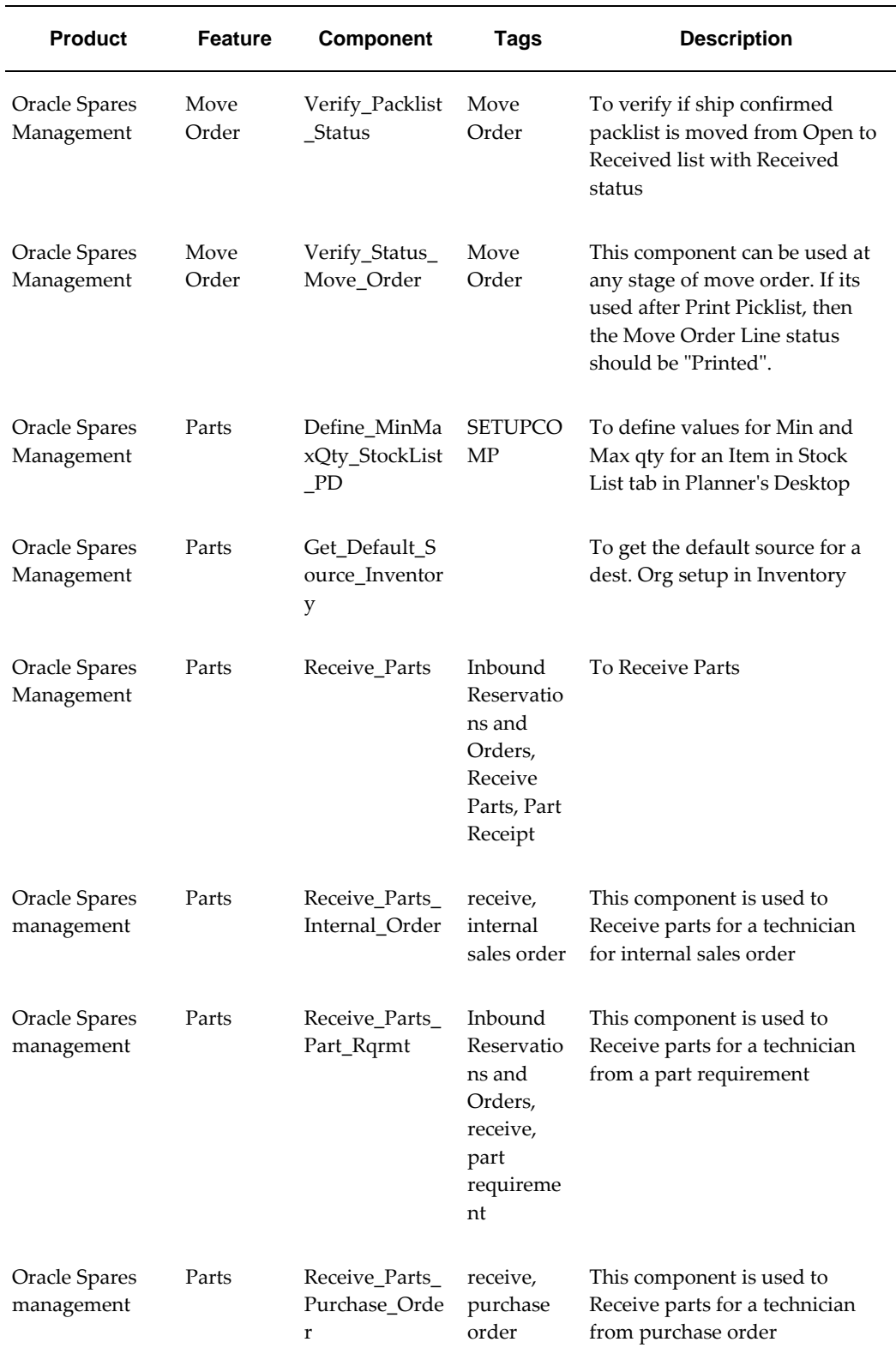

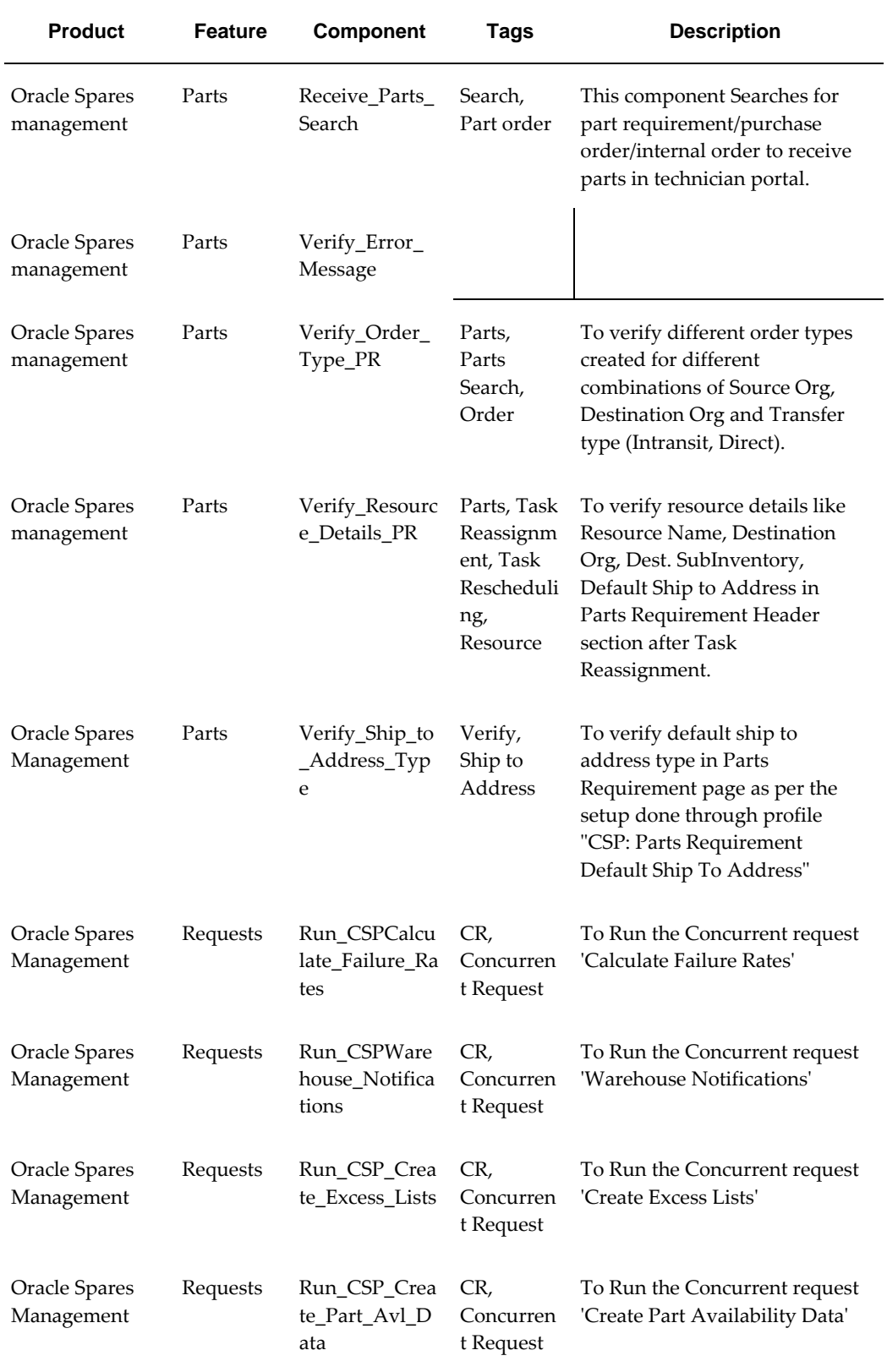

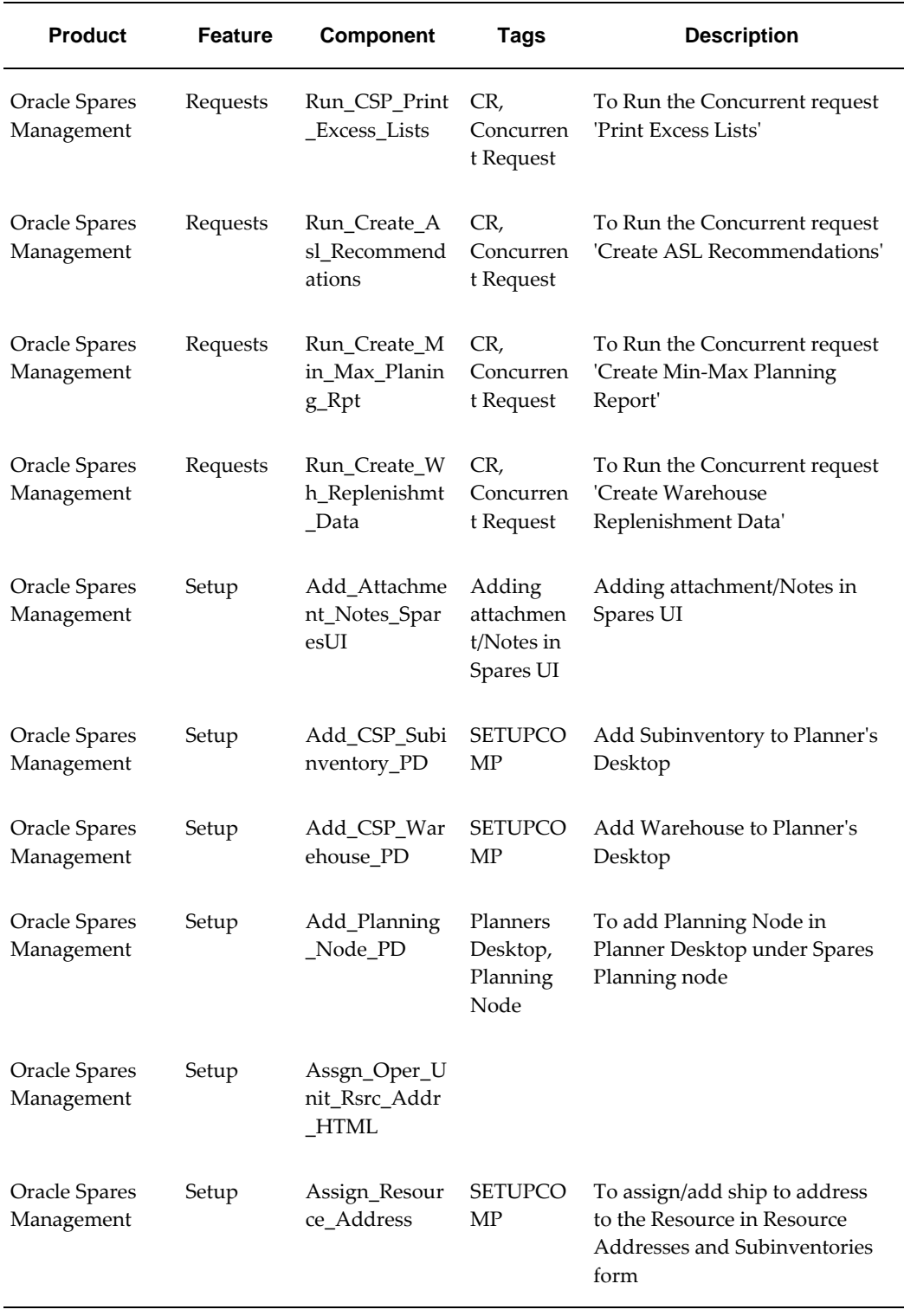

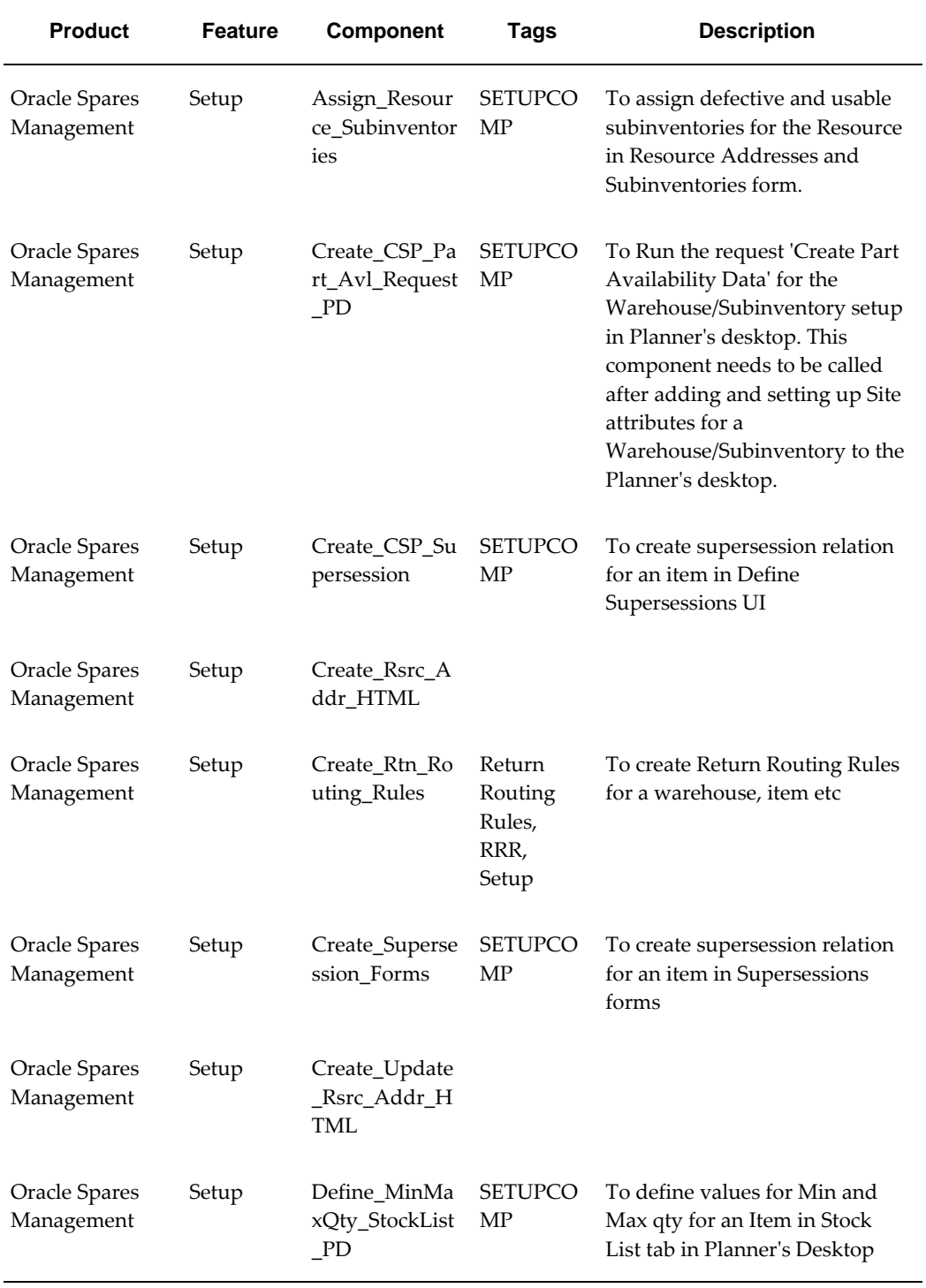

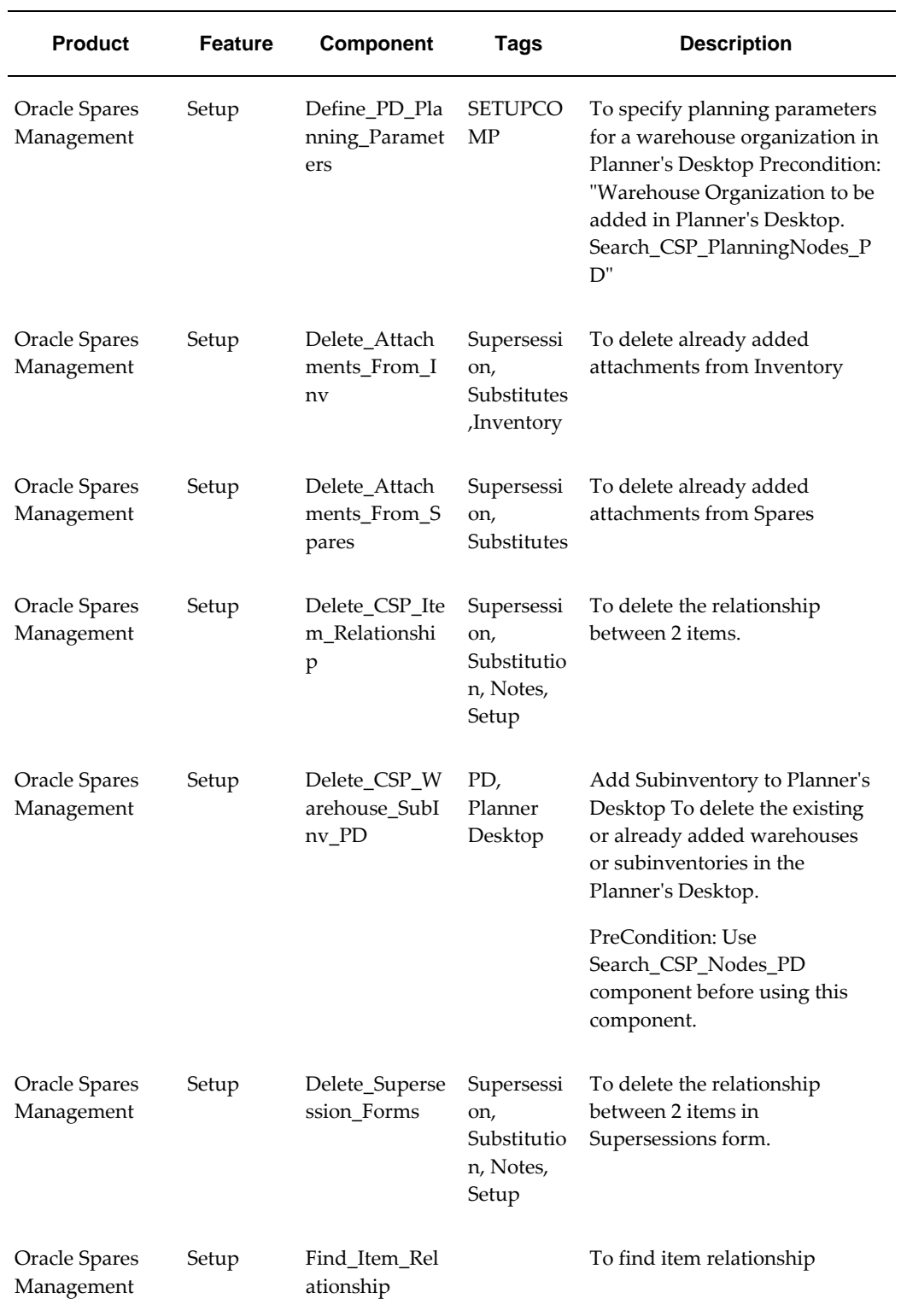

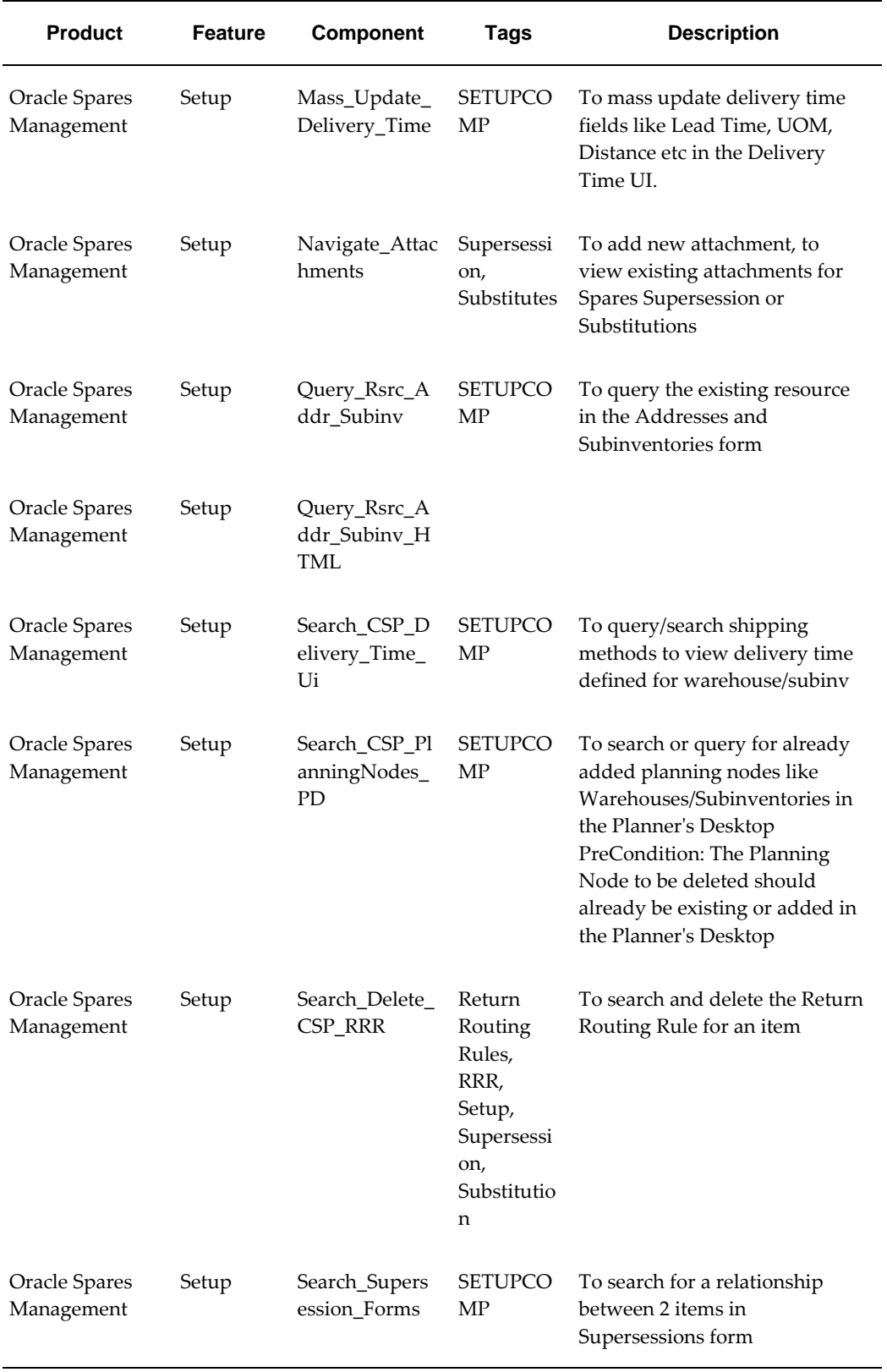

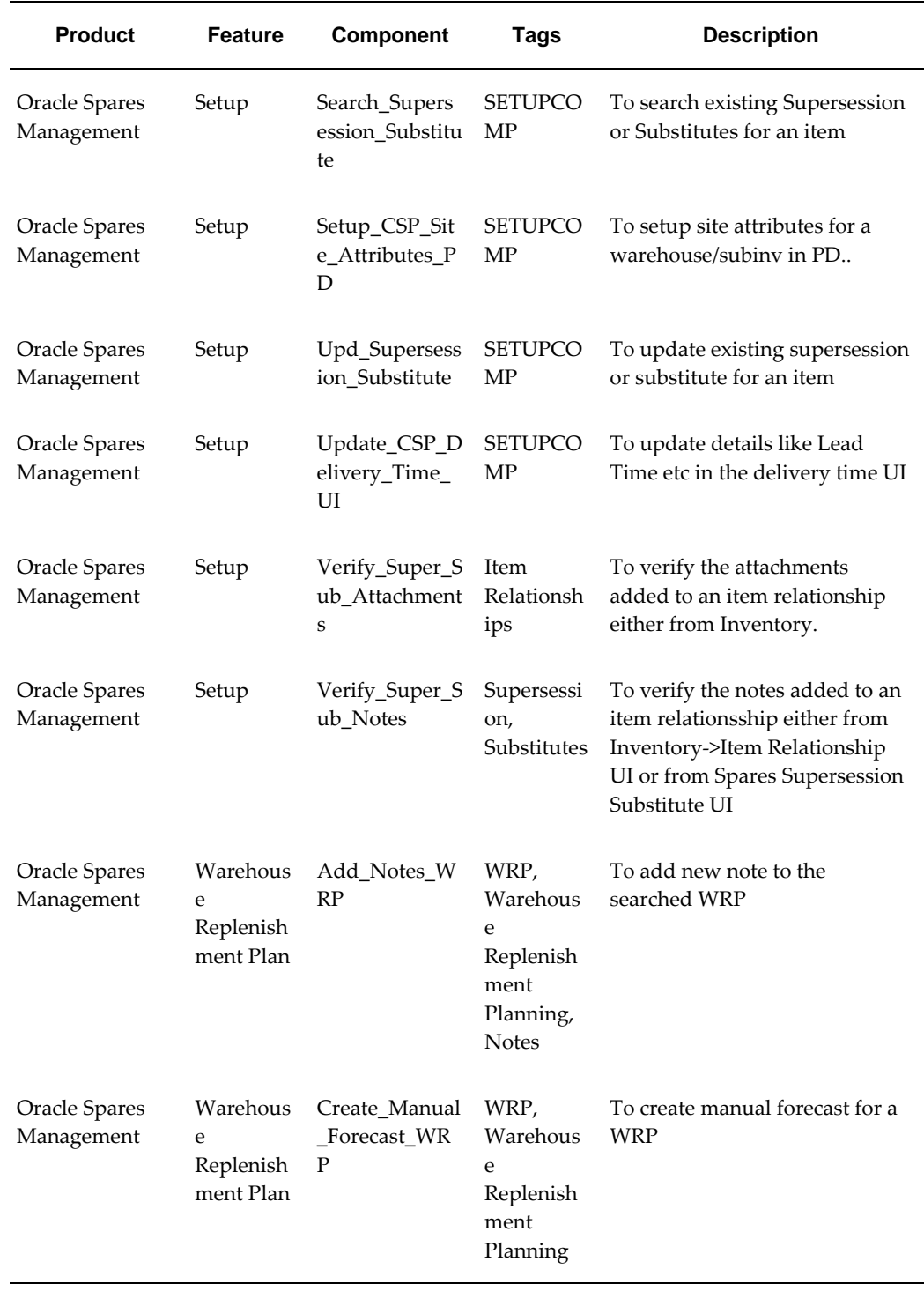

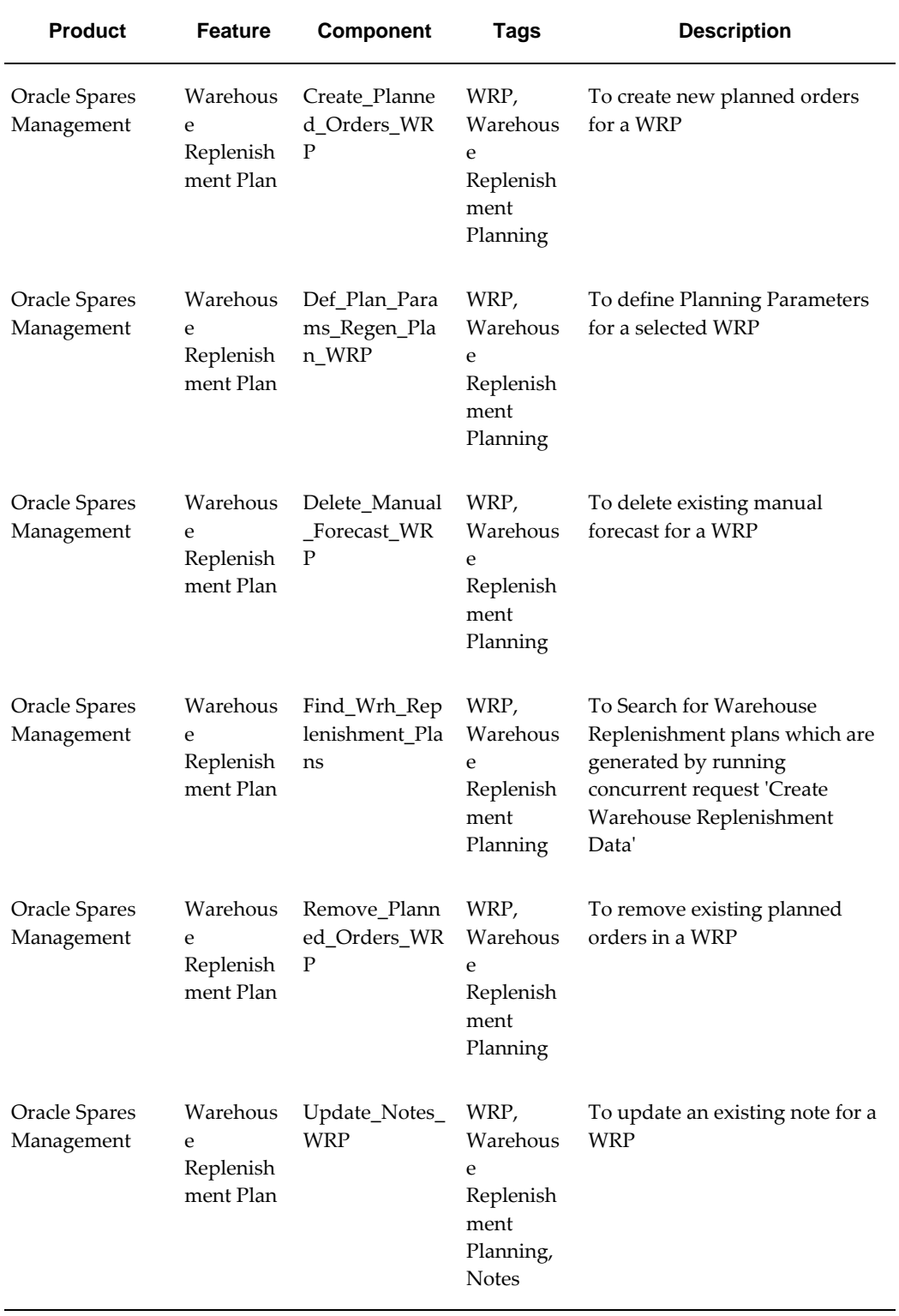
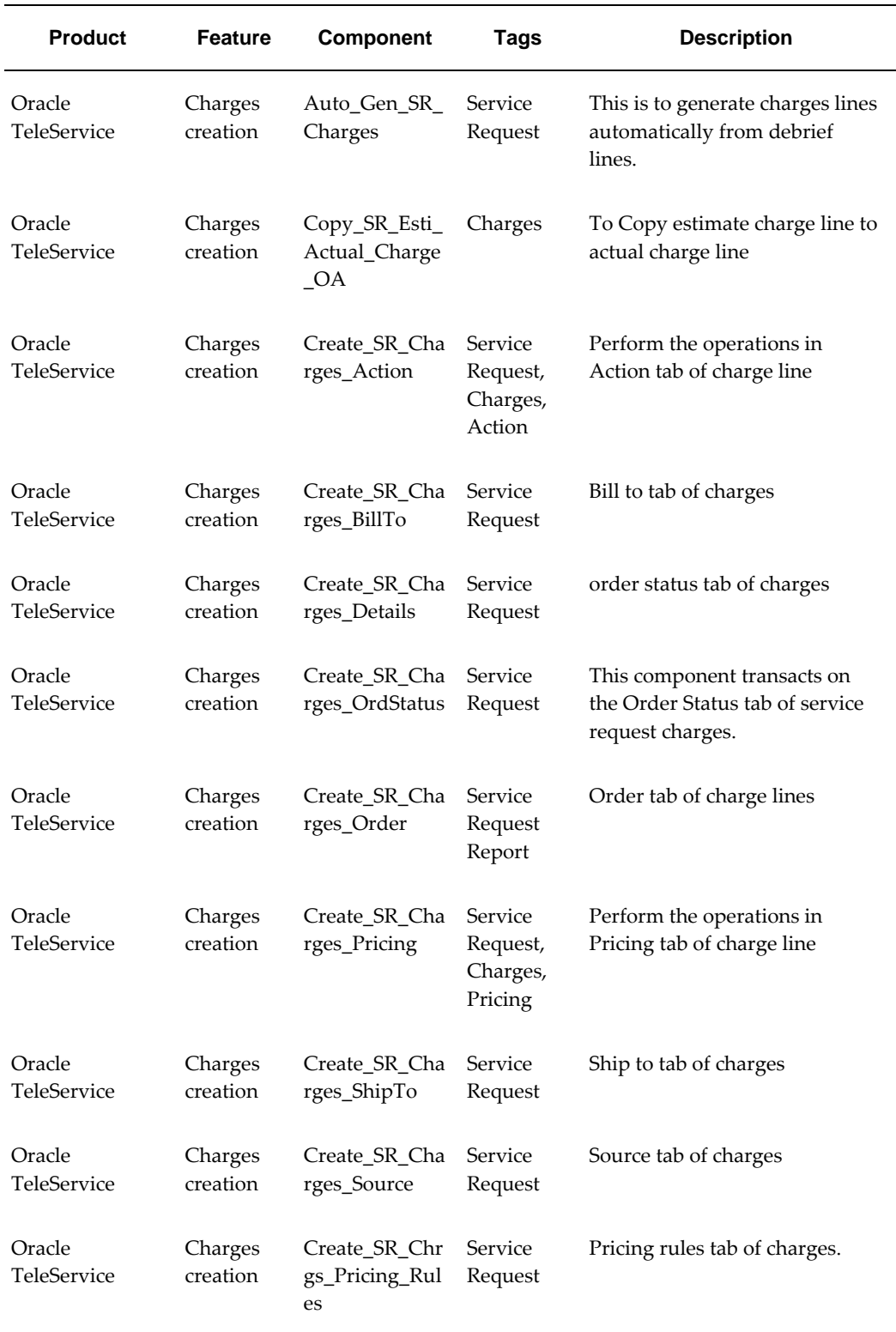

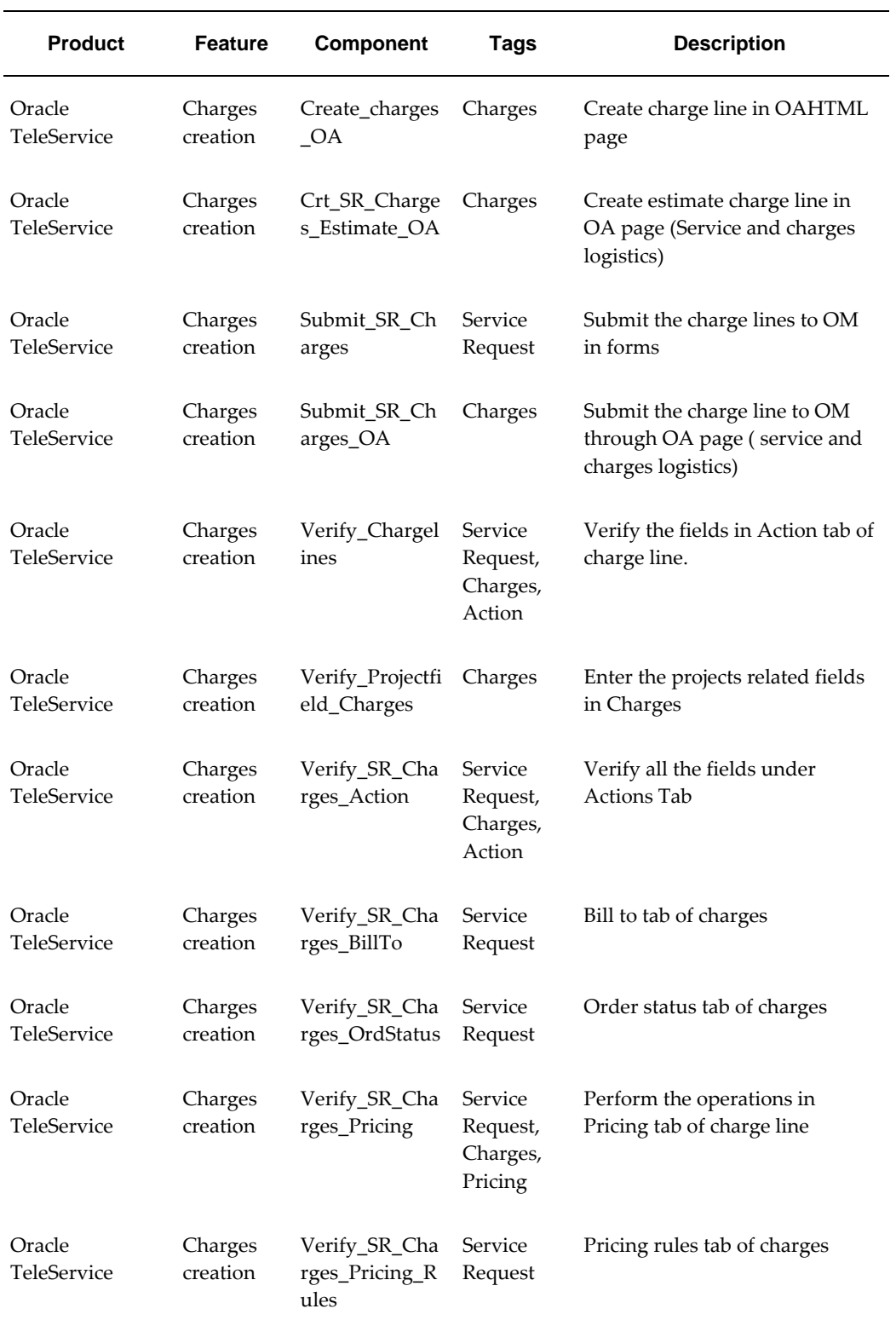

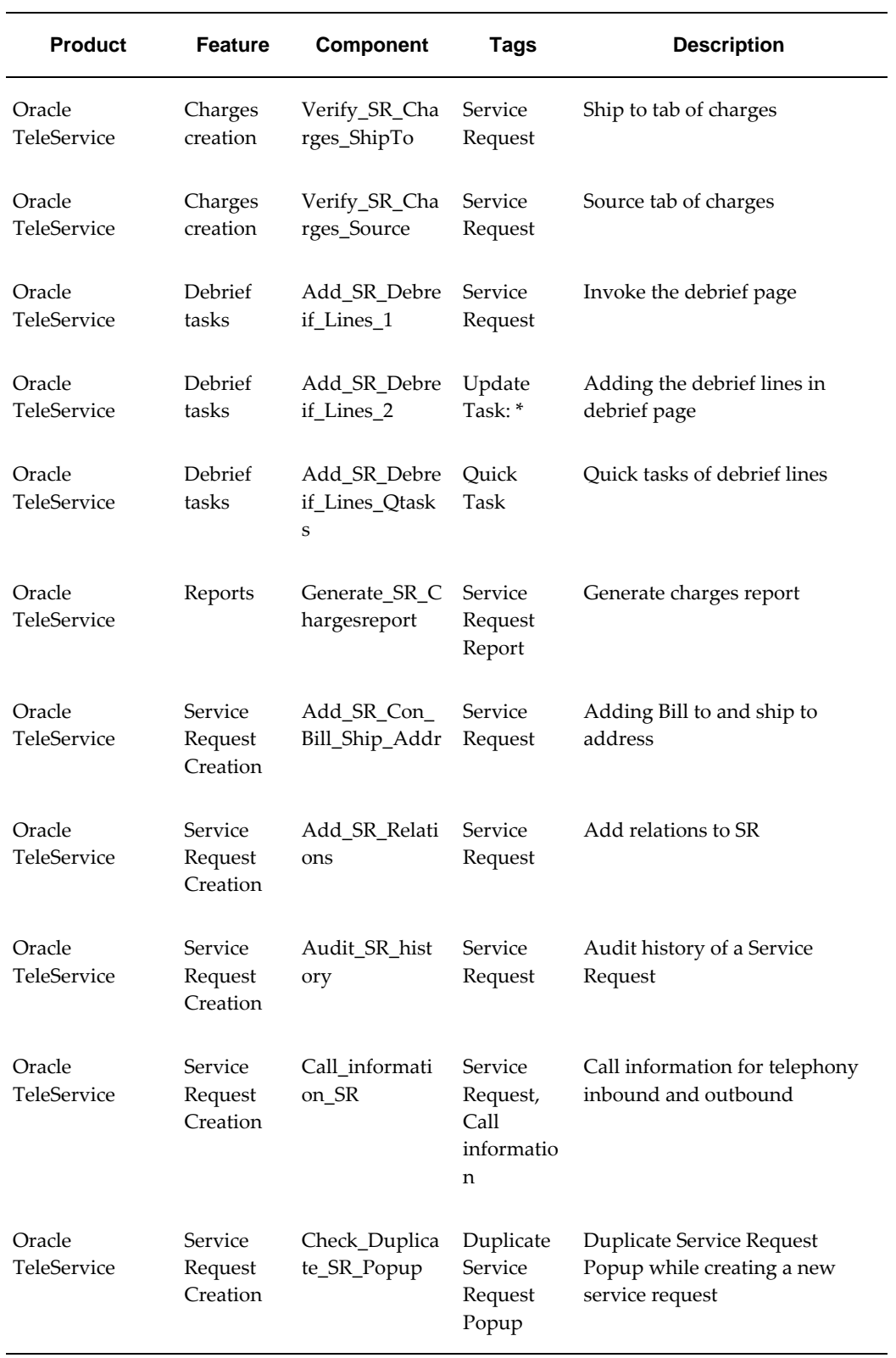

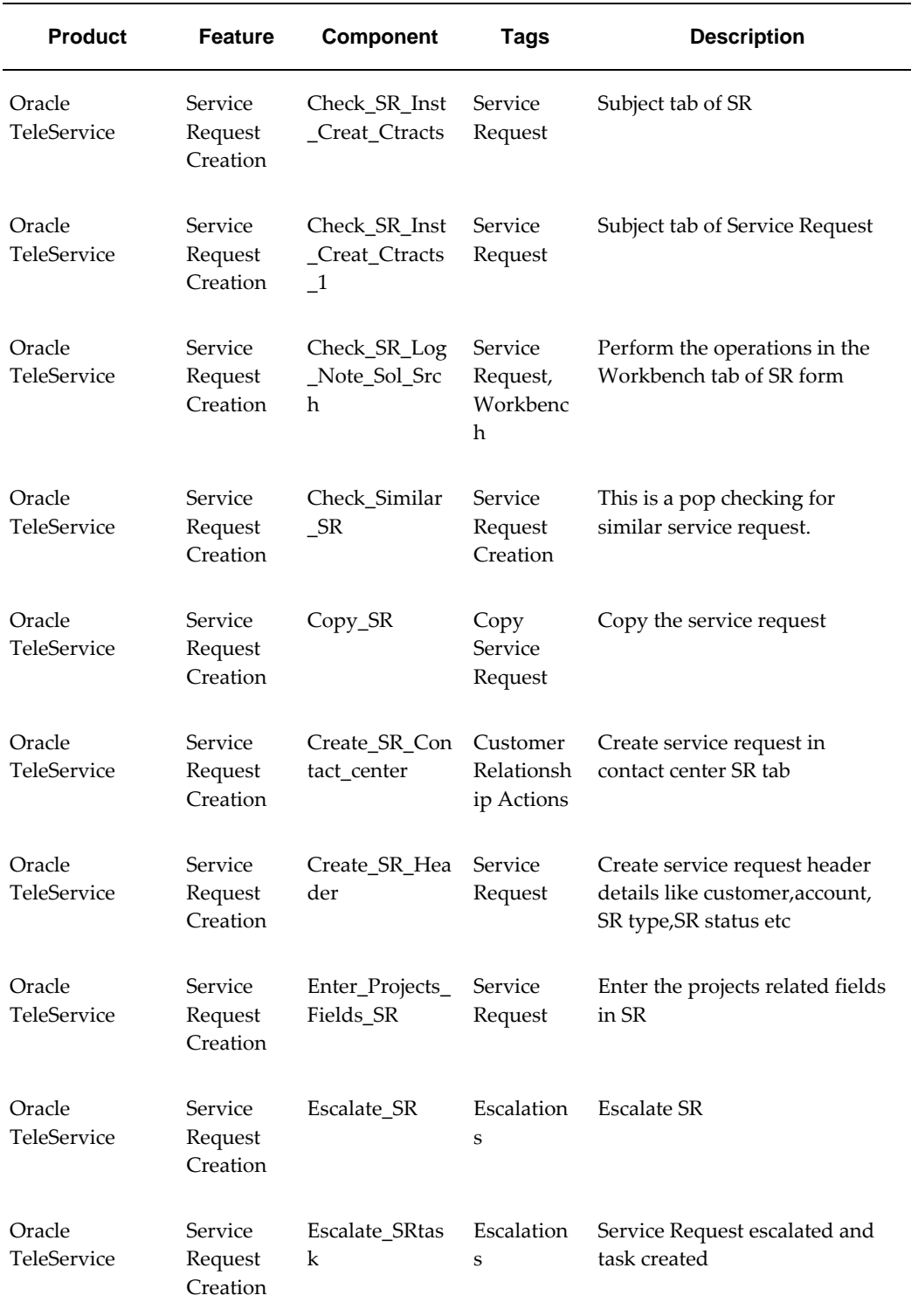

ц,

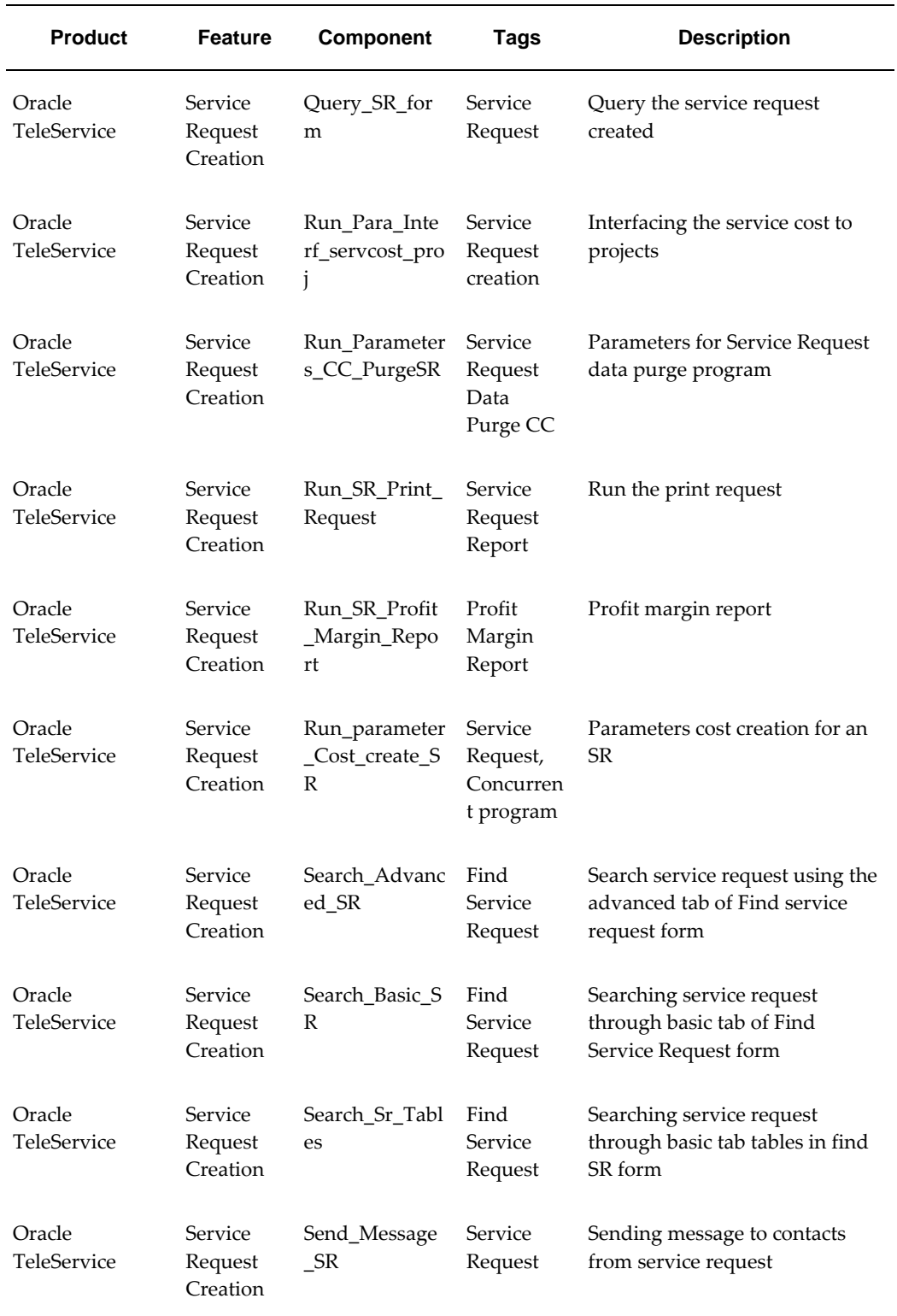

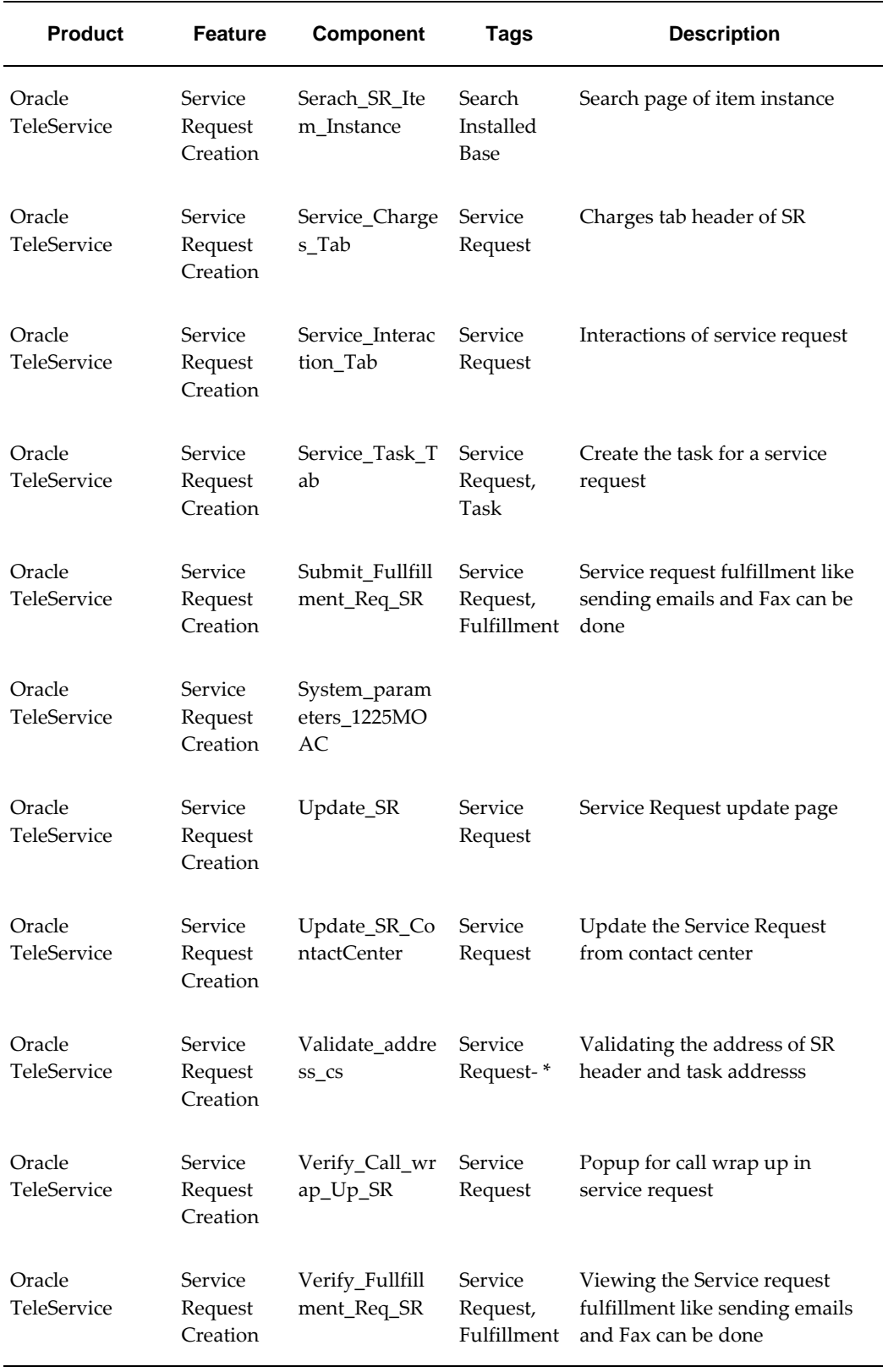

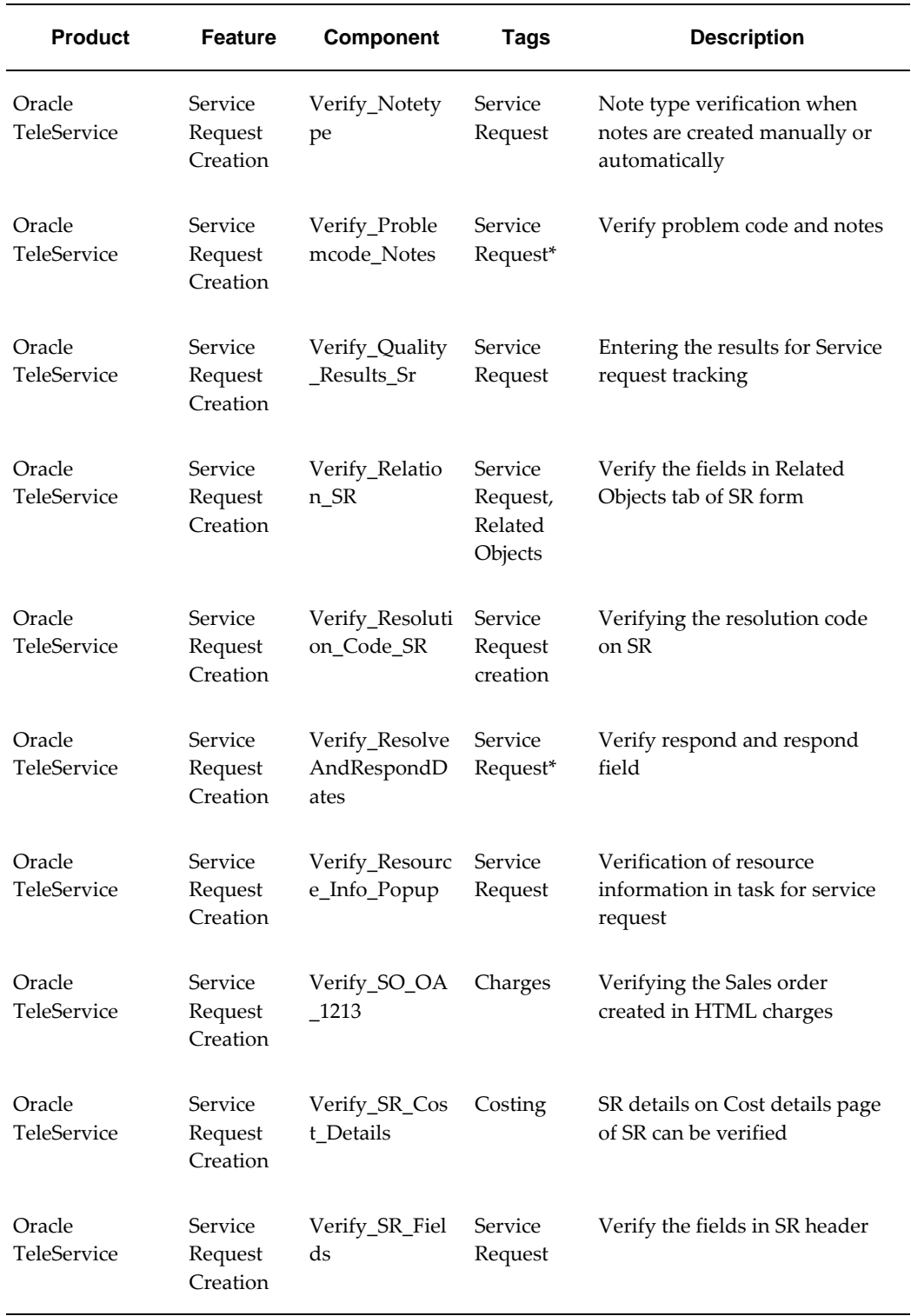

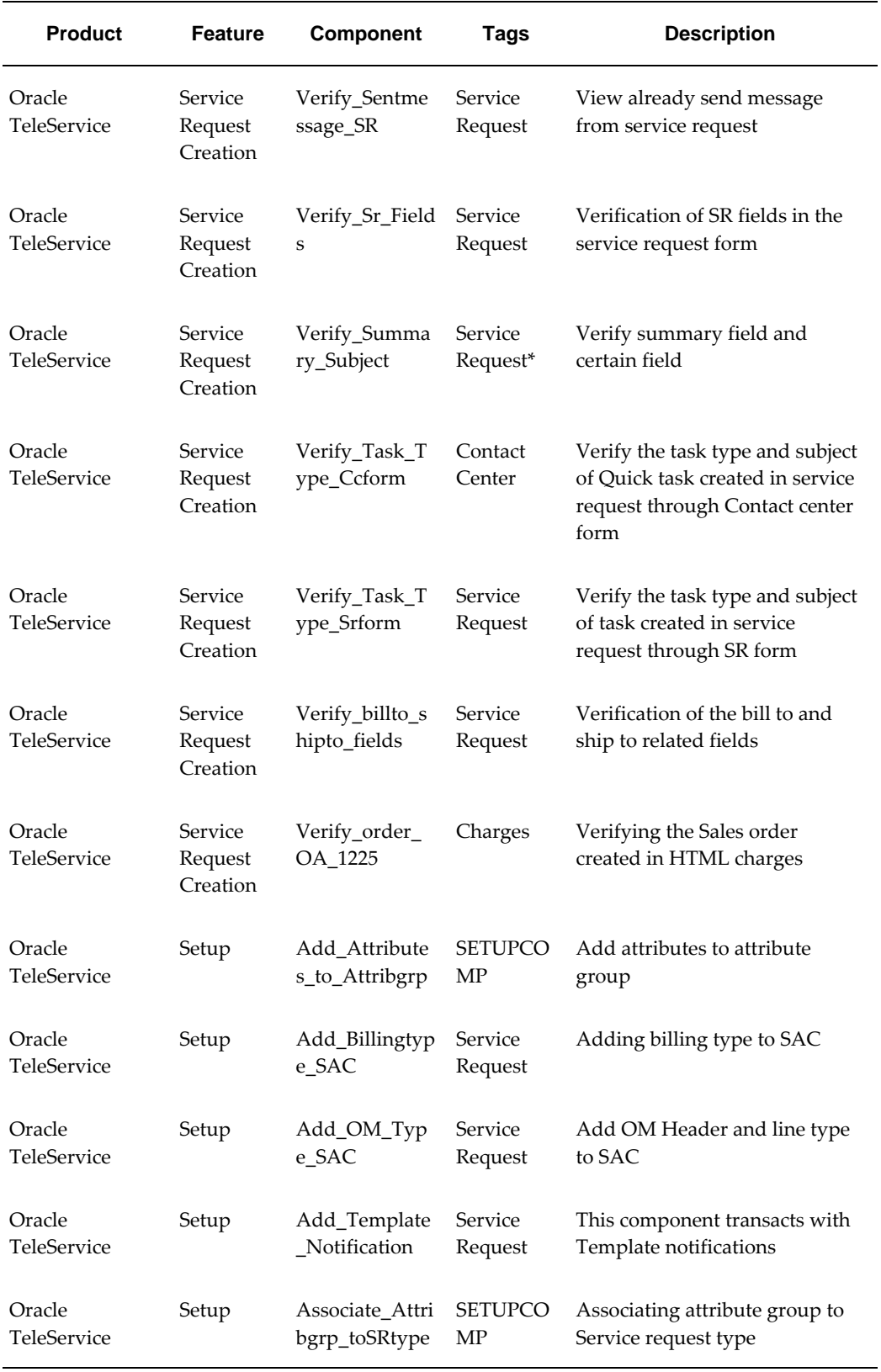

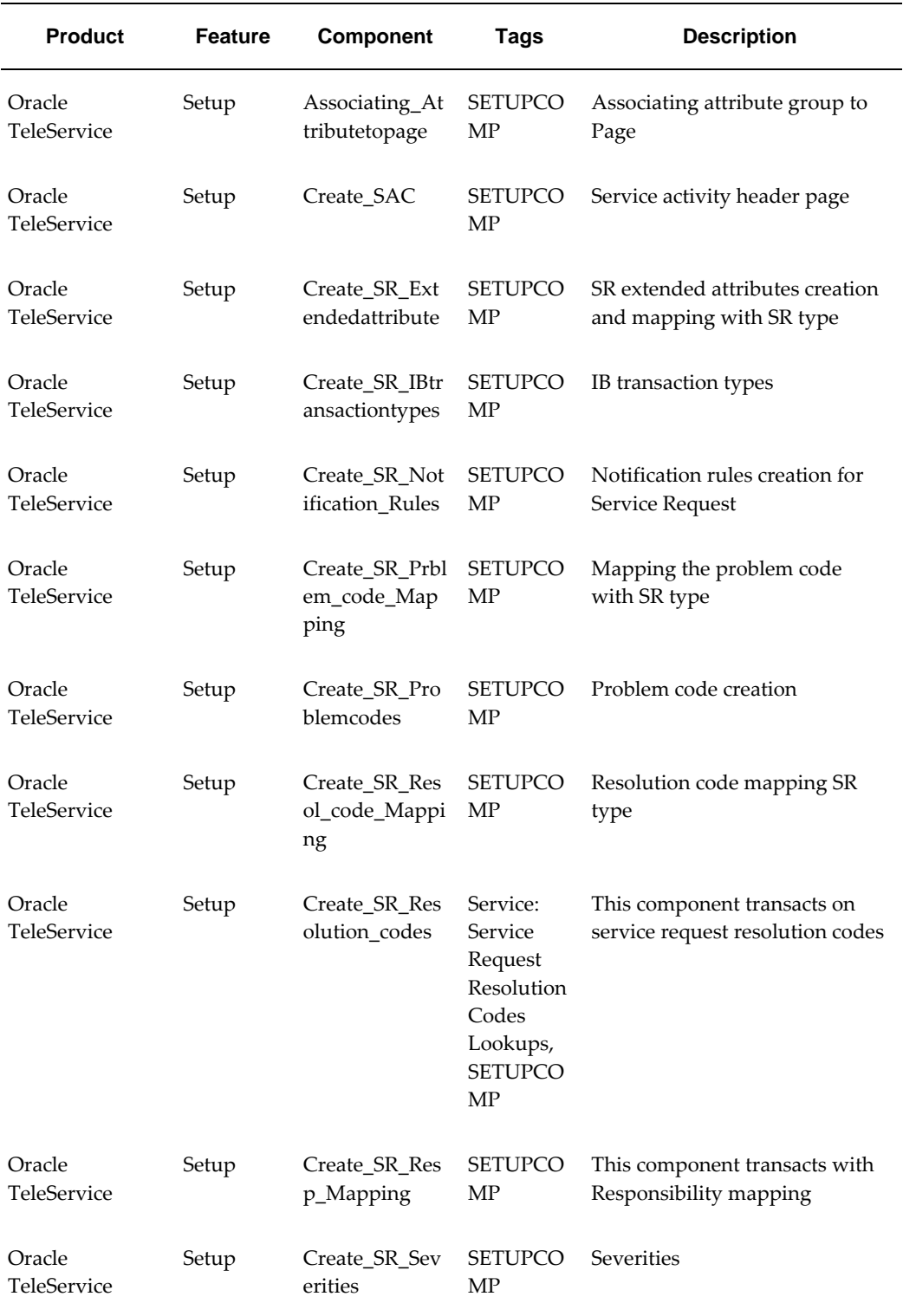

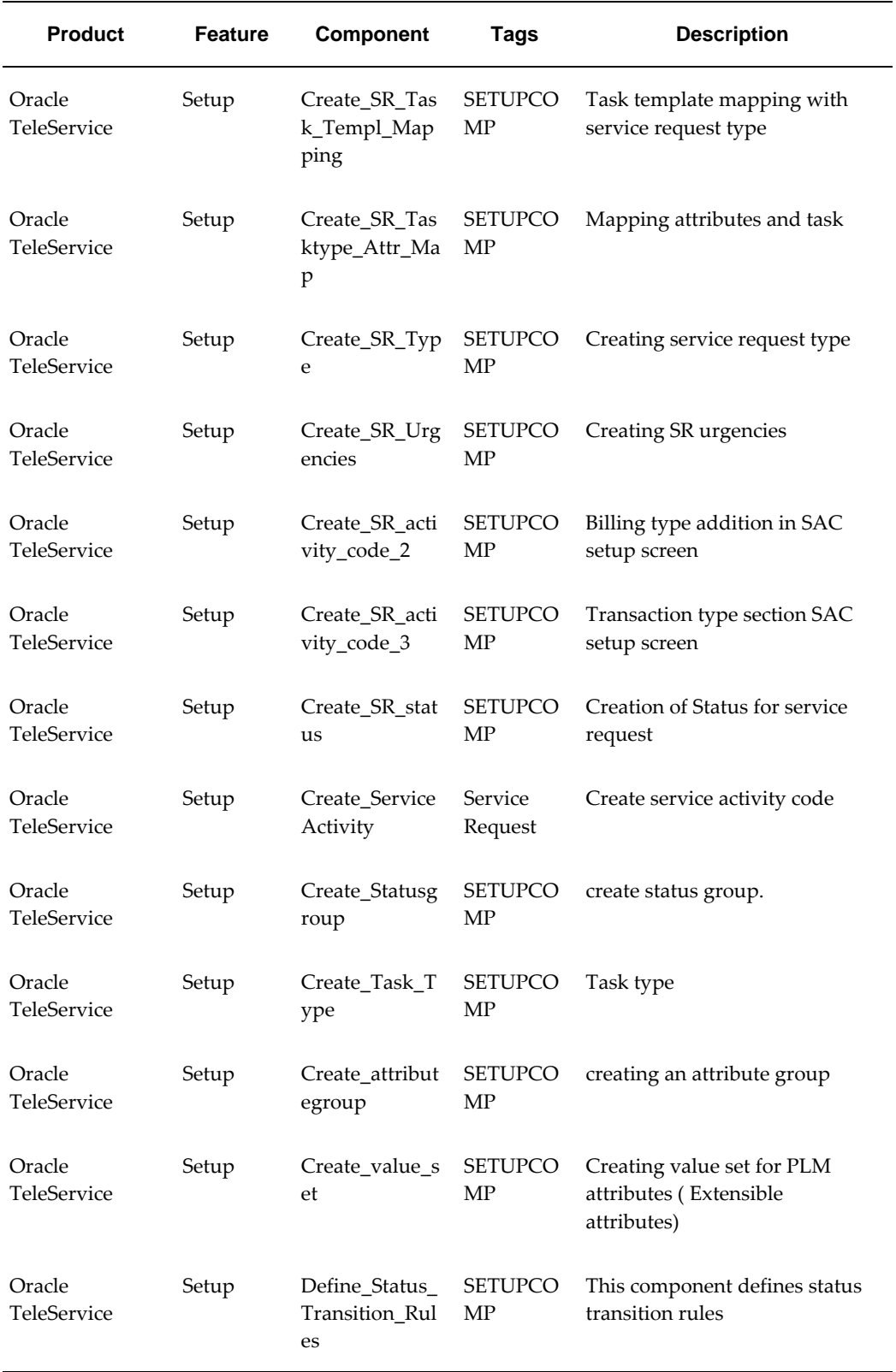

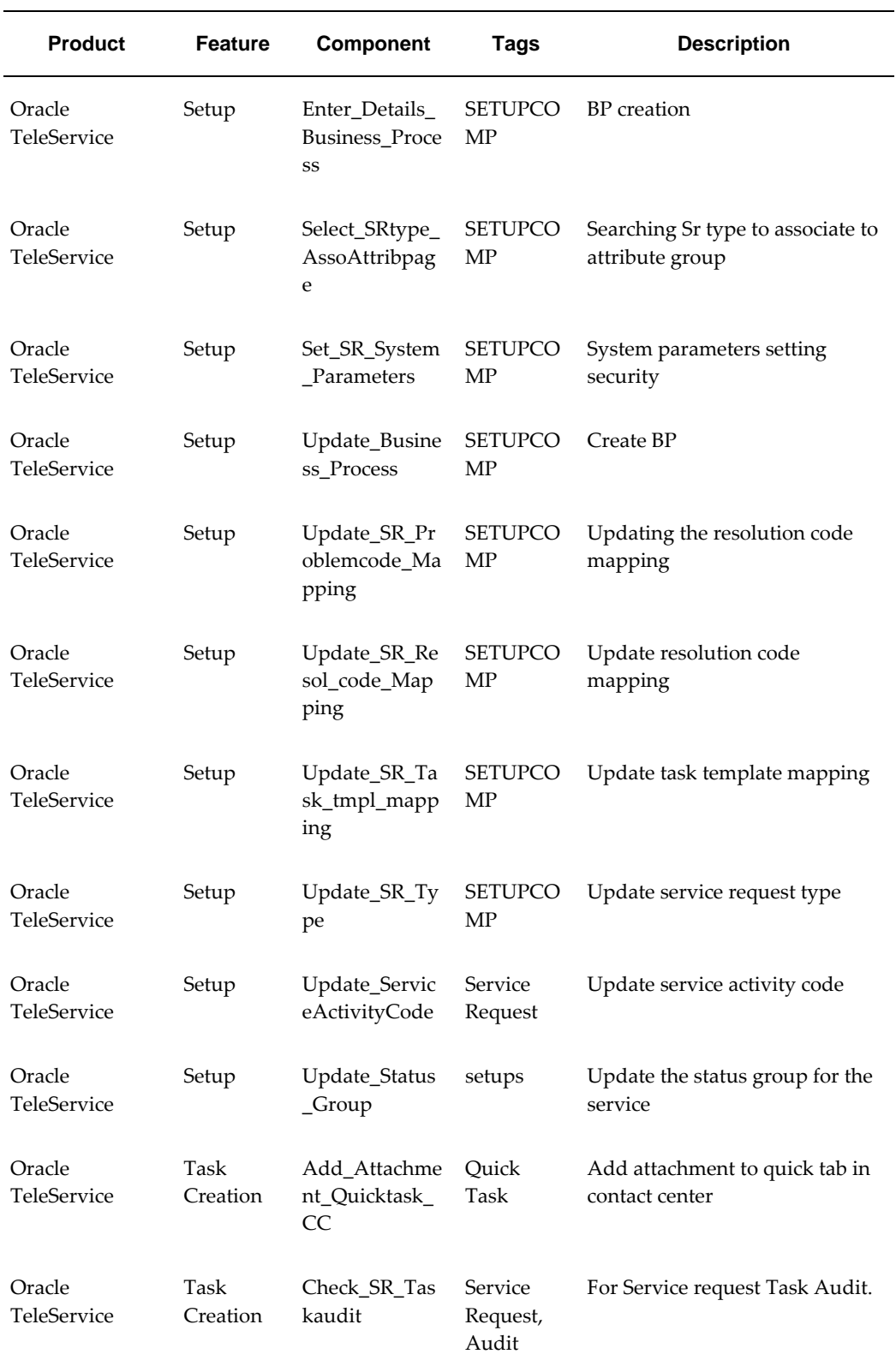

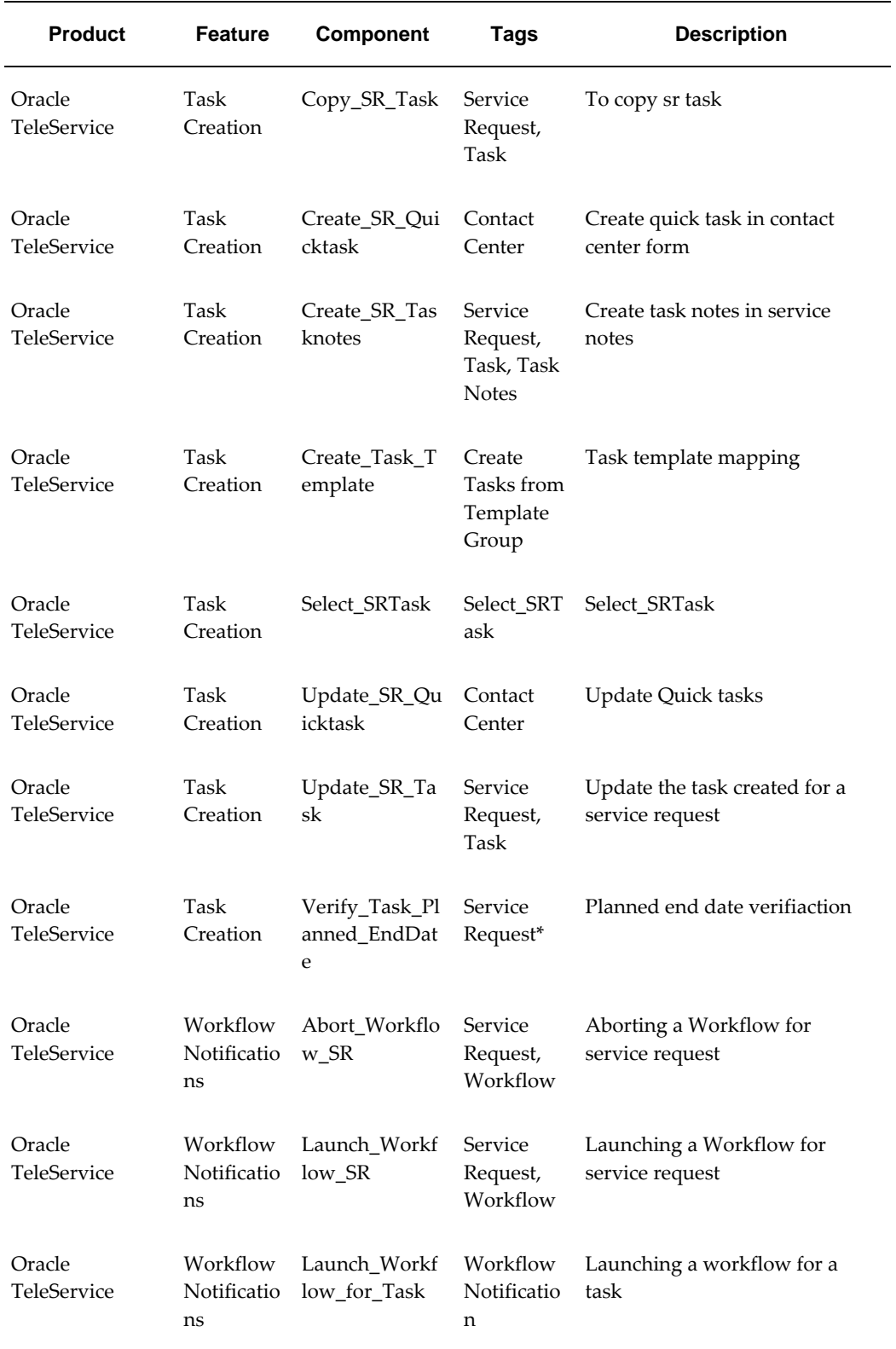

 $\overline{\phantom{0}}$ 

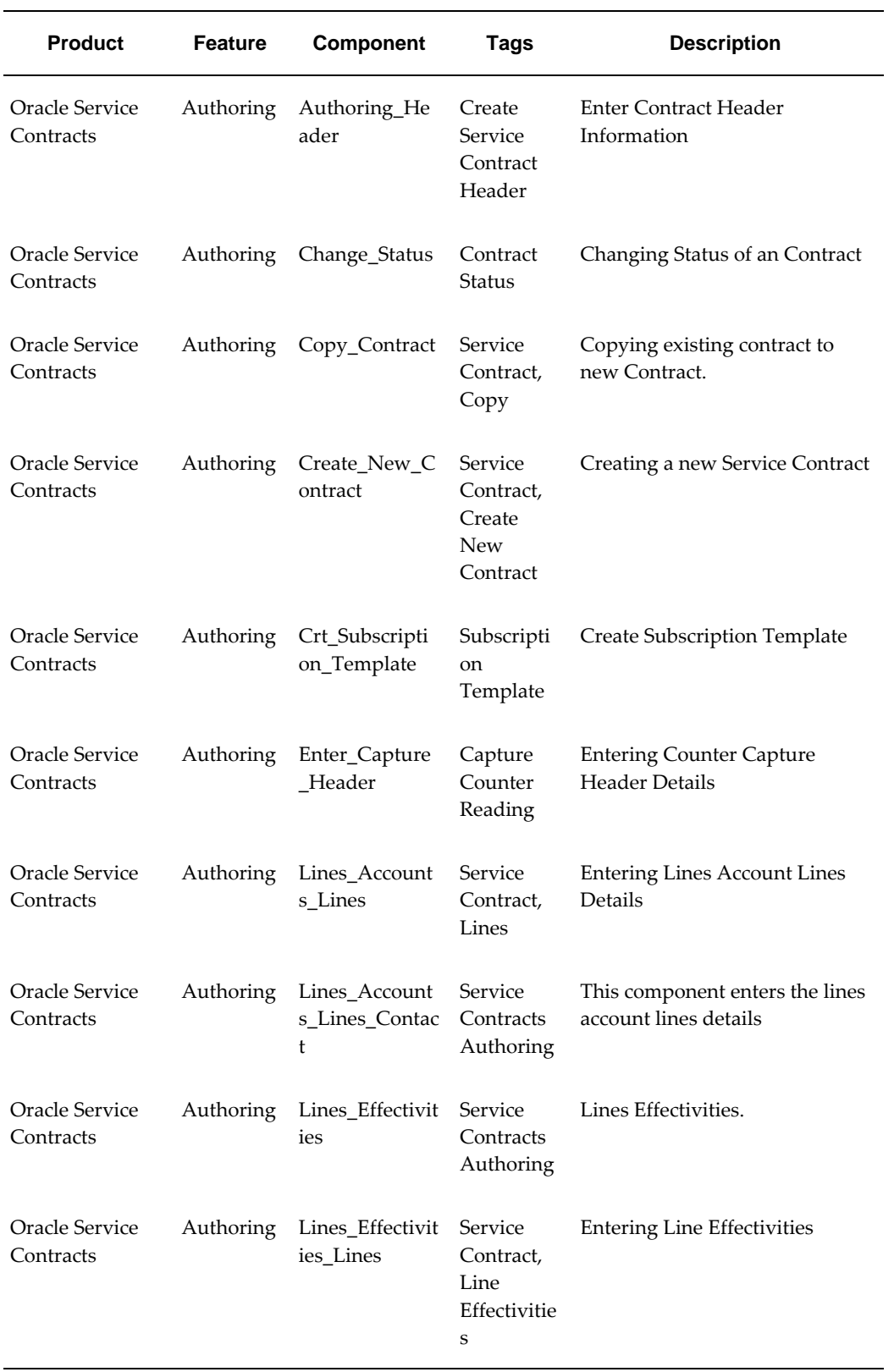

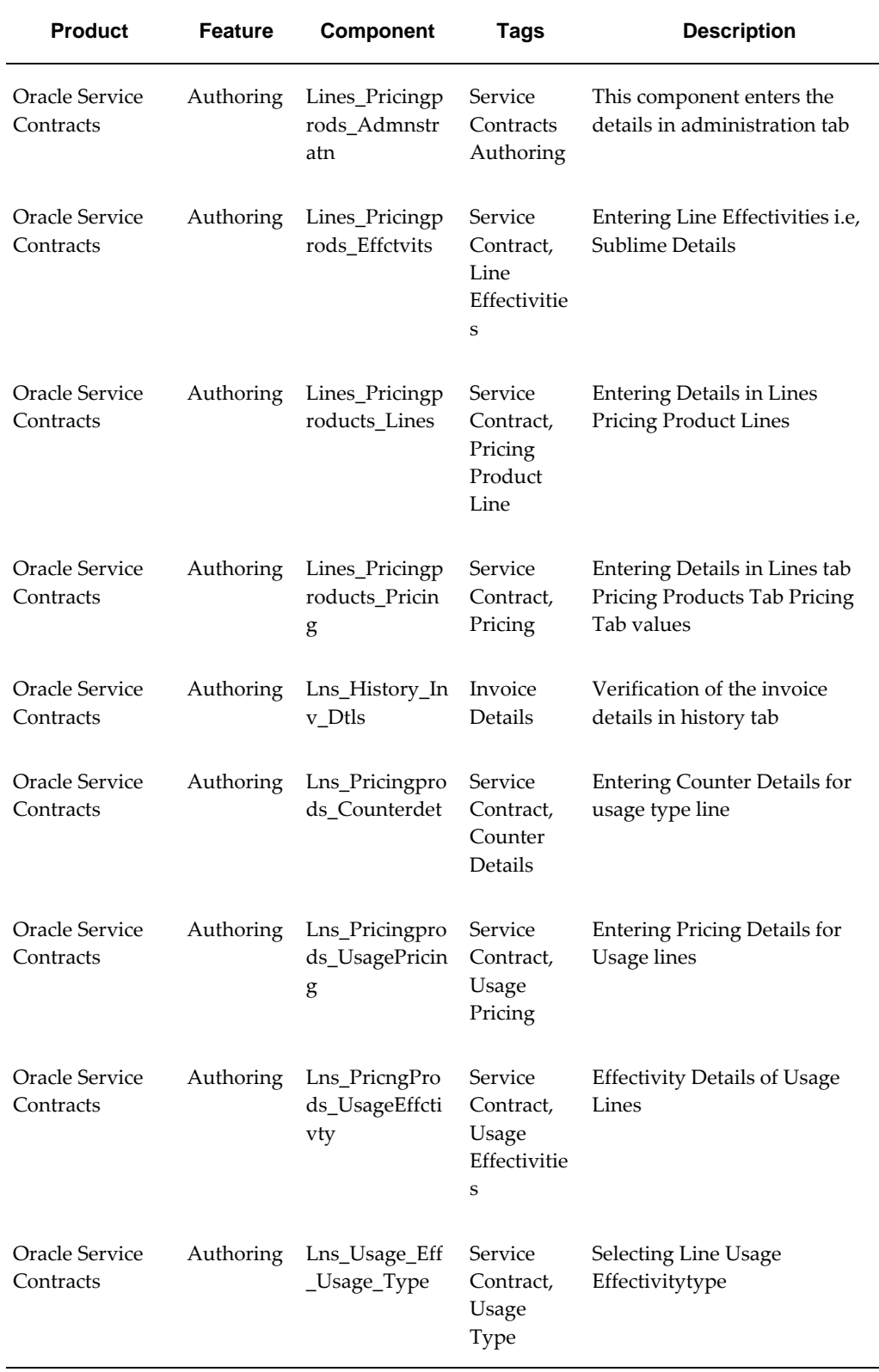

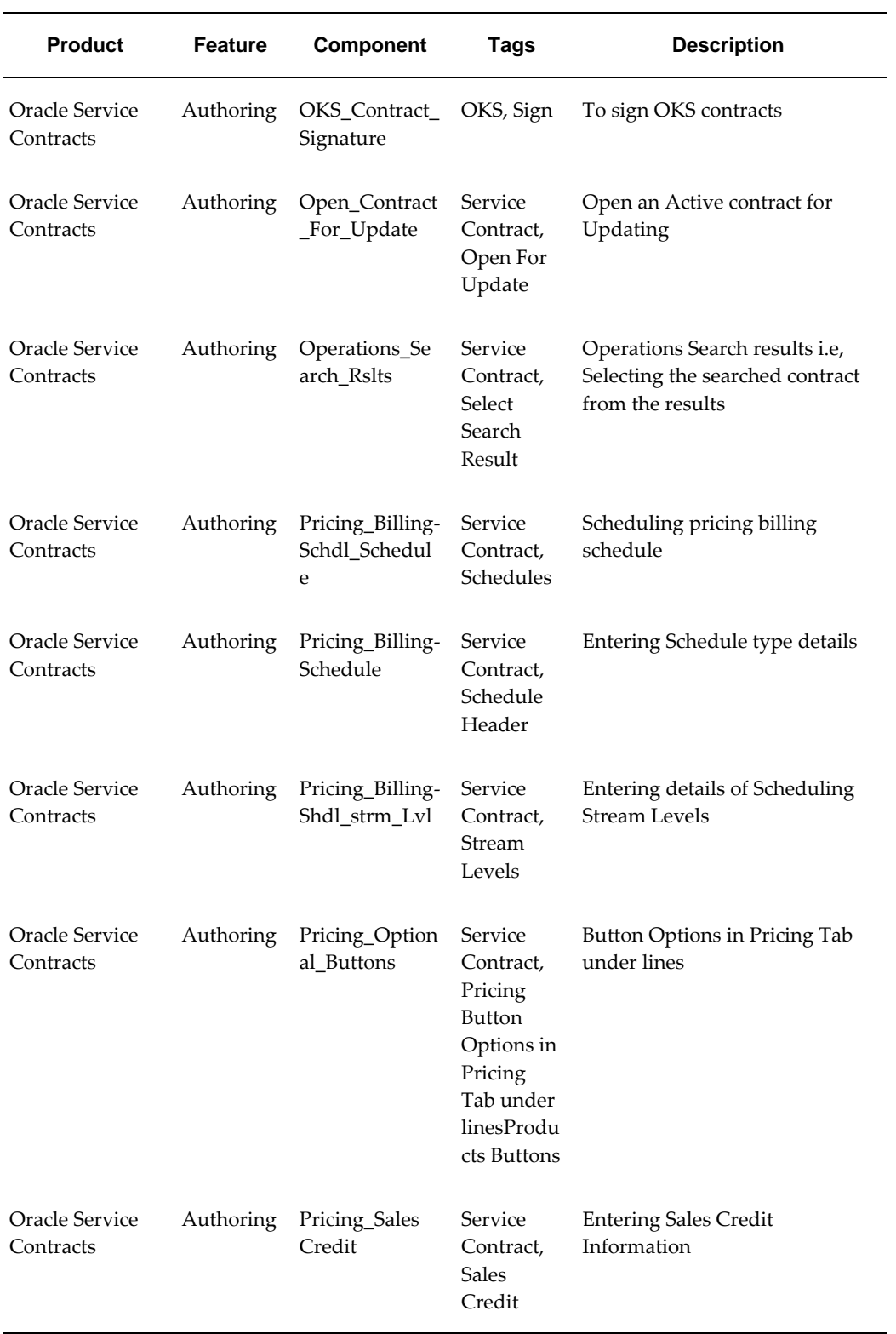

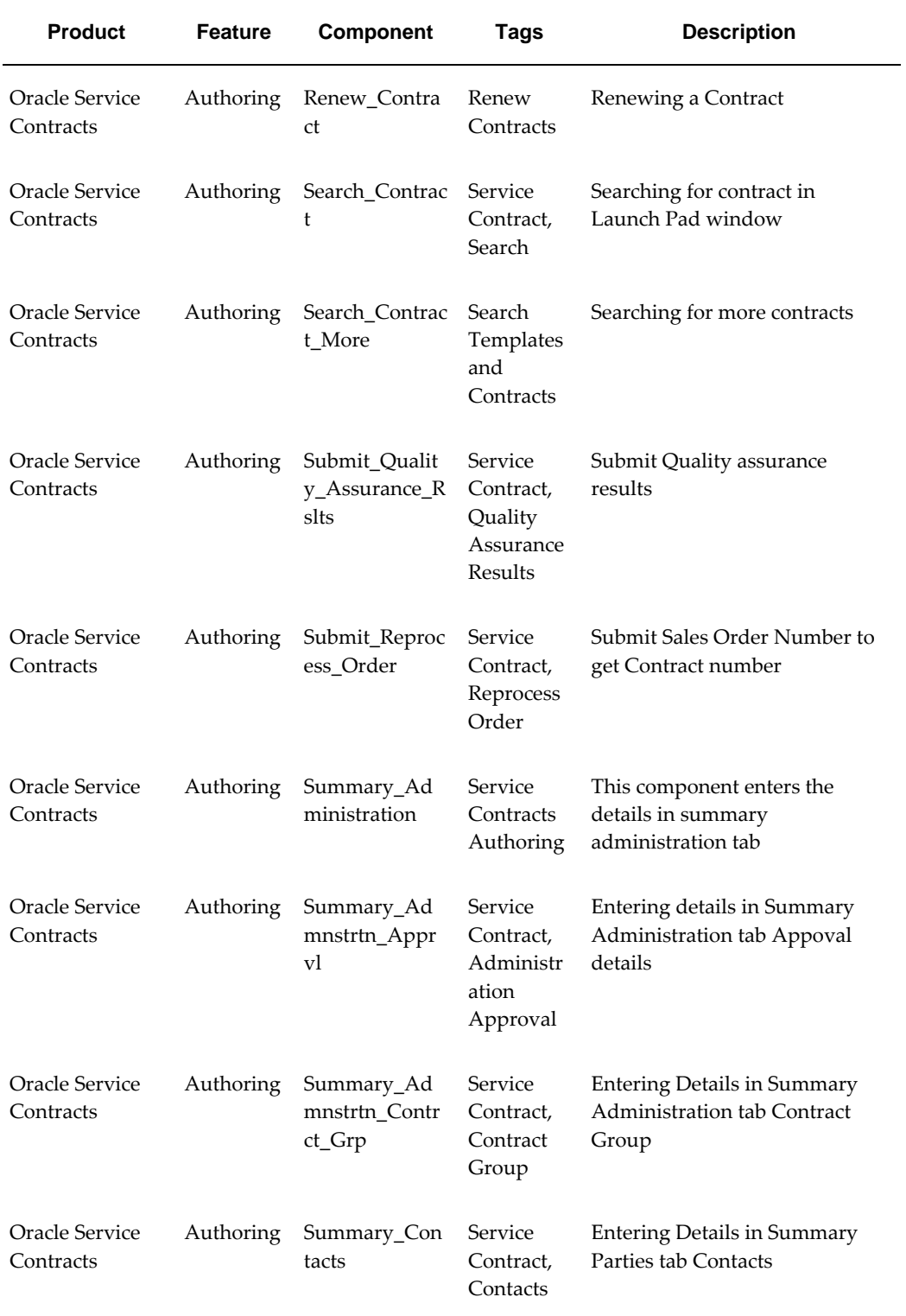

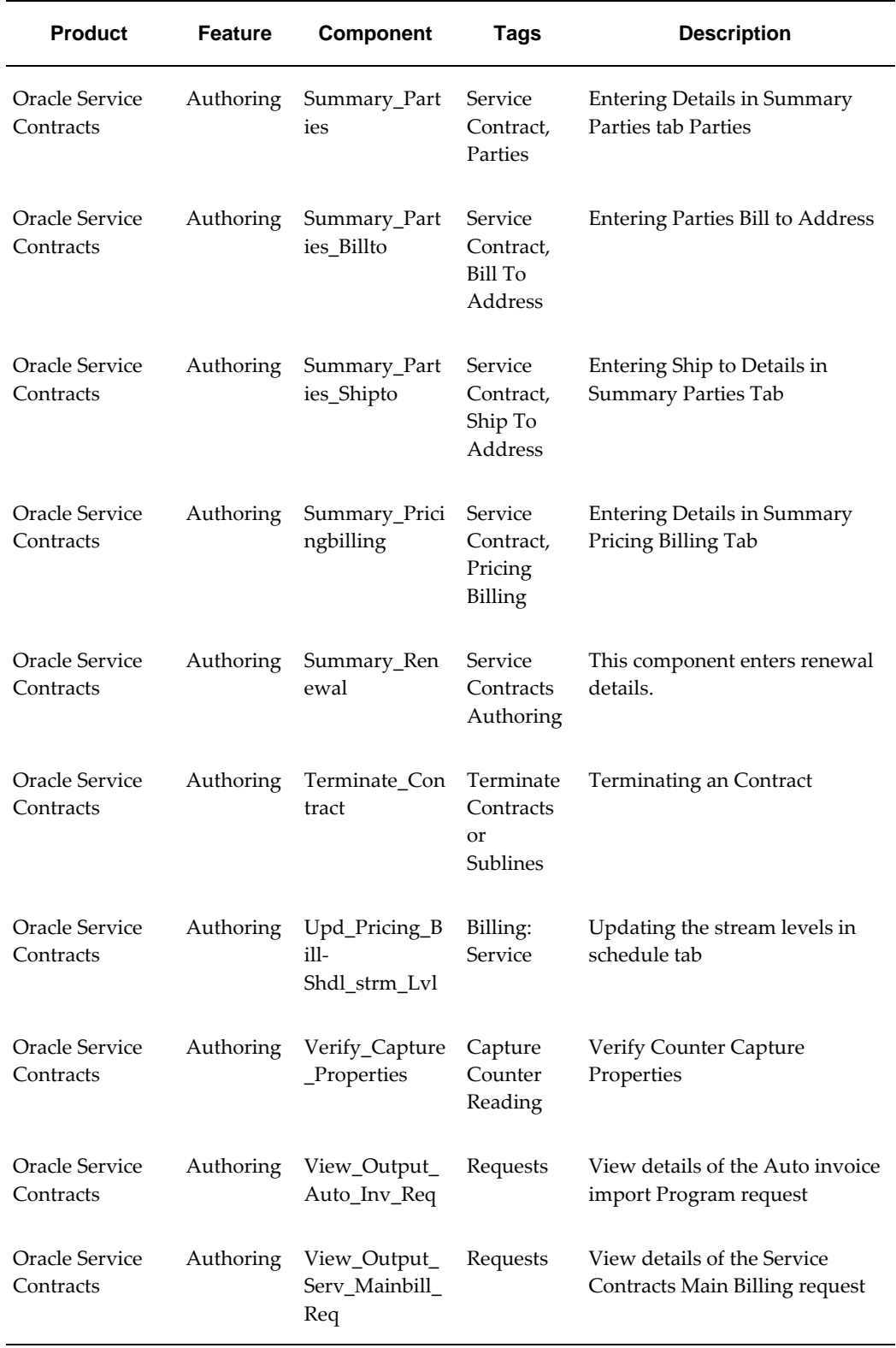

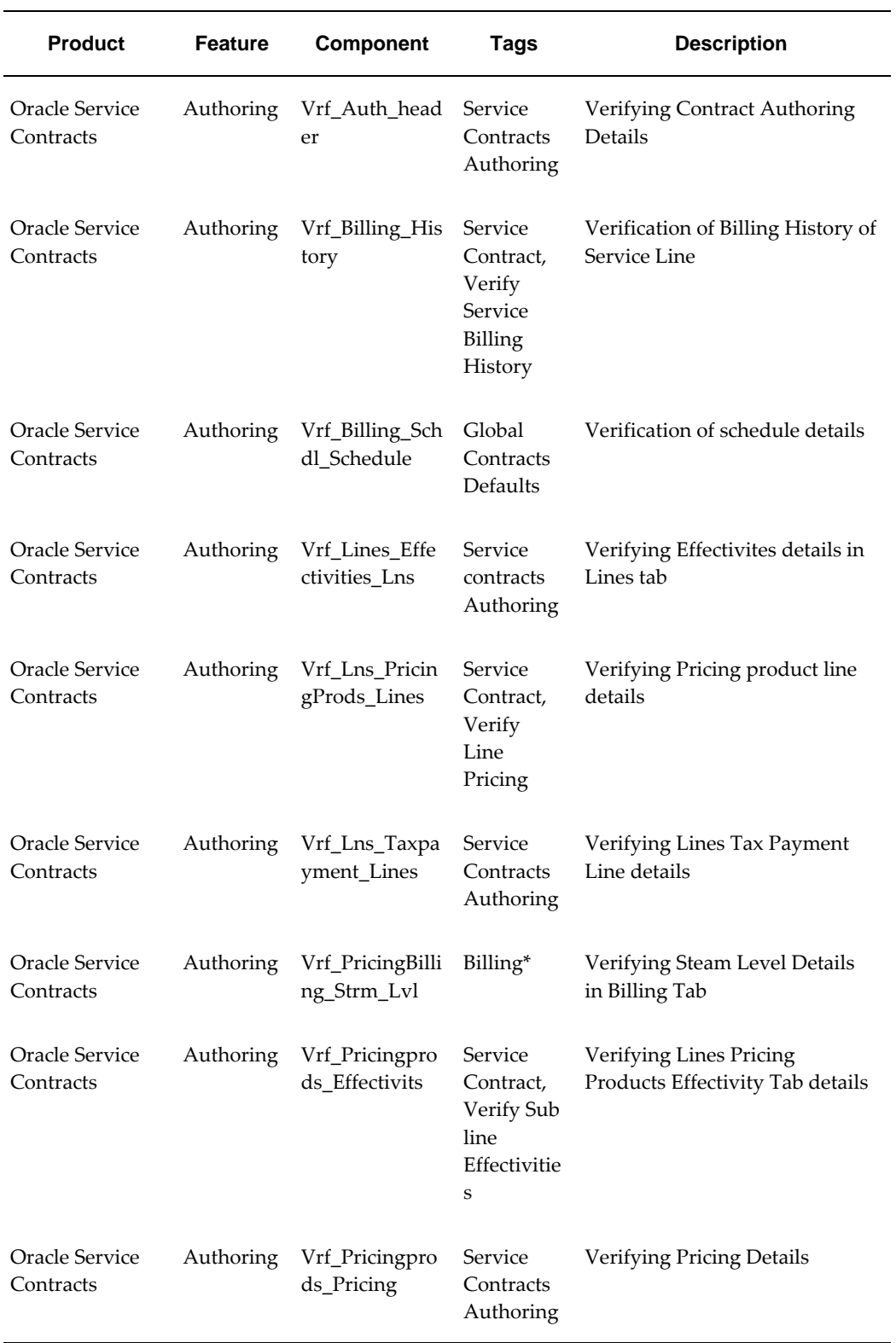

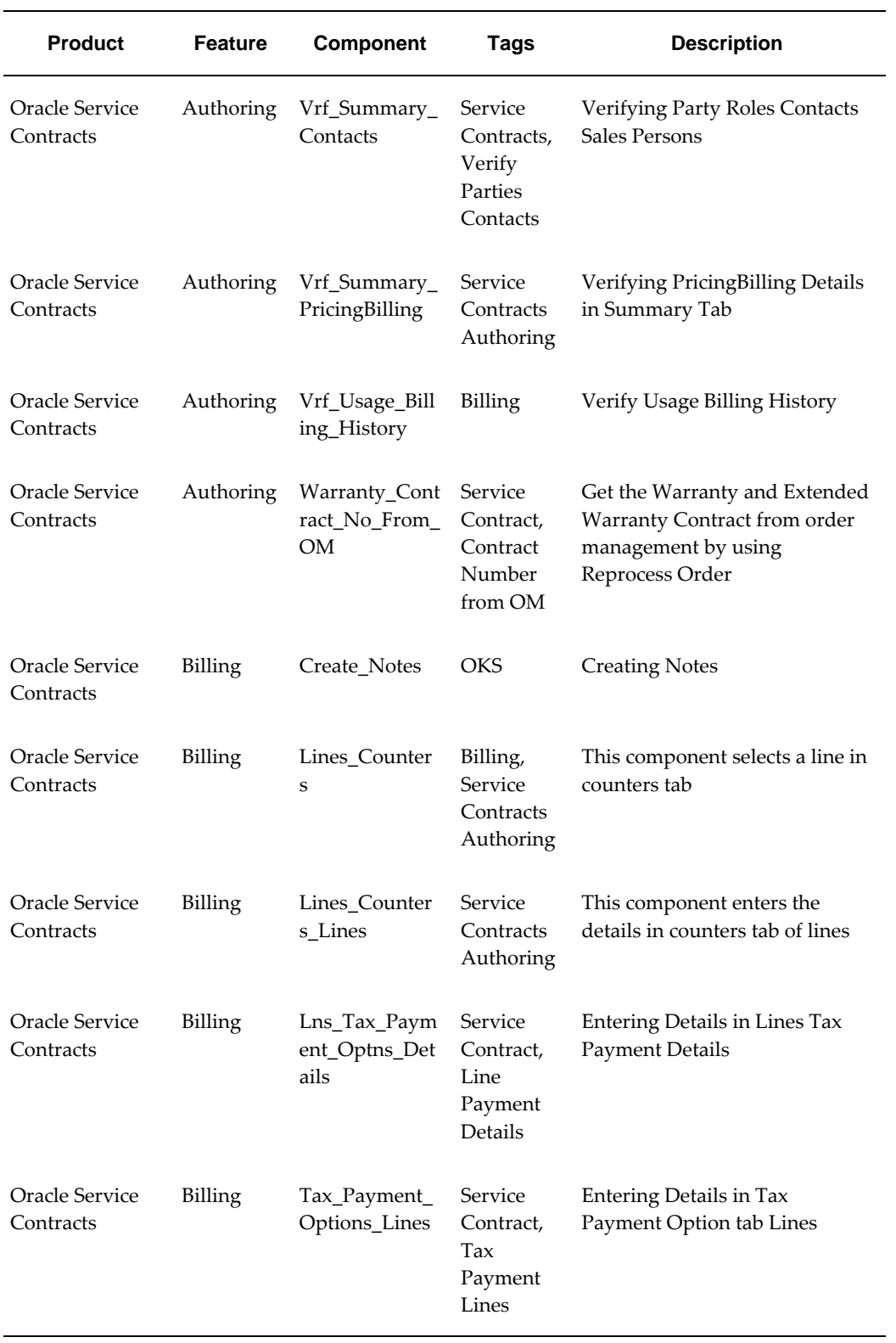

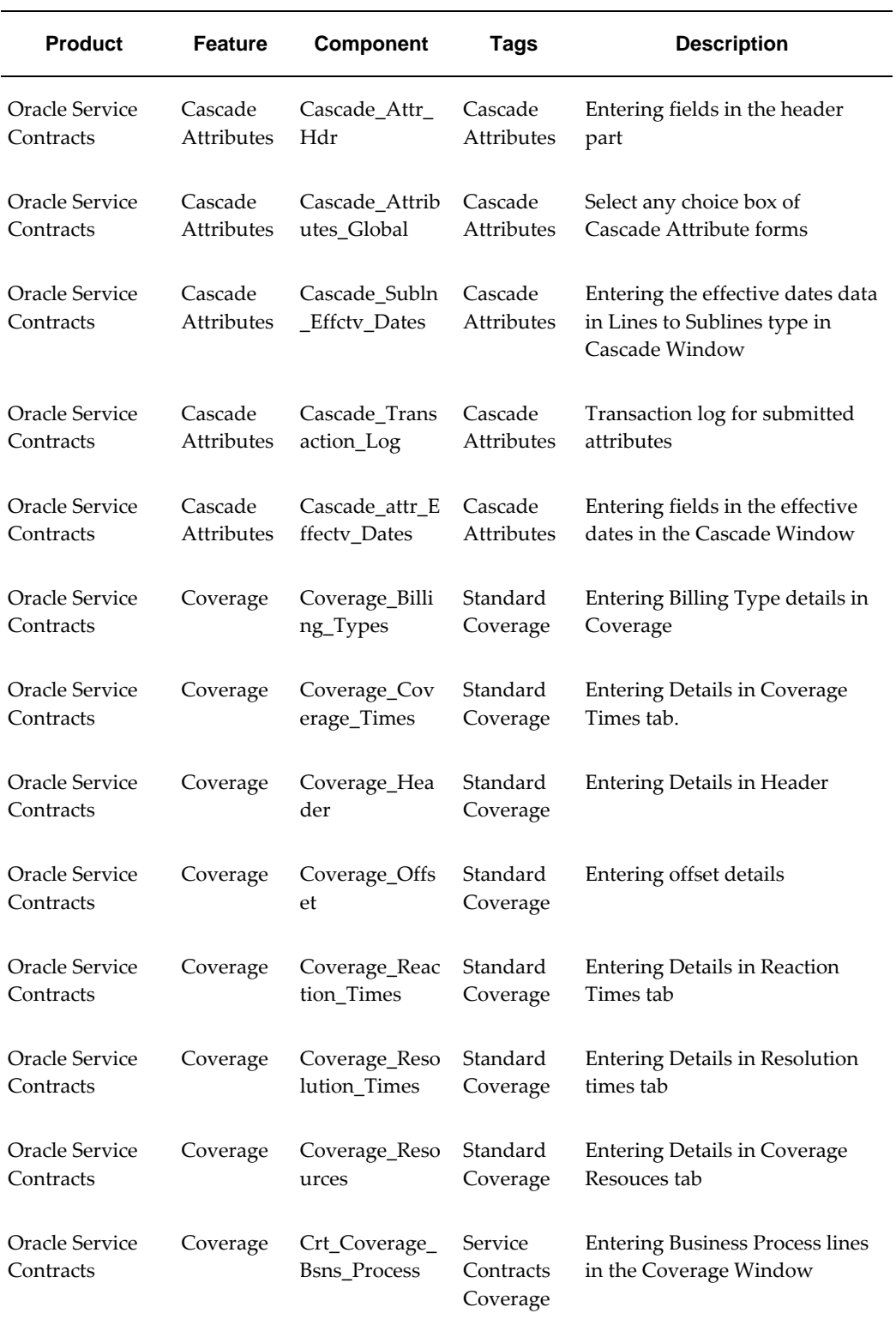

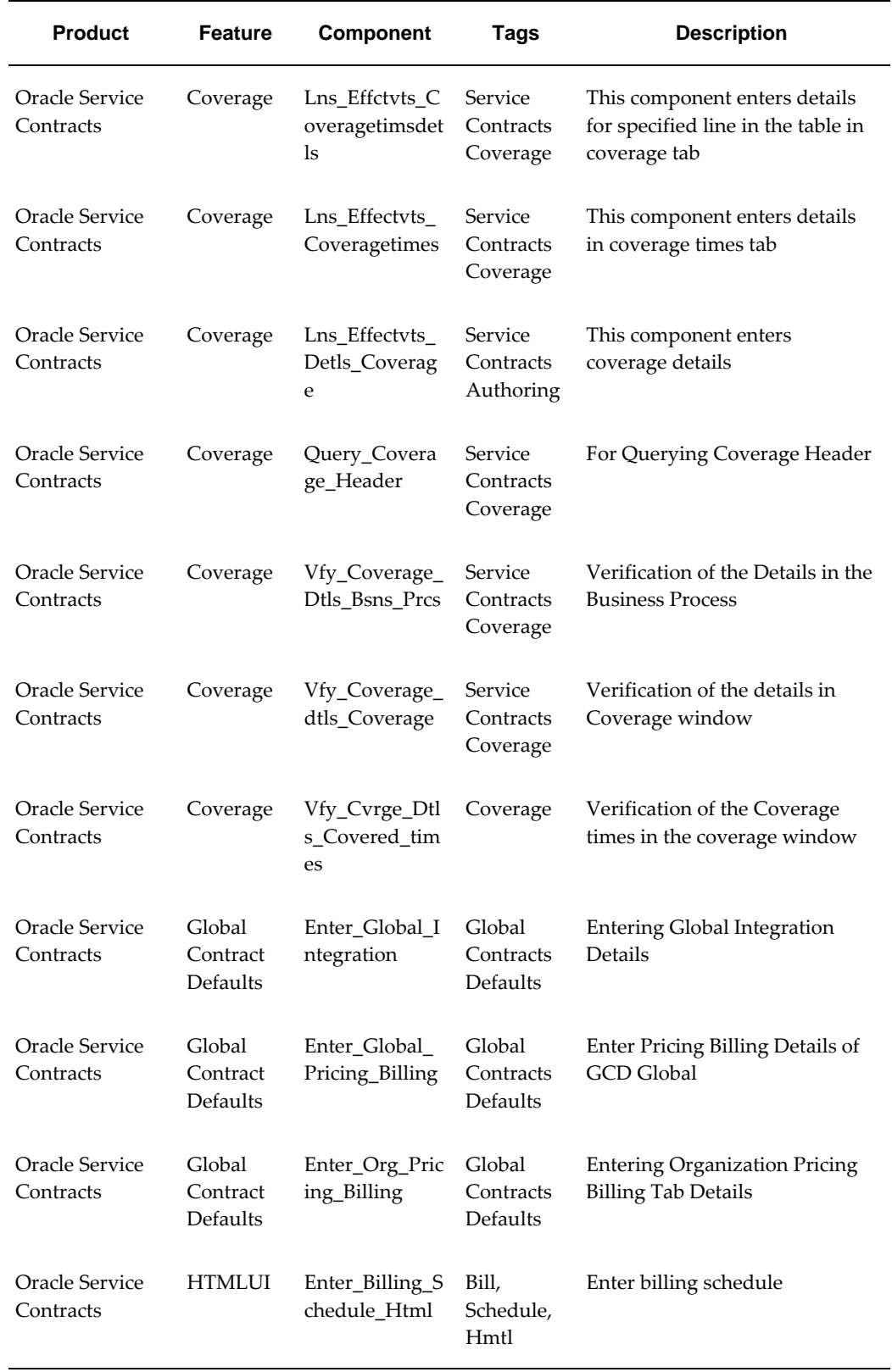

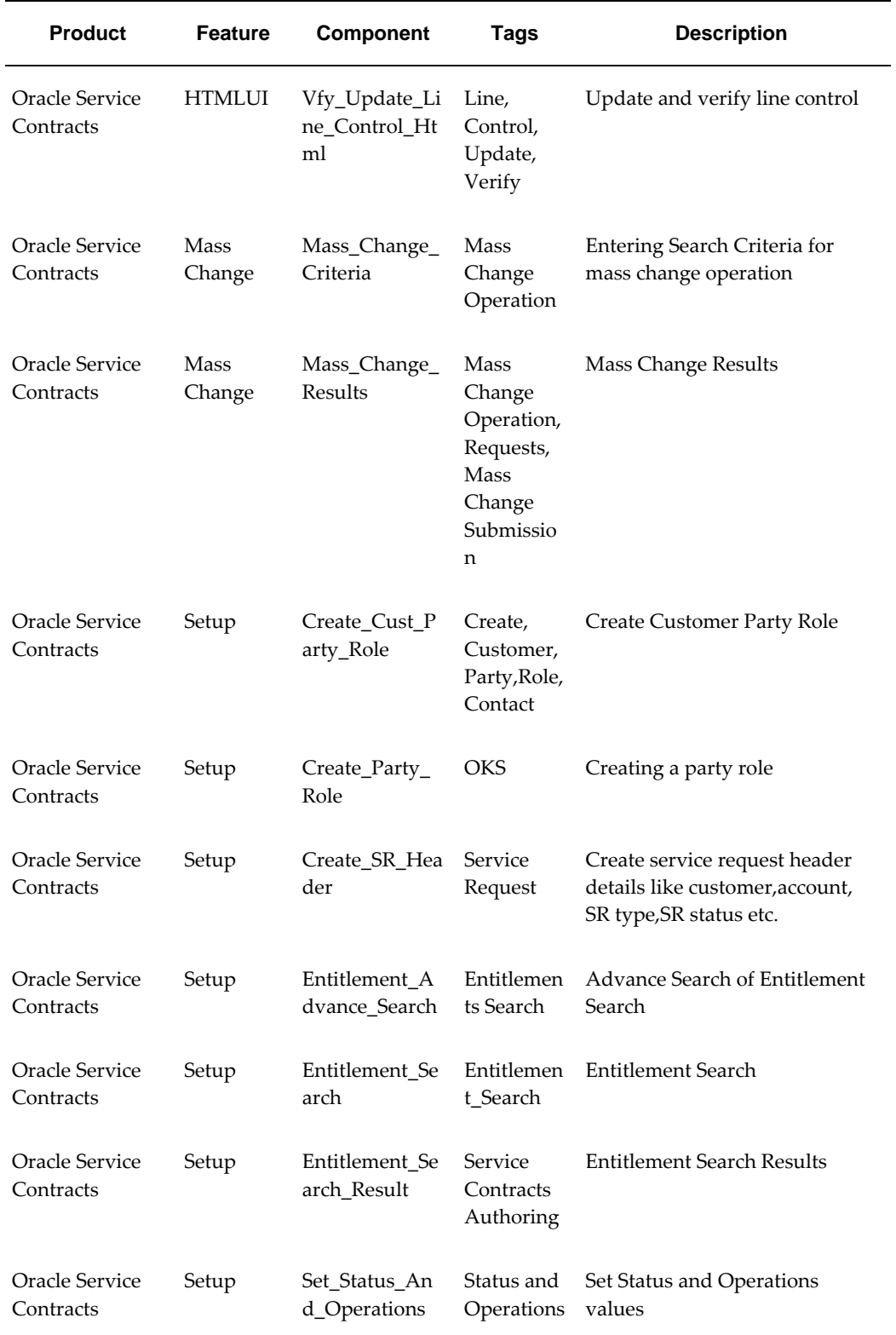

ц,

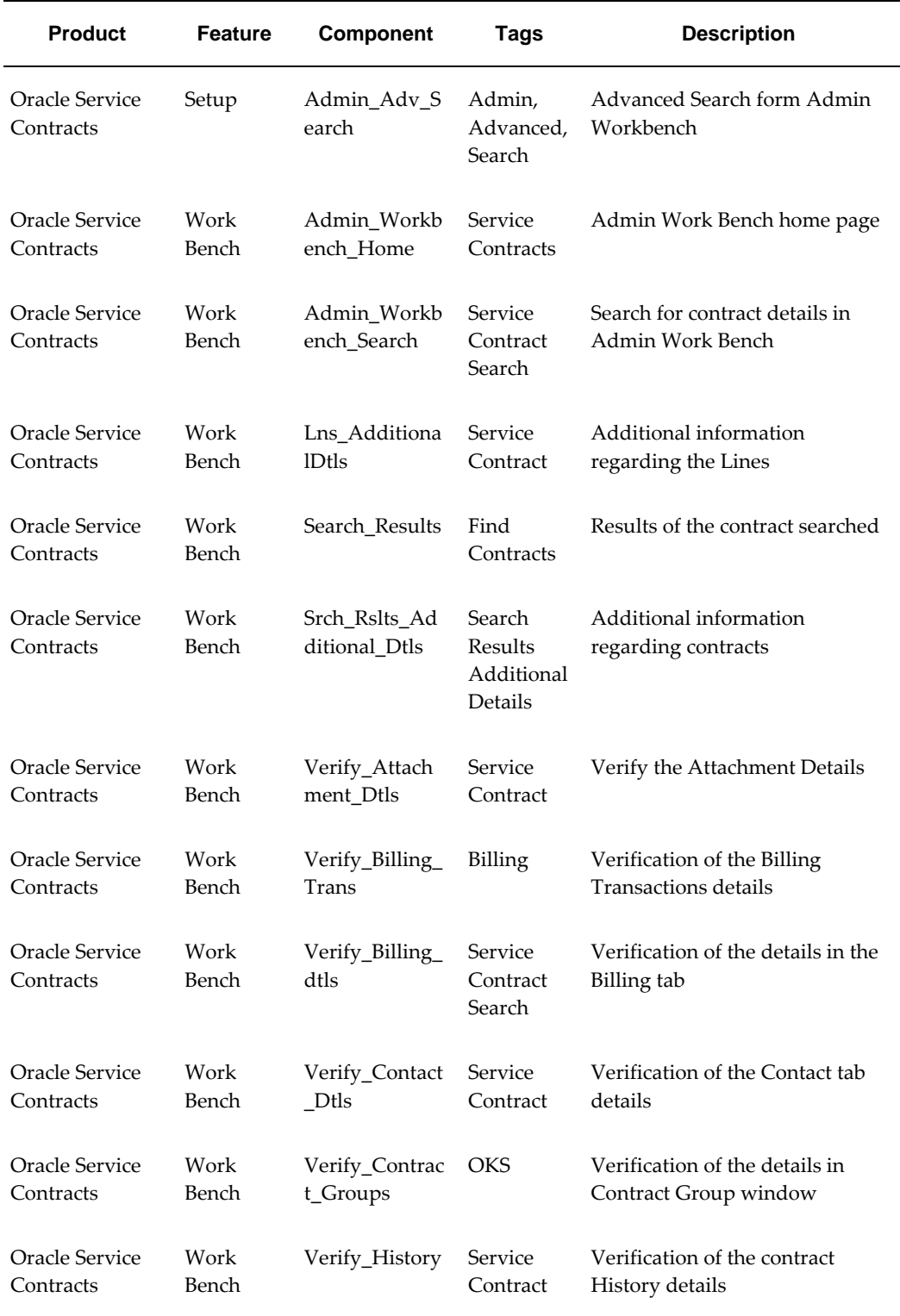

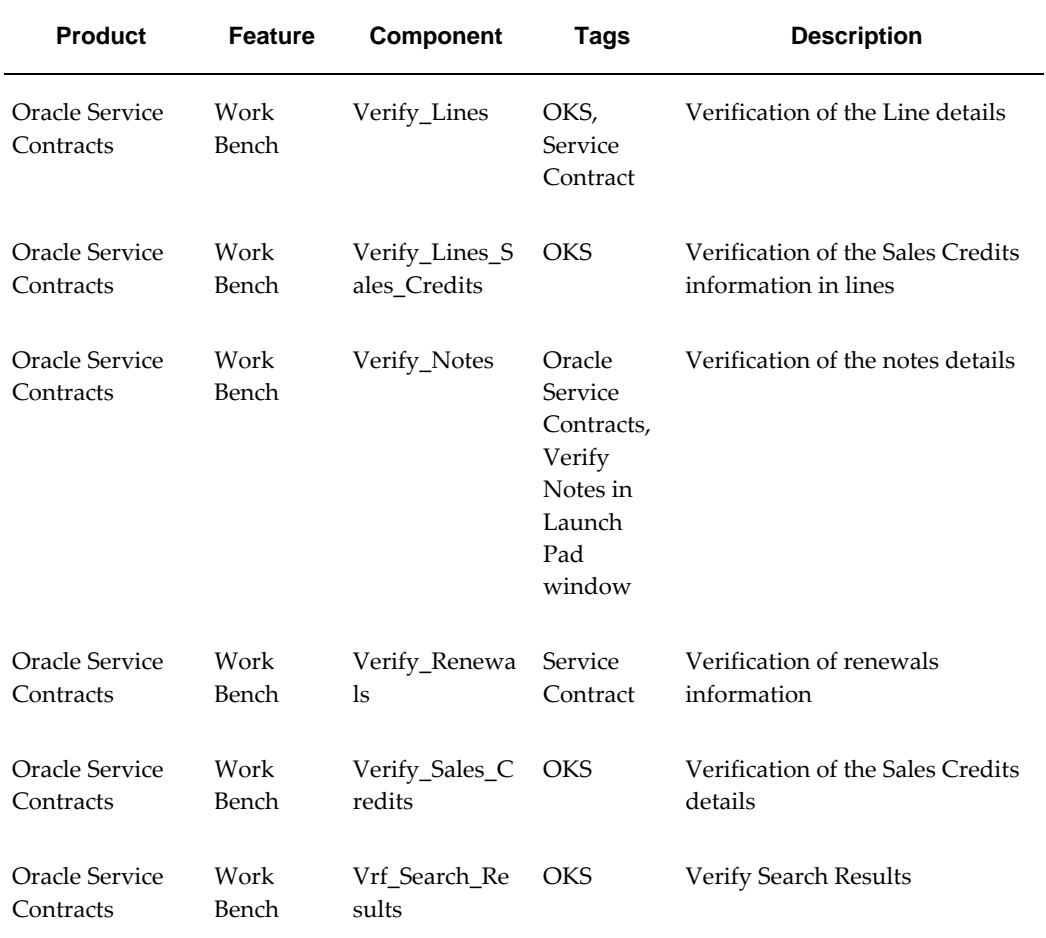